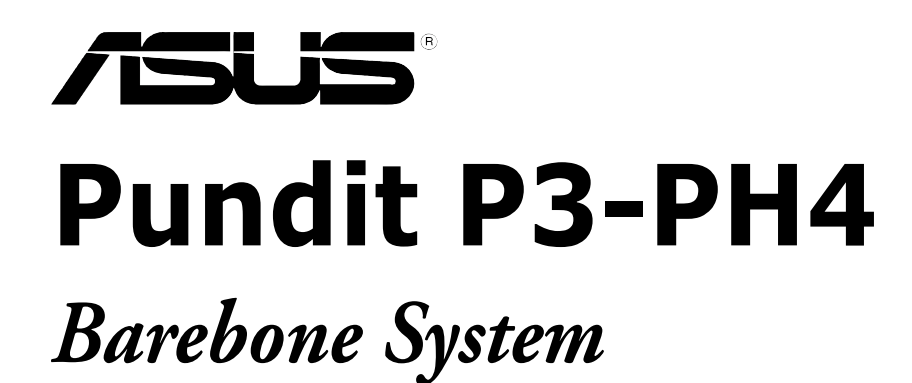

## **Quick Installation Guide**

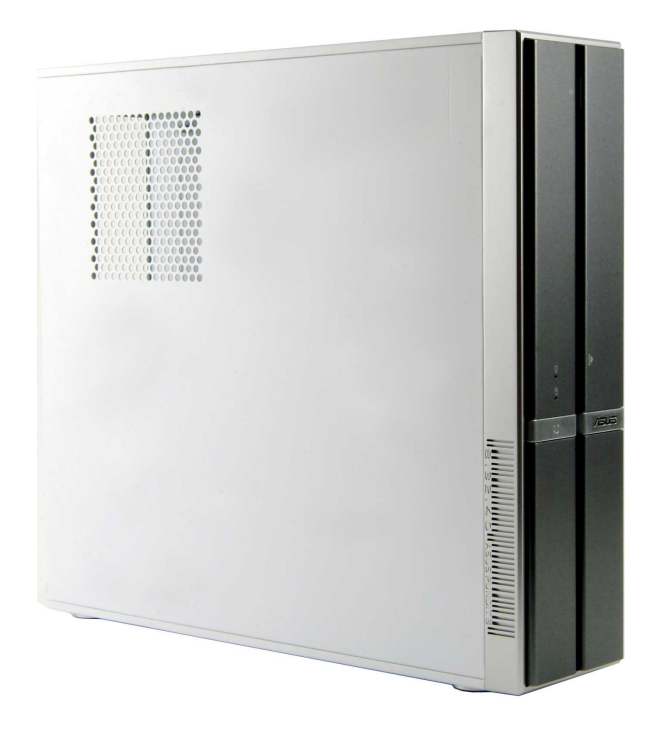

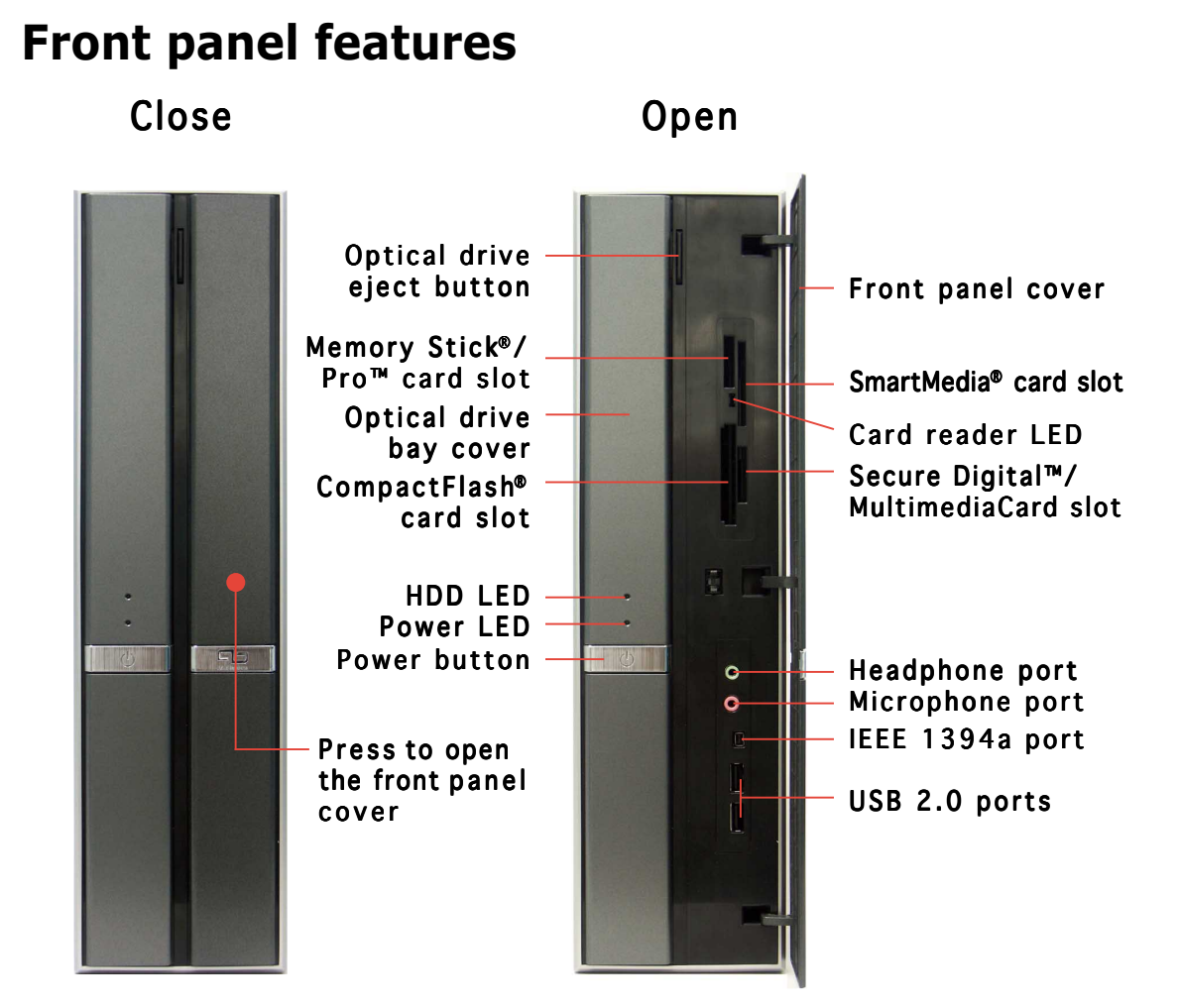

#### **Rear panel features**

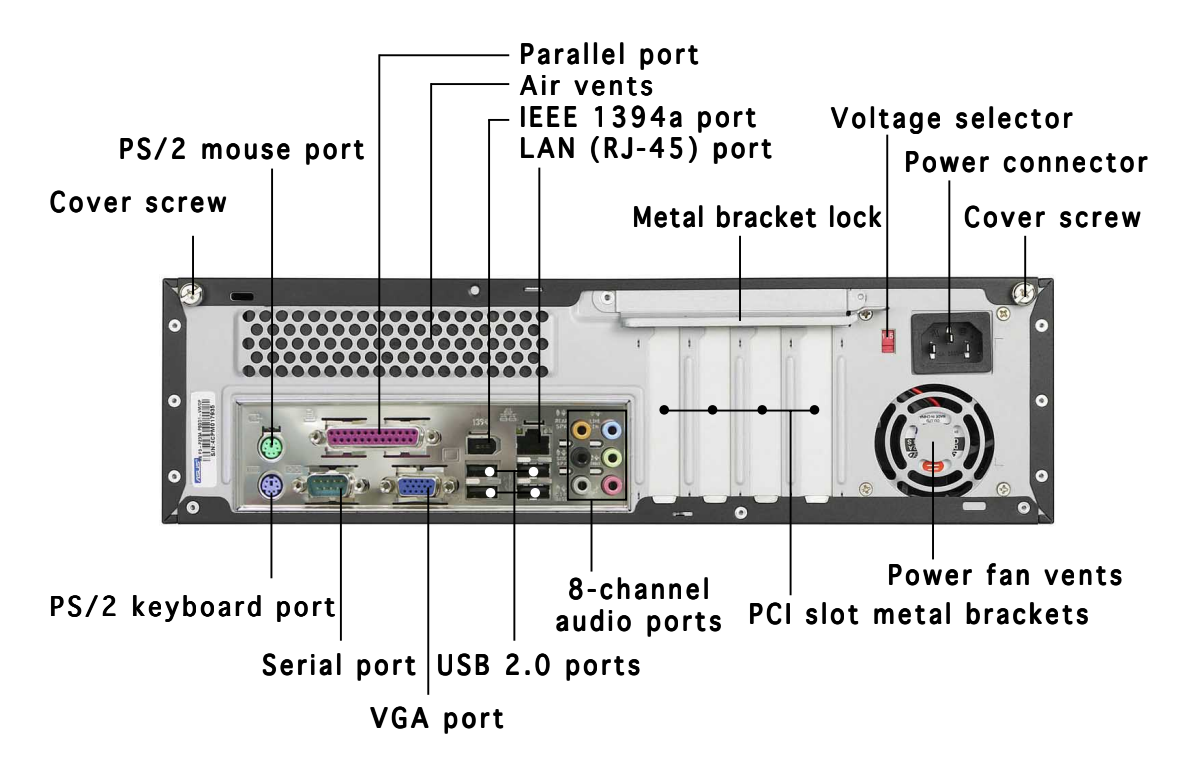

#### **Internal components**

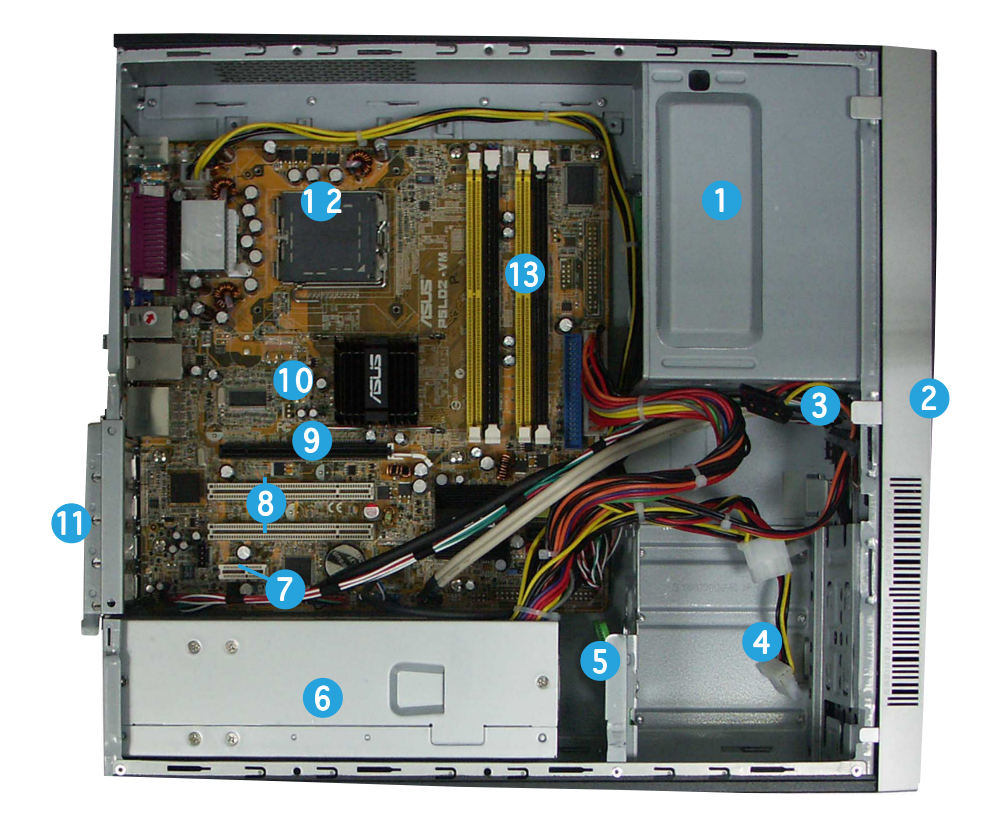

- 1. 5.25-inch empty optical drive bay
- 2. Front panel cover
- 3. Optical drive lock
- 4. Hard disk drive bays
- 5. Hard disk drive lock
- 6. Power supply unit
- 7. PCI Express x1 slot
- 8. PCI slots
- 9. PCI Express x16 slot
- 10. ASUS motherboard
- 11. Metal bracket lock
- 12. LGA775 socket
- 13. DIMM sockets

#### **Selecting the voltage**

The system's power supply unit has a 115 V/230 V voltage selector switch located beside the power connector. Use this switch to select the appropriate system input voltage according to the voltage supply in your area.

If the voltage supply in your area is 100-127 V, set the switch to 115 V.

If the voltage supply in your area is 200-240 V, set the switch to 230 V.

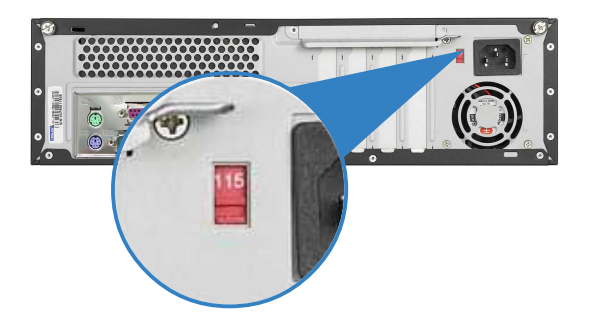

#### **Removing the cover**

1. Locate two cover screws.

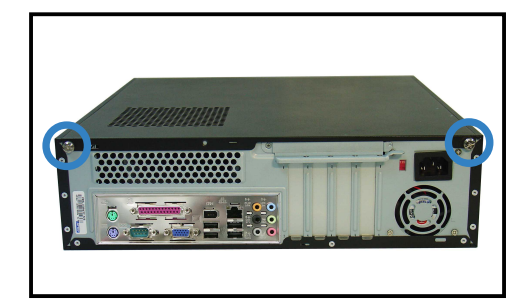

3. Pull the cover.

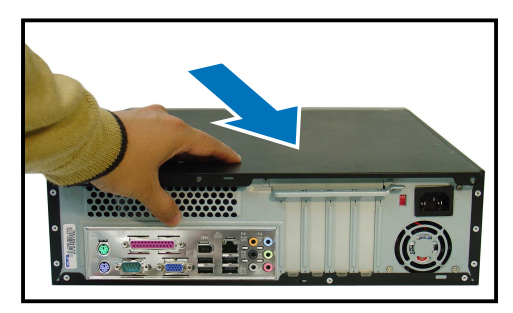

5. Lift the expansion card lock to a  $90^\circ$ -100 $^\circ$  angle.

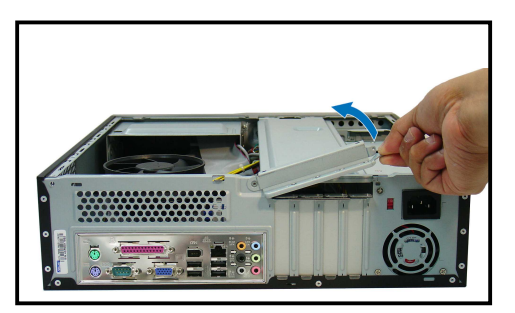

2. Remove the cover screws.

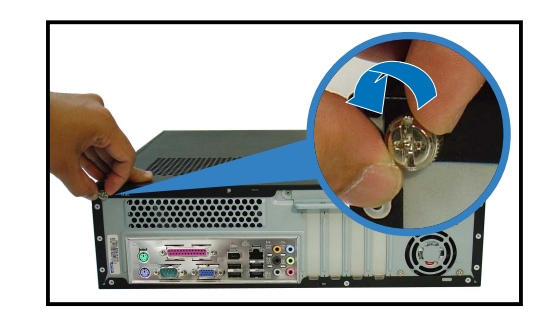

4. Lift the cover, then set aside.

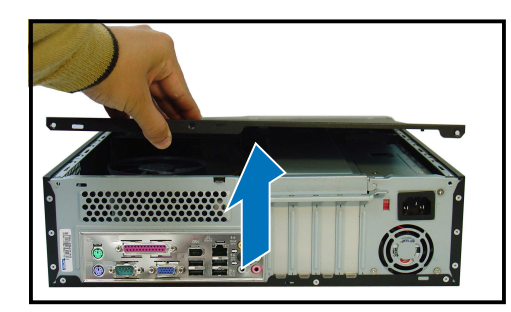

6. Lift the chassis support bracket, then remove.

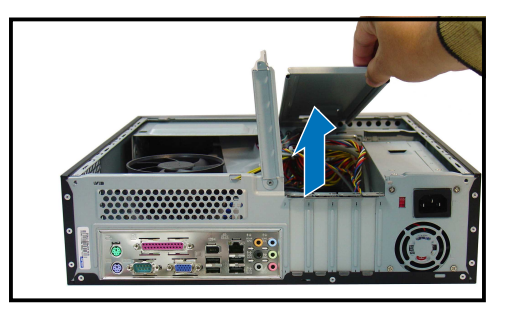

#### **Removing the front panel assembly**

- 1. Locate the front panel assembly hooks.
- 2. Pull the hooks outward to remove.

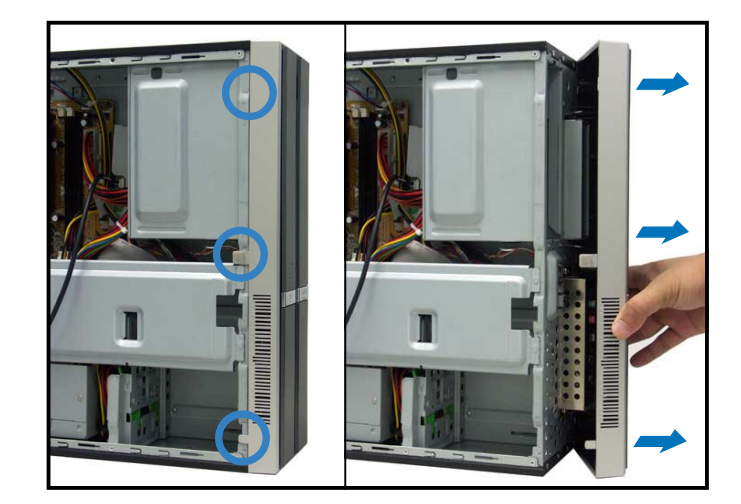

#### **Installing a CPU**

1. Locate the CPU socket. 2. Unlock the load lever.

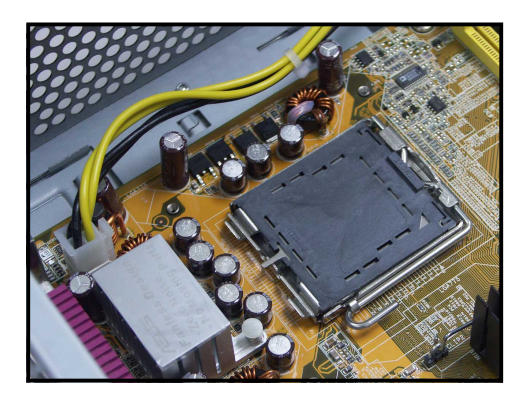

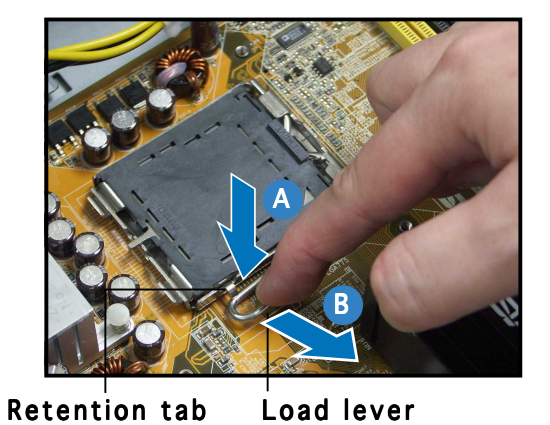

3. Lift the load lever. 4. Lift the load plate.

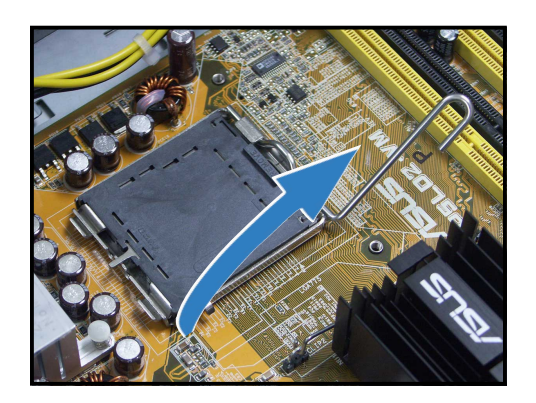

5. Carefully push the PnP cap from the load plate window to remove.

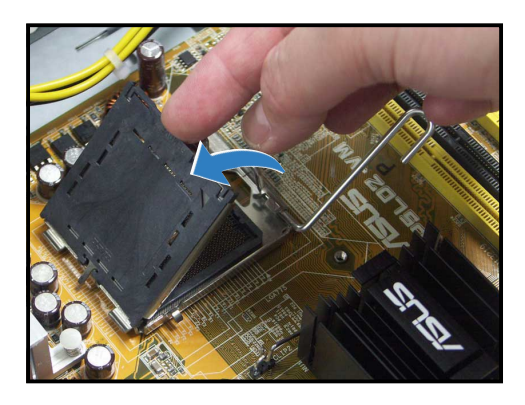

6. Install the CPU, noting the position of the gold triangle as shown.

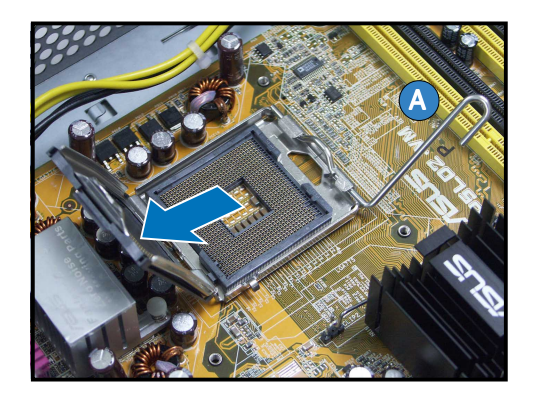

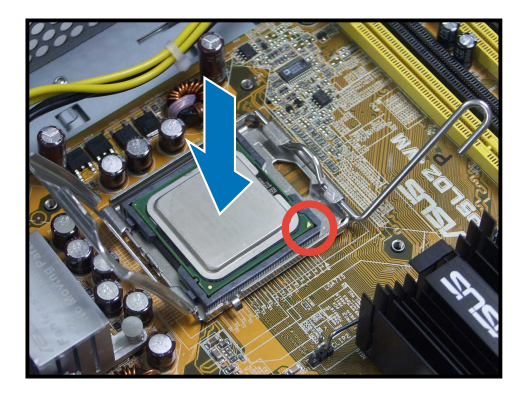

7. Close the load plate. 8. Lock the load lever.

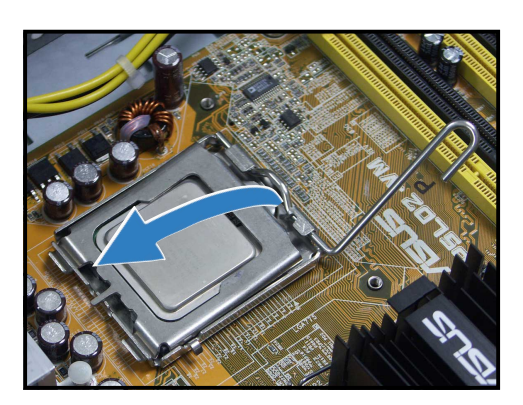

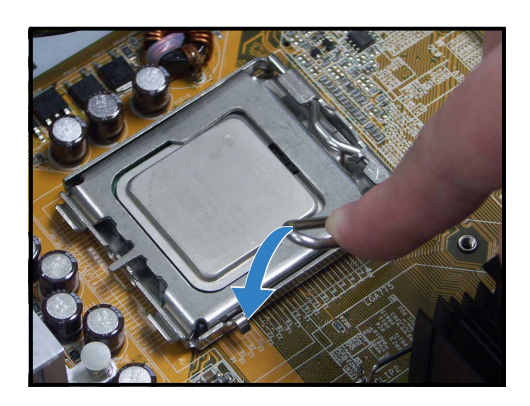

#### **Installing the CPU fan and heatsink assembly**

- 1. Place the heatsink on top of the installed CPU.
- 2. Drive four screws into the fan holes to secure the fan to the motherboard.
- 3. Connect the CPU fan cable.

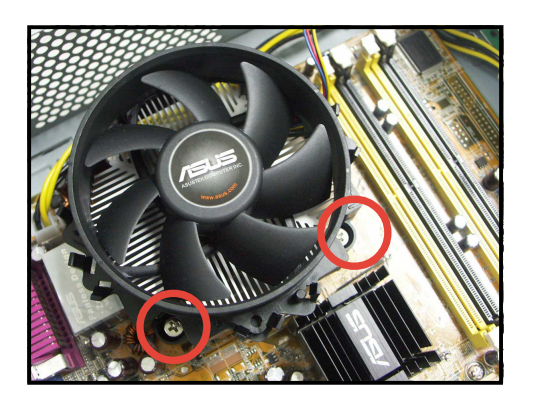

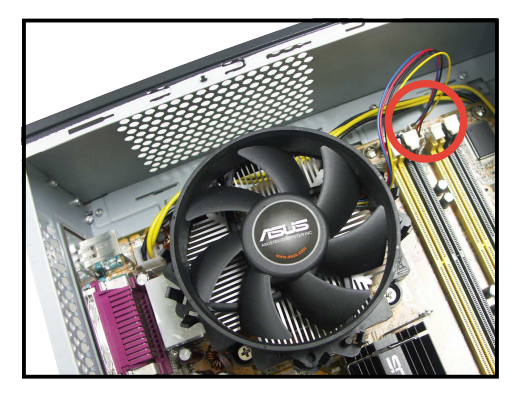

#### **Installing a DIMM**

- 1. Locate the DIMM sockets in the motherboard.
- 2. Unlock a DIMM socket by pressing the retaining clips outward.
- 3. Align a DIMM on the socket such that the notch on the DIMM matches the break on

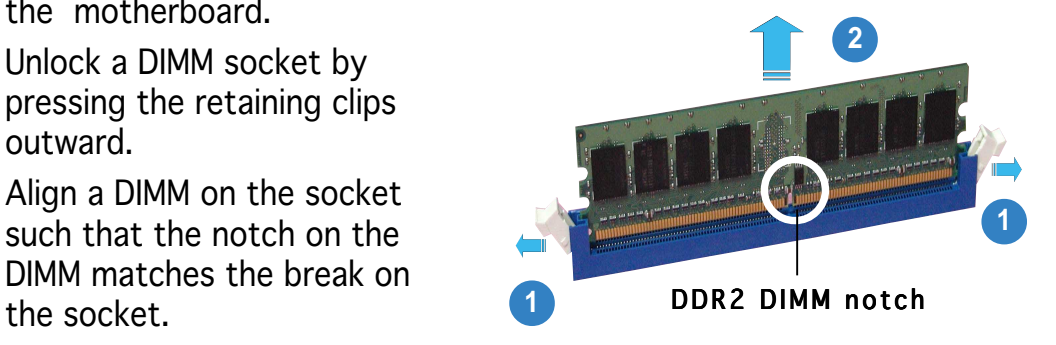

#### **Installing an expansion card**

1. Remove the metal cover opposite the slot that you intend to use.

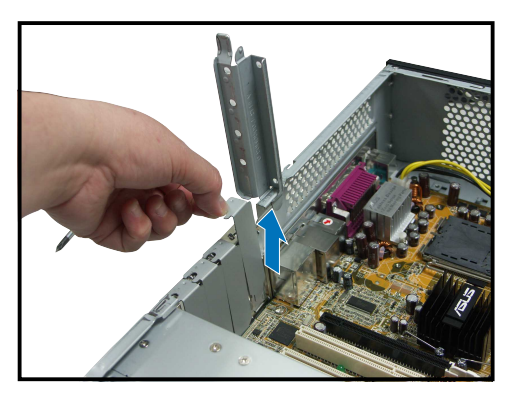

2. Insert the card connector to the slot, then press the card firmly until it fits in place.

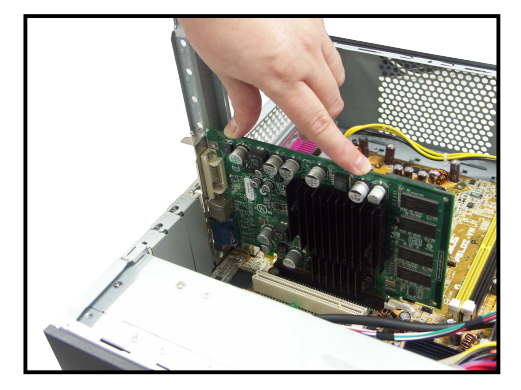

#### **Installing an optical drive**

1. Drive a screw on the top right screw hole on both sides of the drive.

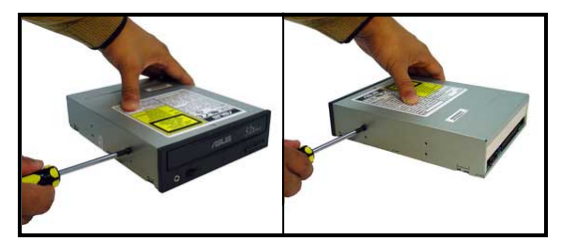

- 3. Push the drive all the way into the bay until the drive lock clicks.
- 4. Connect a 4-pin power plug from the power supply unit to the power connector at the back of the drive.

2. Connect the IDE and audio cable at the back of the drive.

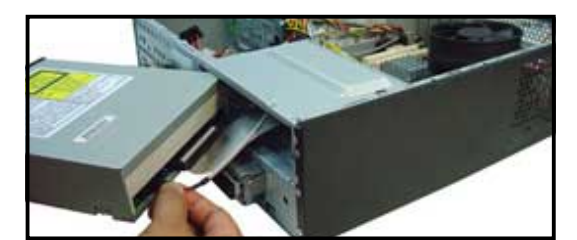

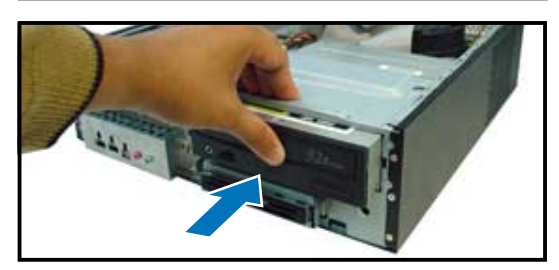

#### **Installing a SATA hard disk drive**

1. Drive two screws with rubber washers on both sides of the drive.

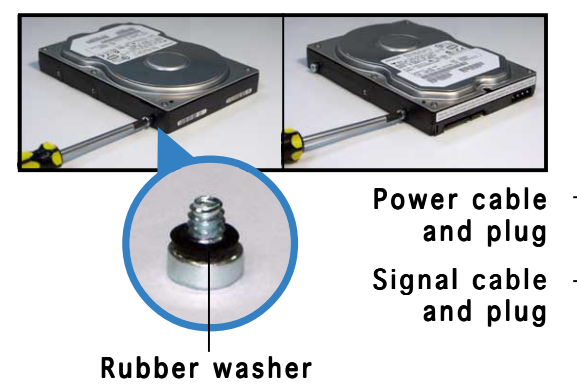

2. Connect the SATA signal and power plug at the back of the drive.

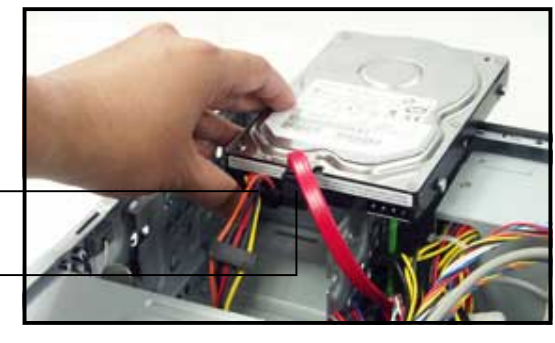

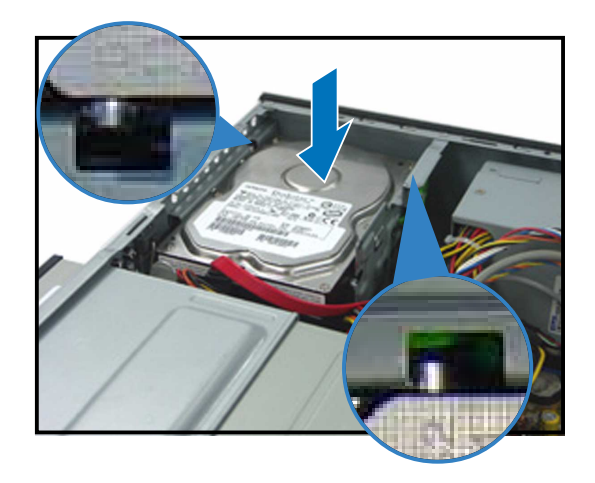

#### **Replacing the covers**

1. Replace the front panel assembly.

3. Place the HDD on the tray. 4. When the HDD screws align, push the drive on the bay.

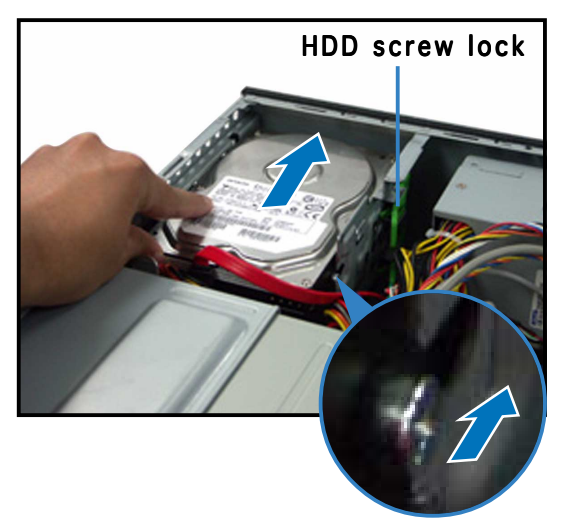

2. Reinstall the metal chassis support and the expansion card lock.

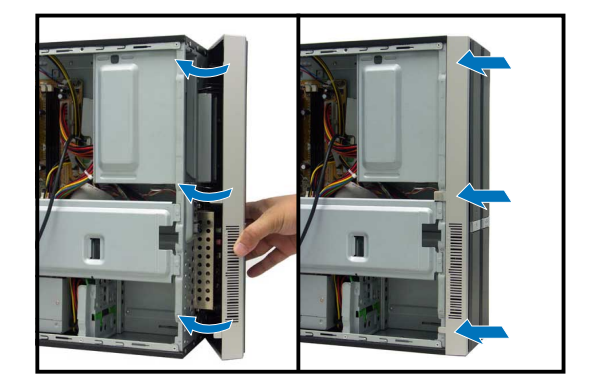

3. Insert the cover hooks to the holes on the chassis side.

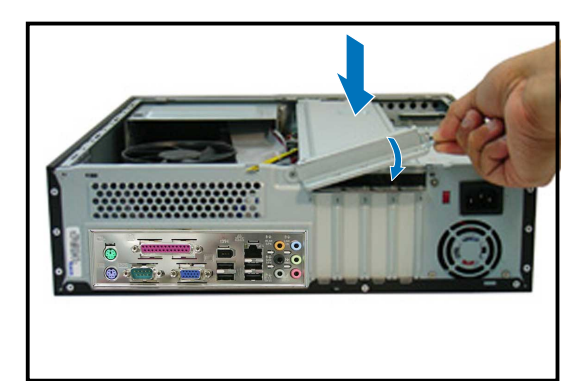

4. Push the cover to the direction of the front panel, then replace the cover screws.

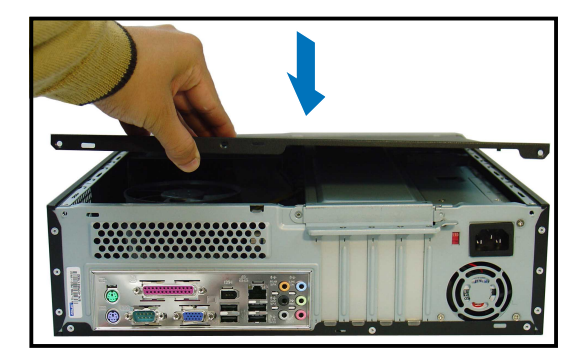

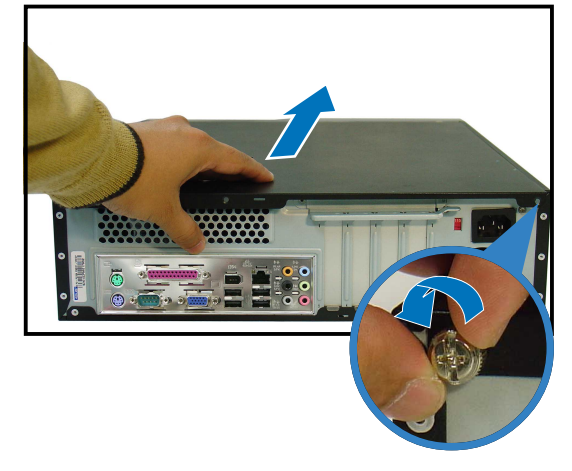

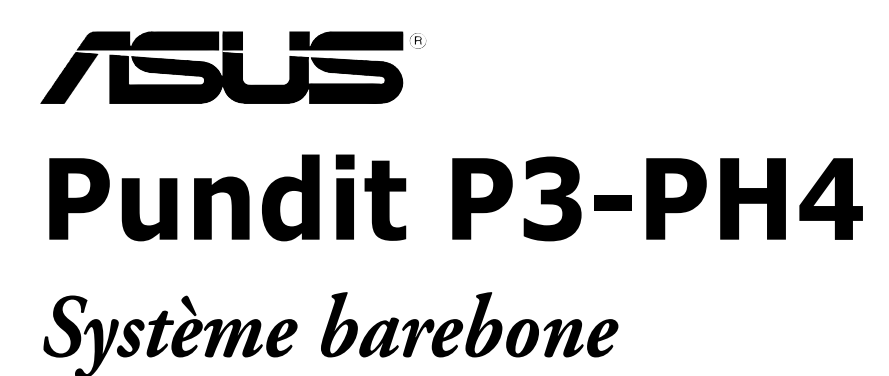

**Guide de démarrage rapide**

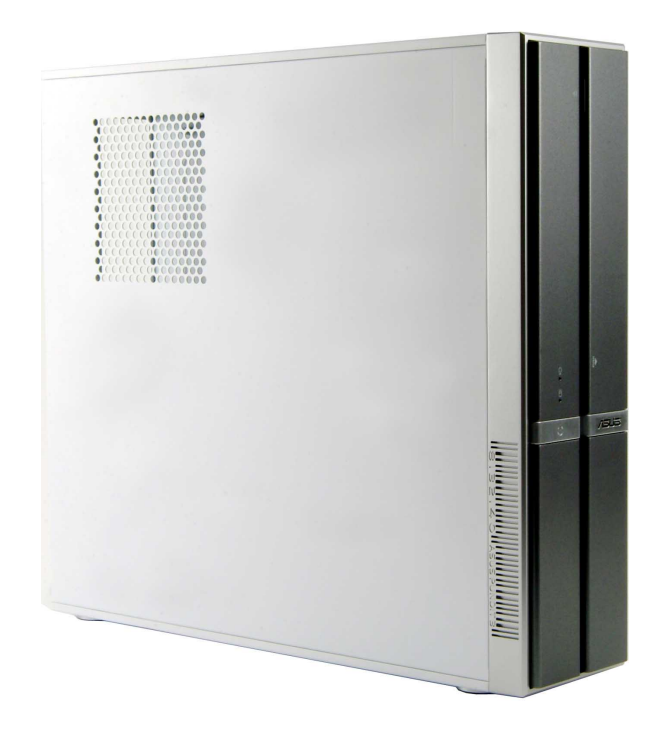

#### **Caractéristiques de la façade**

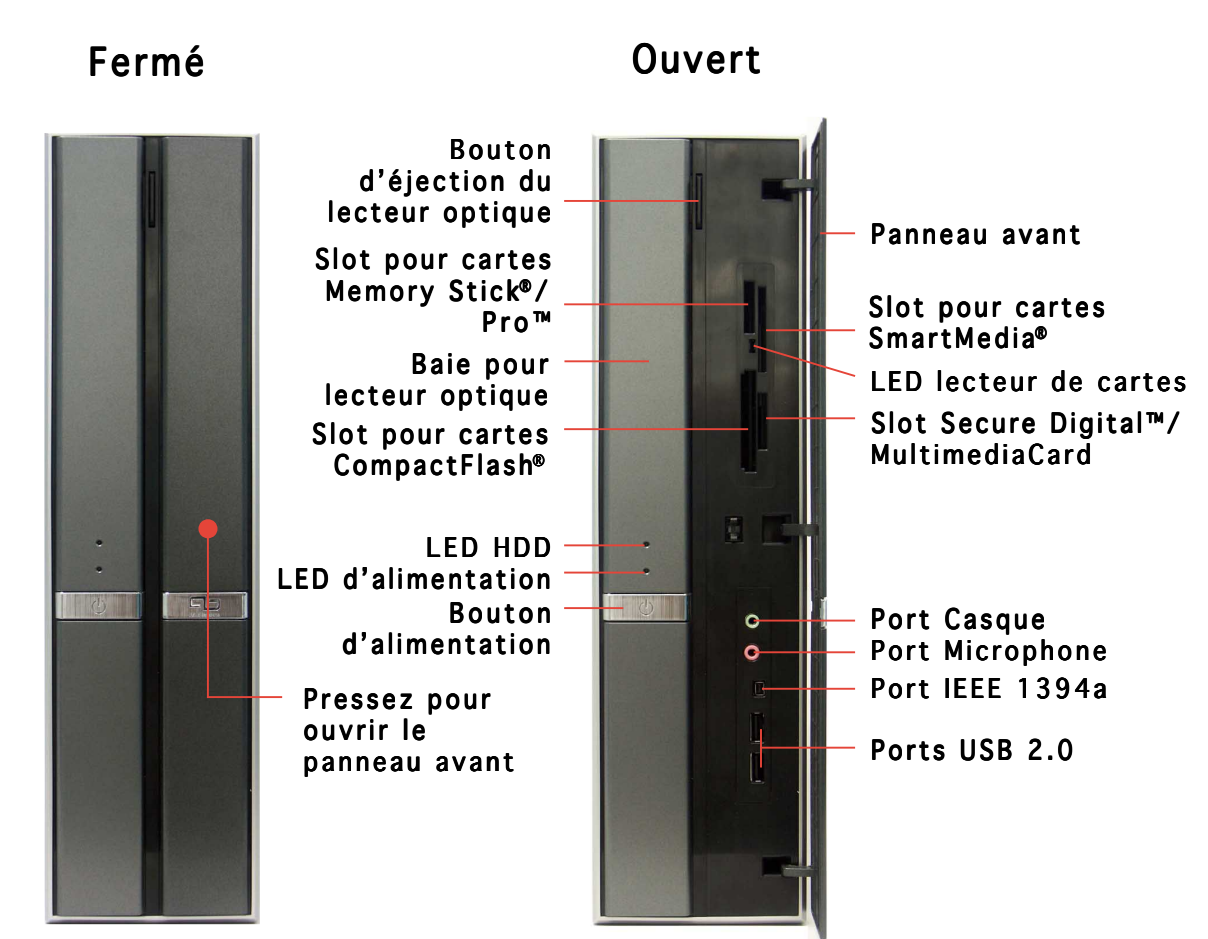

#### **Caractéristiques de l'arrière**

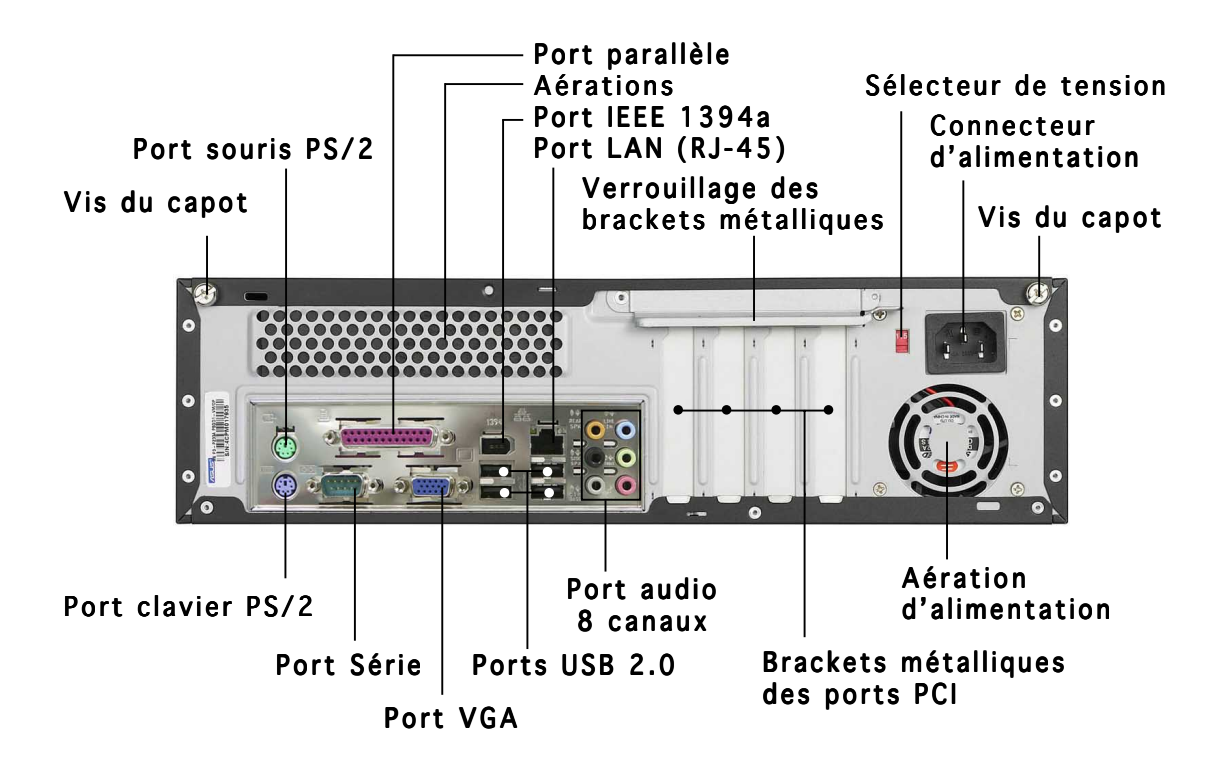

#### **Composants internes**

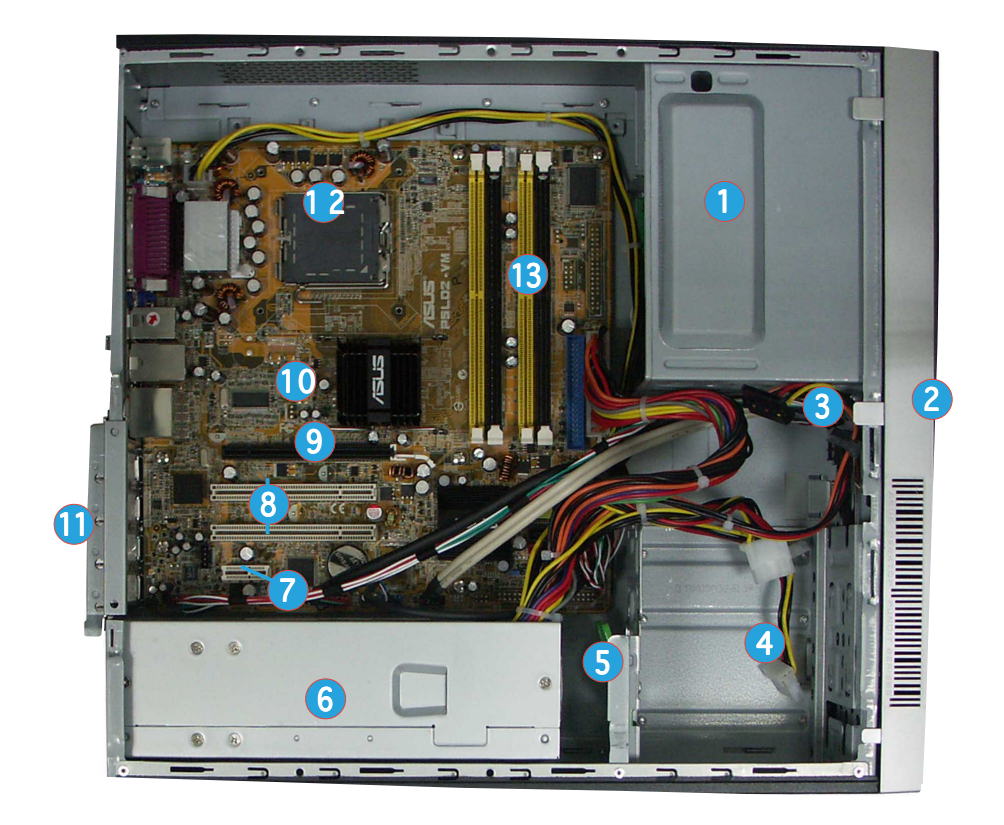

- 1. Baie 5.25 pouces vide
- 2. Façade
- 3. Verrouillage du lecteur optique
- 4. Baies pour disques durs
- 5. Verrouillage du disque dur
- 6. Alimentation
- 7. Slot PCI Express x1
- 8. Slots PCI
- 9. Slot PCI Express x16
- 10. Carte mère ASUS
- 11. Verrouillage des brackets métalliques
- 12. Socket LGA775
- 13. Sockets DIMM

#### **Choisir le voltage**

L'alimentation du système est équipée d'un sélecteur de tension 115 V/230 V situé près du connecteur d'alimentation. Utilisez cet interrupteur pour choisir la bonne tension d'entrée en fonction des standards utilisés dans votre région.

Si la tension dans votre région est de 100-127 V, passez l'interrupteur sur 115 V.

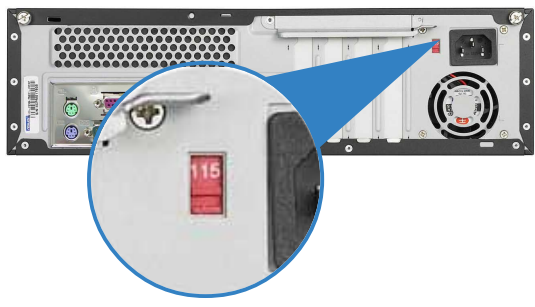

Si la tension dans votre région est de 200-240 V, passez l'interrupteur sur 230 V.

#### **Enlever le capot**

1. Localisez les deux vis.

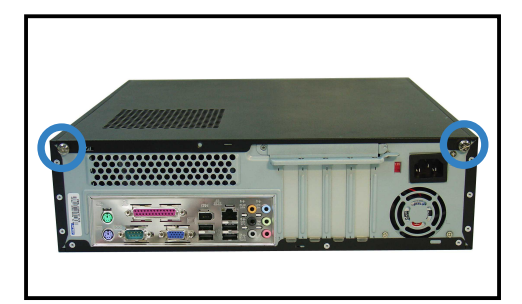

3. Tirez le capot.

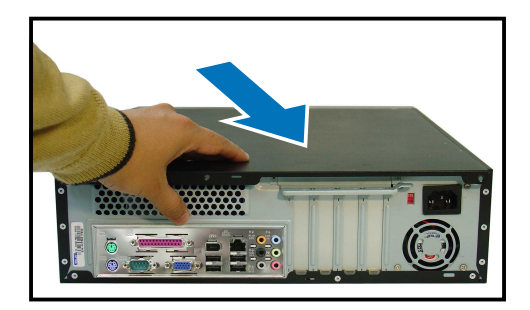

5. Levez le verrou pour cartes d'extension à un angle de 90º-100º.

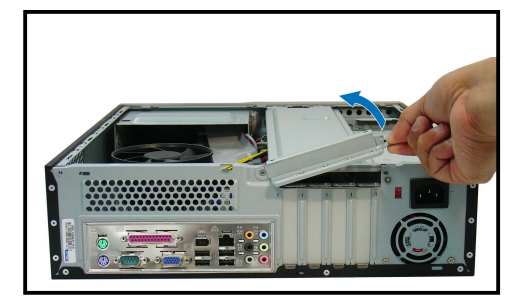

#### **Enlever la façade**

- 1. Localisez les crochets de la façade.
- 2. Tirez les crochets vers l'extérieur.

2. Enlevez les deux vis.

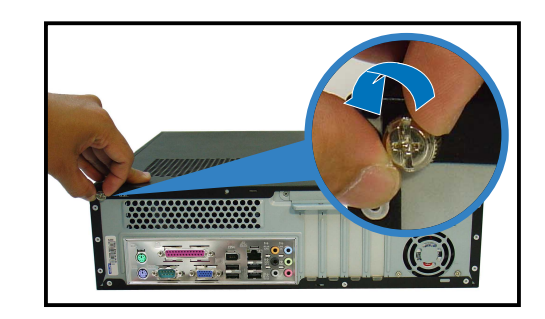

4. Soulevez le capot, puis basculez-le.

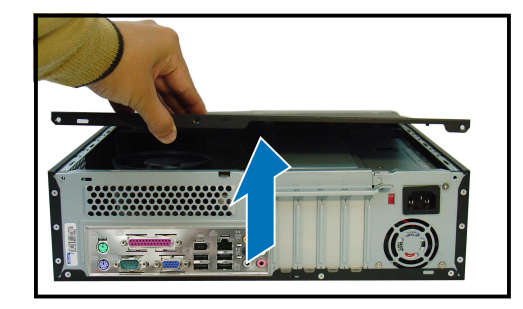

6. Soulevez le support de brackets puis enlevez-le.

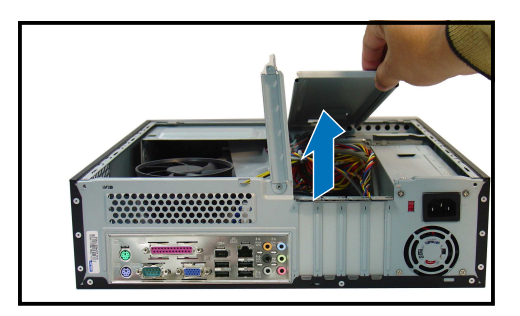

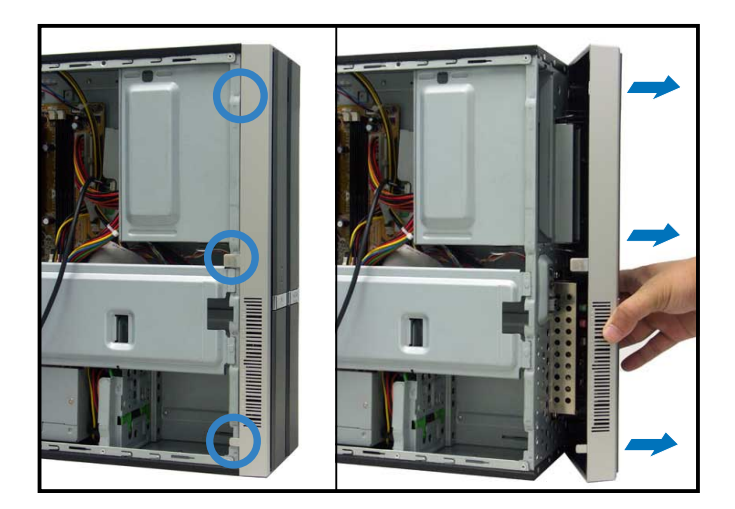

#### **Installer un CPU**

1. Localisez le socket du CPU. 2. Débloquez le levier.

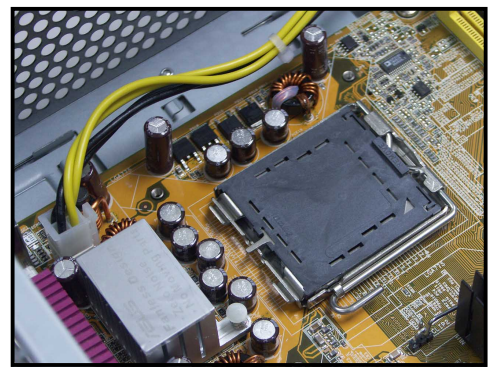

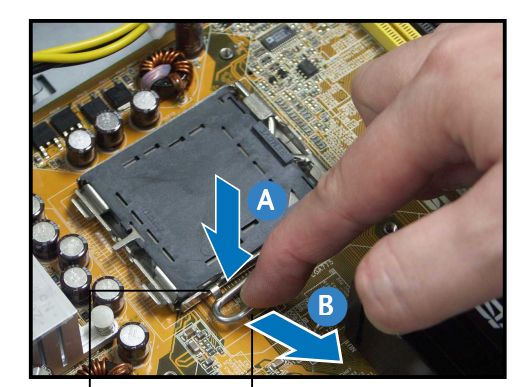

Onglet de rétention Levier

3. Soulevez le levier. 4. Enlevez la plaque.

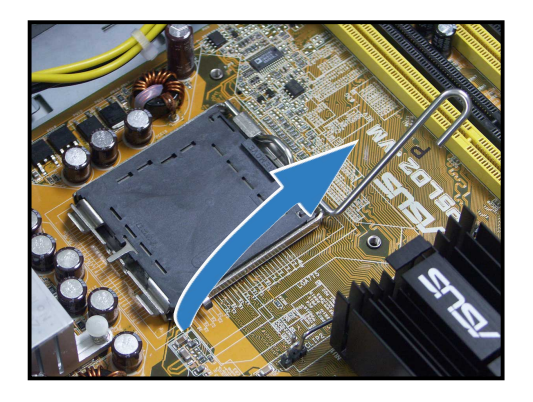

5. Poussez délicatement le couvercle PnP jusqu'à ce qu'il soit entièrement retiré du socket.

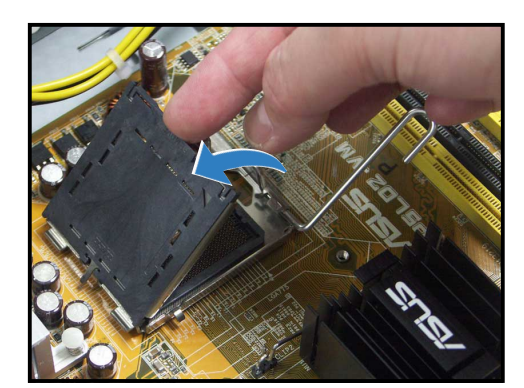

6. Installez le CPU en vous référant à la position du triangle doré illustrée cidessous.

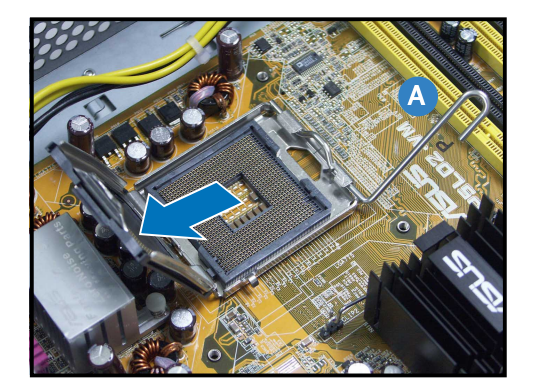

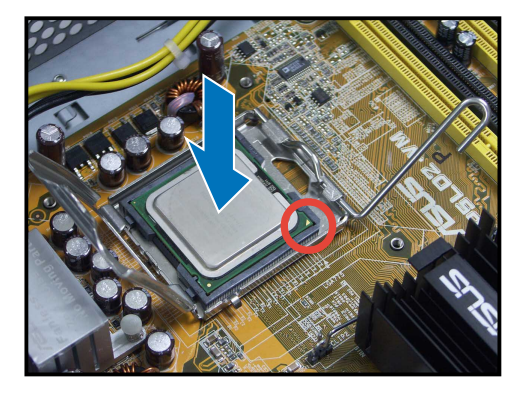

7. Refermez la plaque. 8. Verrouillez le levier.

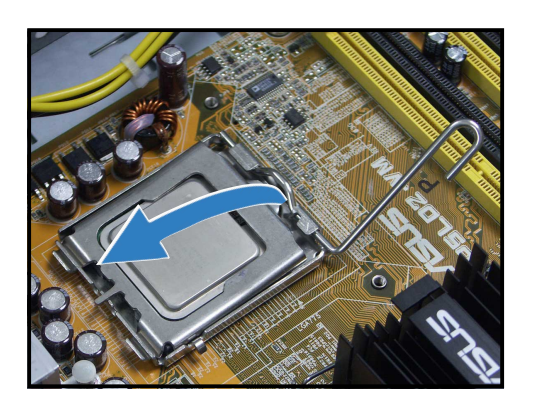

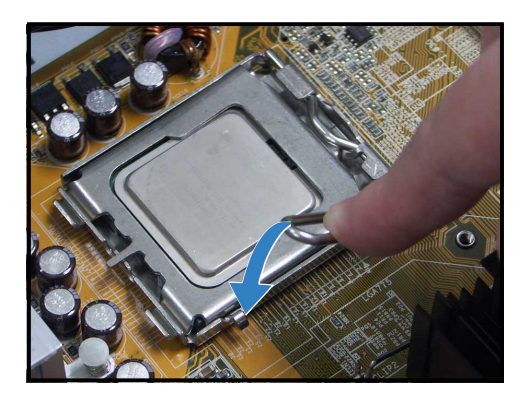

#### **Installer l'ensemble dissipateur-ventilateur**

- 1. Placez le dissipateur sur le CPU installé.
- 2. Fixez le ventilateur à l'aide de quatre vis afin de bien le sécuriser à la carte mère.
- 3. Connectez le câble de ventilation du CPU.

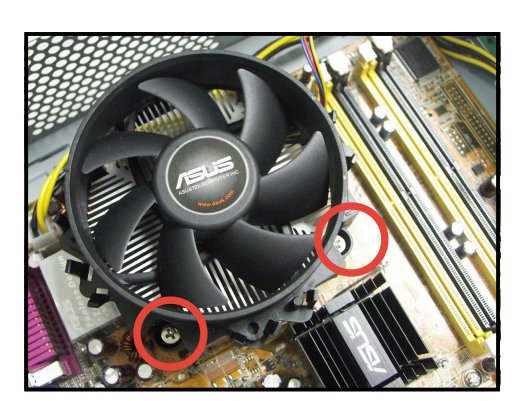

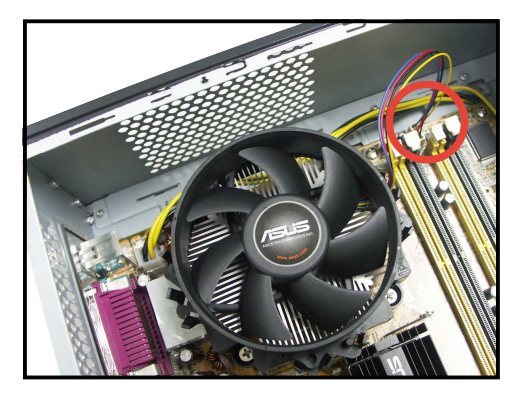

#### **Installer un module DIMM**

- 1. Localisez les sockets DIMM de la carte mère.
- 2. Déverrouillez un socket DIMM en pressant sur les clips de rétention vers l'extérieur.
- 3. Alignez un module DIMM sur le socket de sorte que l'encoche sur la DIMM corresponde à l'ergot du socket.

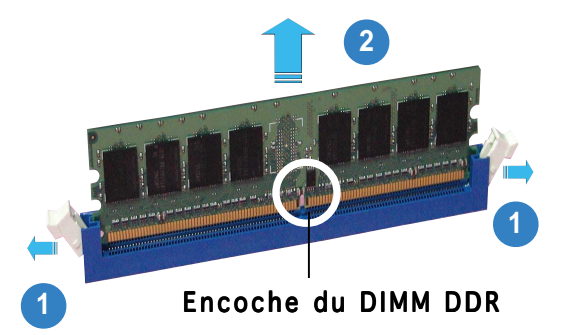

#### **Installer une carte d'extension**

1. Enlevez la protection métallique du slot que vous voulez utiliser.

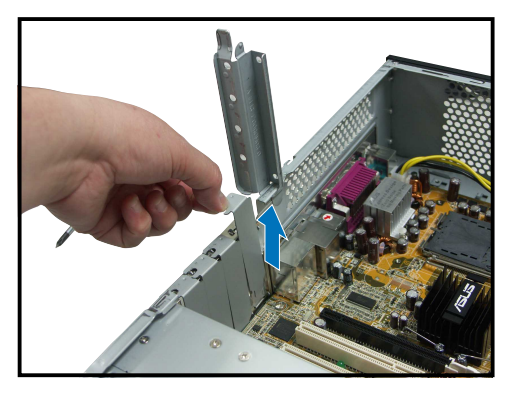

#### 2. Insérez le connecteur de la carte dans le slot et pressez jusqu'à ce que la carte soit en place.

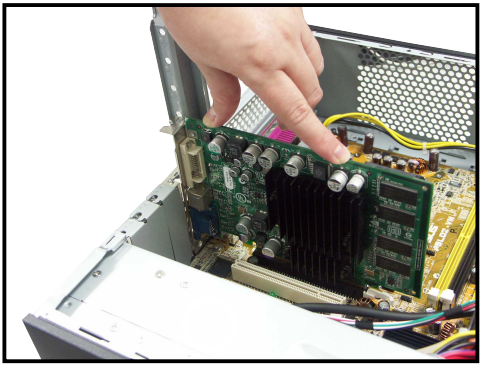

#### **Installer un lecteur optique**

1. Mettez une vis dans le pas de vis en haut à droite de chaque côté du lecteur.

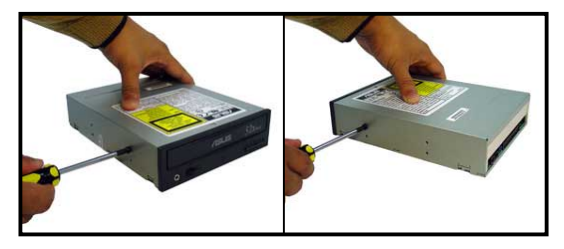

- 3. Enfoncez le lecteur dans la baie jusqu'à ce que les verrous cliquent.
- 4. Branchez une prise d'alimentation 4 broches de l'alimentation dans le connecteur d'alimentation à l'arrière du lecteur.

2. Connectez les câbles IDE et audio à l'arrière du lecteur.

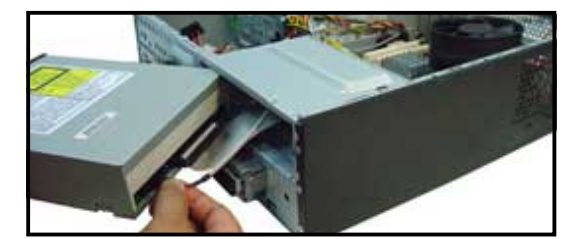

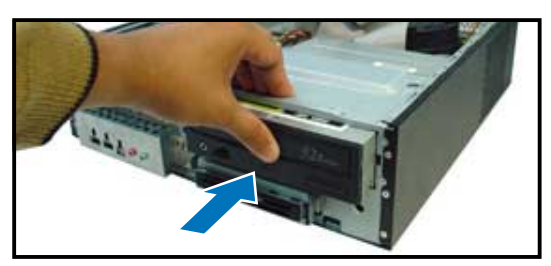

#### **Installer un disque dur SATA**

1. Mettez deux vis avec joint de caoutchouc de chaque côté du lecteur.

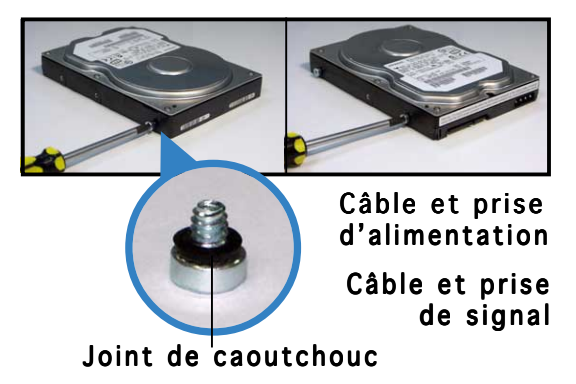

2. Connectez les câbles de signal et d'alimentation à l'arrière du disque.

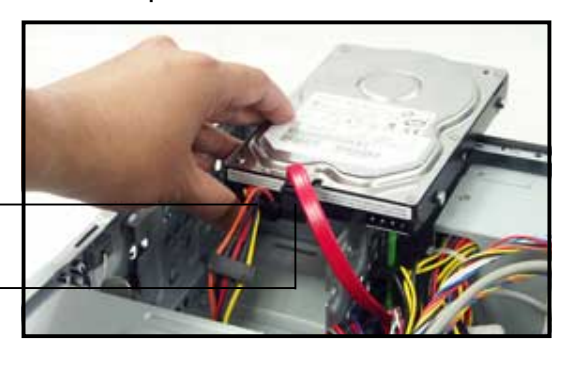

3. Placez le disque dur sur le plateau.

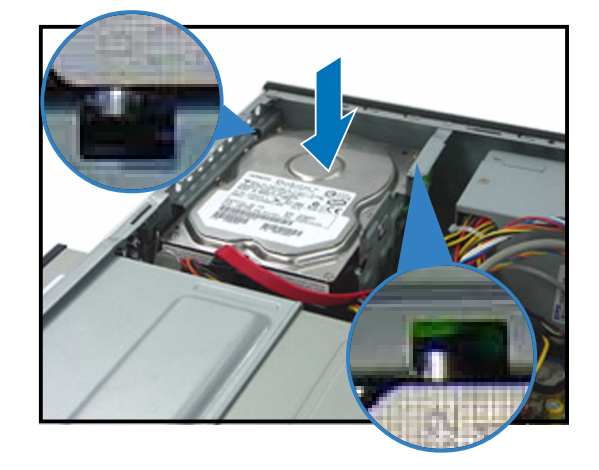

#### **Refermer la machine**

1. Replacez la façade.

4. Quand les vis du disque sont alignées, poussez-le dans la baie.

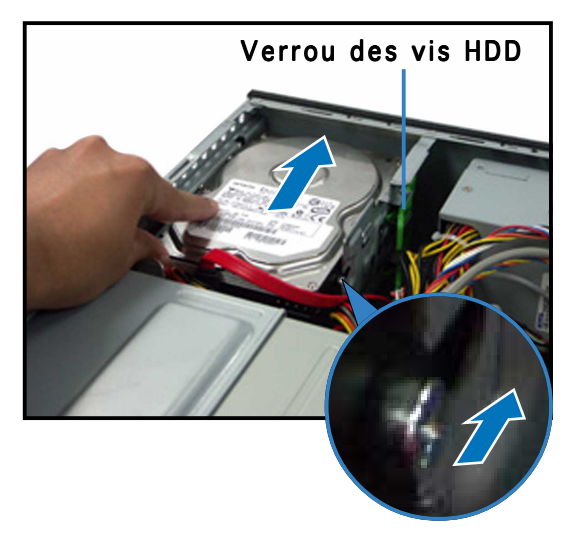

2. Réinstallez le support de châssis métallique et le verrouillage des cartes d'extension.

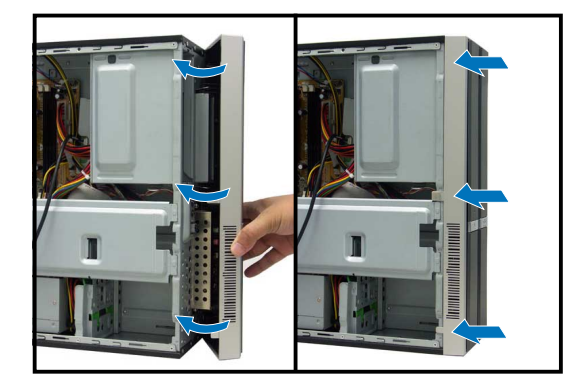

3. Insérez les crochets dans les trous de chaque côté du châssis.

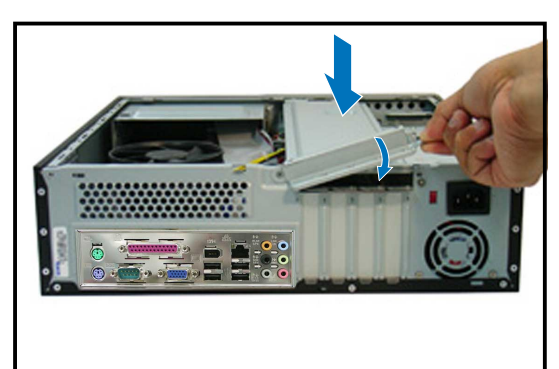

4. Poussez la plaque vers la façade, puis revissez le panneau.

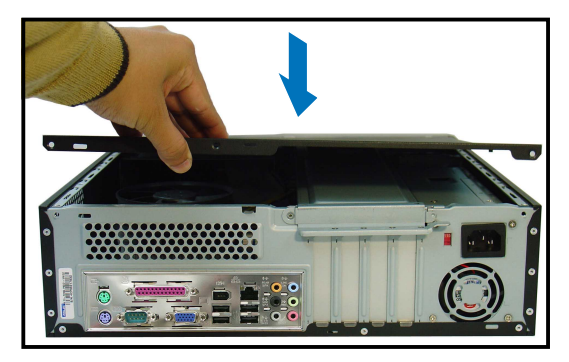

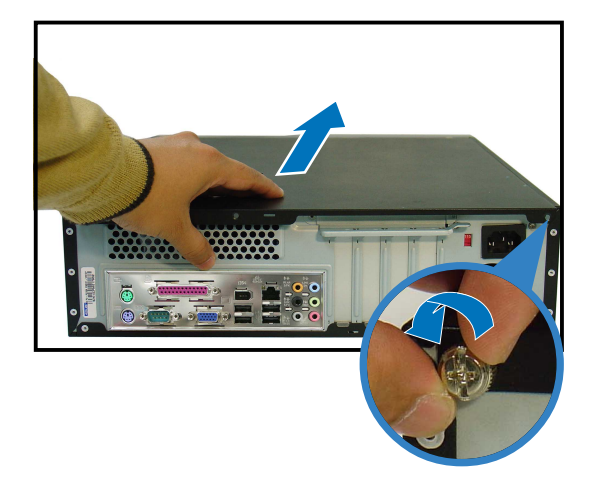

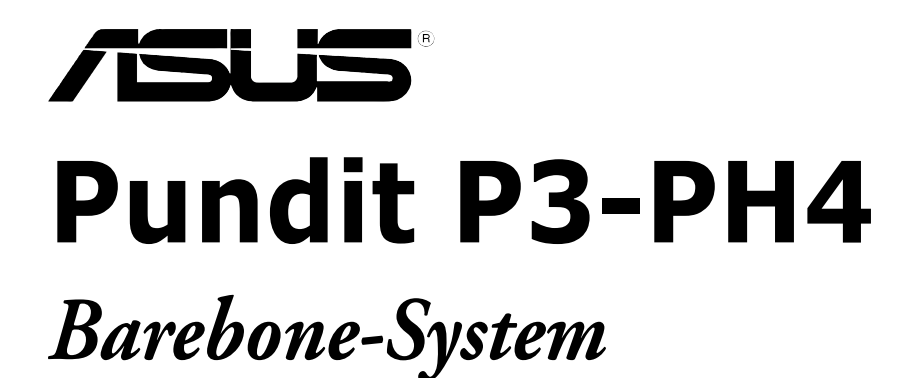

## **Schnellinstallationsanleitung**

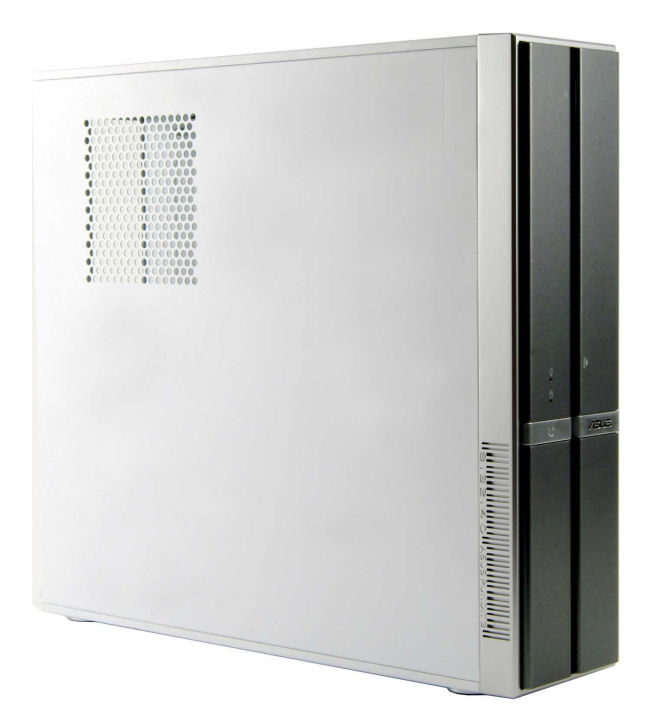

#### **Frontseite**

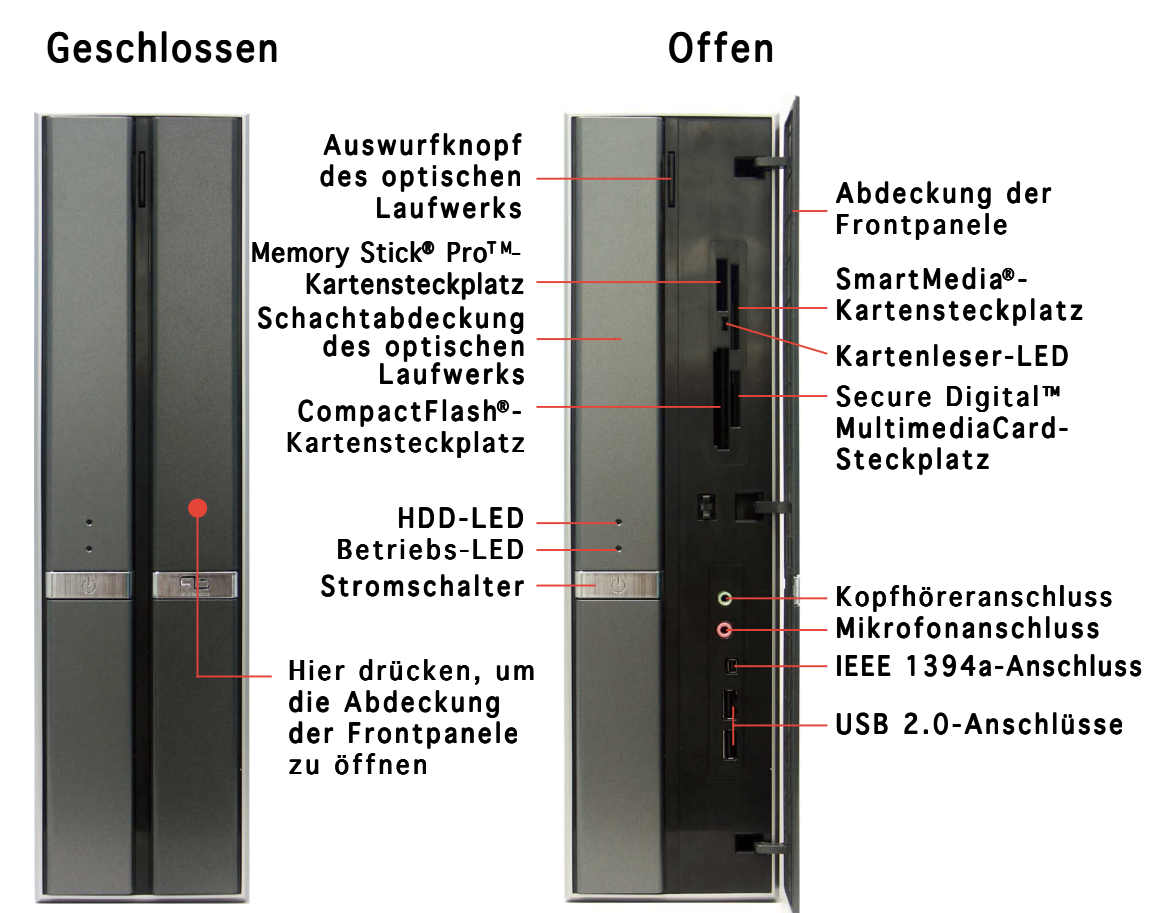

#### **Rückseite**

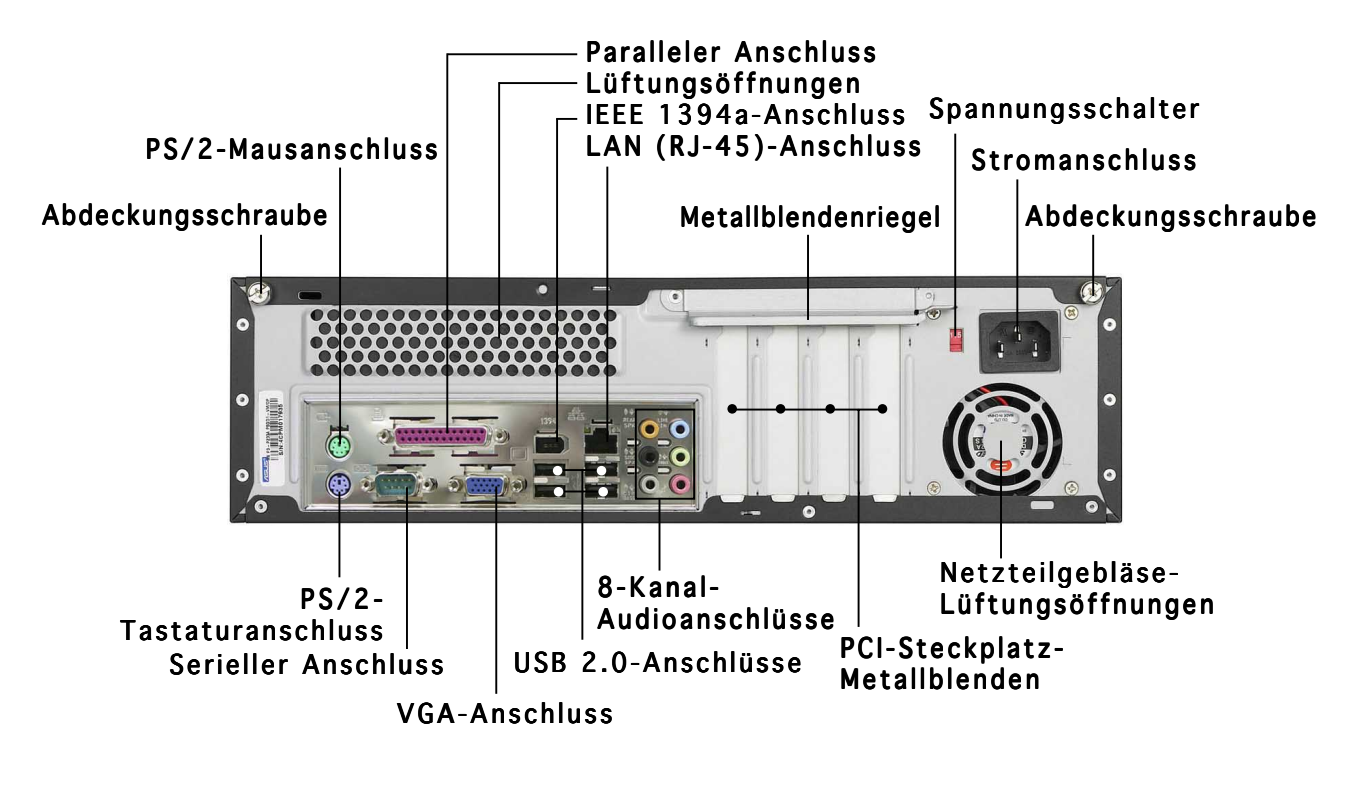

**Deutsch**

**Deutsch** 

#### **Interne Komponenten**

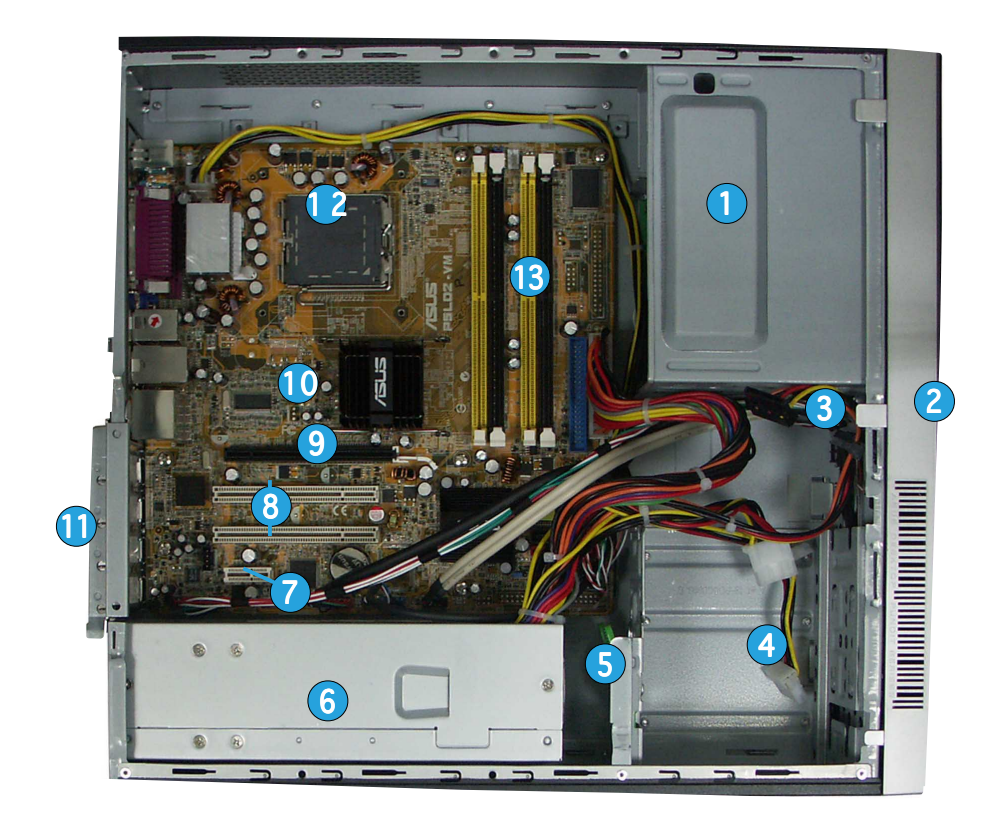

- 1. Leeres 5,25-Zoll Fach für ein optisches Laufwerk
- 2. Fronttafelabdeckung
- 3. Riegel des optischen Laufwerks
- 4. Festplattenfach
- 5. Riegel des Festplattenfachs
- 6. Netzteil
- 7. PCI Express x1-Steckplatz
- 8. PCI-Steckplätze
- 9. PCI Express x16-Steckplatz
- 10. ASUS-Motherboard
- 11. Metallblendenriegel
- 12. LGA775-Sockel
- 13. DIMM-Steckplätze

#### **Auswählen der Netzspannung**

Das Netzteil ist mit einem 115V/ 230V-Spannungsschalter neben dem Stromanschluss ausgestattet. Verwenden Sie diesen Schalter, um die passende Systemeingangsspannung entsprechend Ihrem Stromversorgungssystem in Ihrer Region auszuwählen.

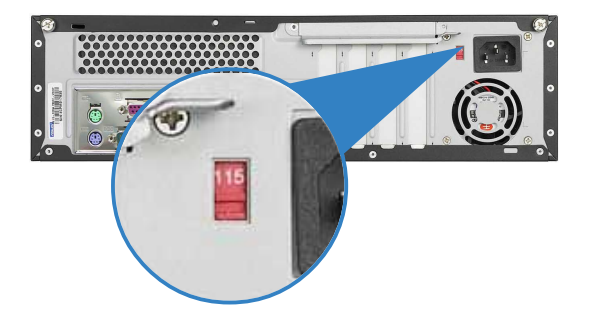

Stellen Sie den Schalter auf 115V, wenn die Stromversorgung in Ihrer Region 100V bis 127V ist.

Stellen Sie den Schalter auf 230V, wenn die Stromversorgung in Ihrer Region 200V bis 240V ist.

#### **Entfernen der Abdeckung**

1. Suchen Sie die zwei Abdeckungsschrauben.

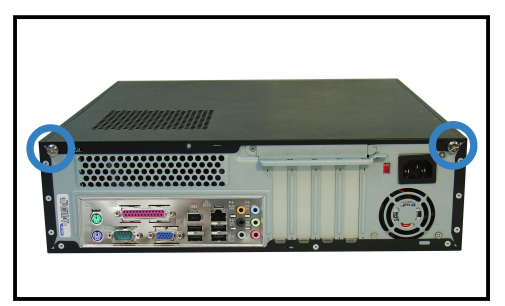

3. Ziehen Sie die Abdeckung.

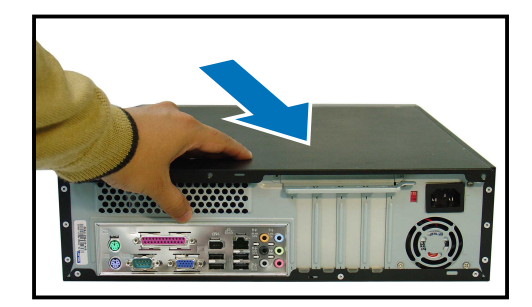

5. Ziehen Sie den Erweiterungssteckplatzriegel bis zu einem Winkel von 90°- 100° hoch.

2. Entfernen Sie die Abdeckungsschrauben.

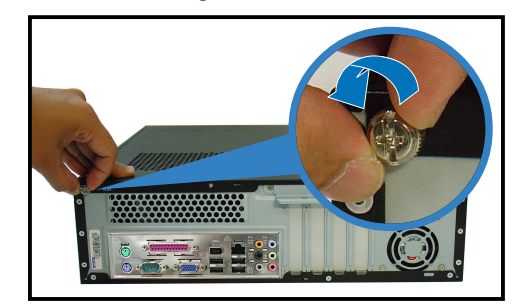

4. Heben Sie die Abdeckung und legen sie zur Seite.

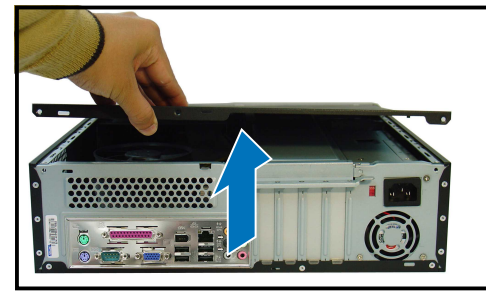

6. Heben Sie das Gehäusestützblech, um es zu entfernen.

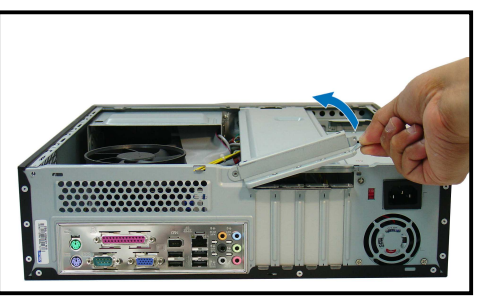

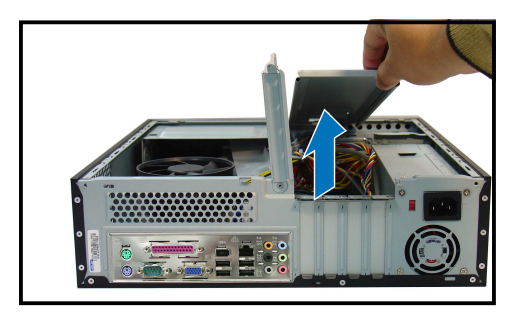

#### **Entfernen der Fronttafeleinheit**

- 1. Suchen Sie die Fronttafeleinheitshaken.
- 2. Ziehen Sie die Haken nach außen, um die Einheit zu entfernen.

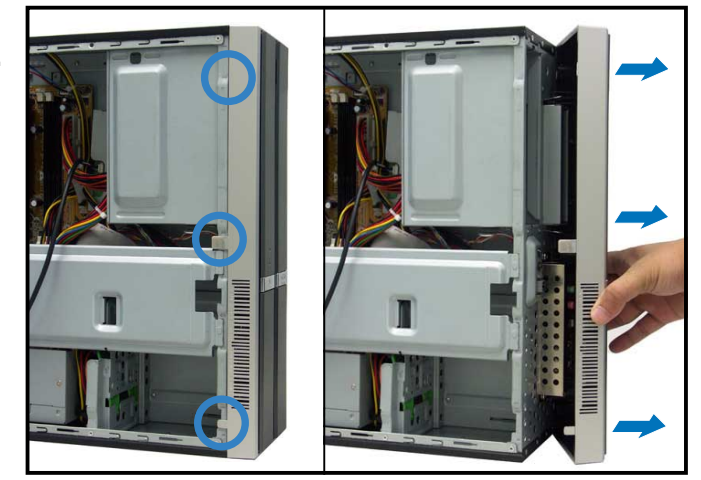

#### **Installieren einer CPU**

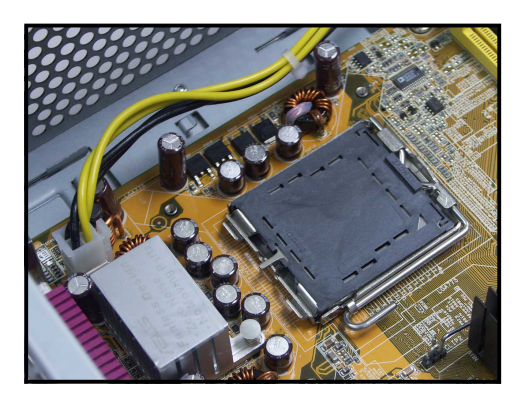

3. Ziehen Sie den Arretierhebel hoch.

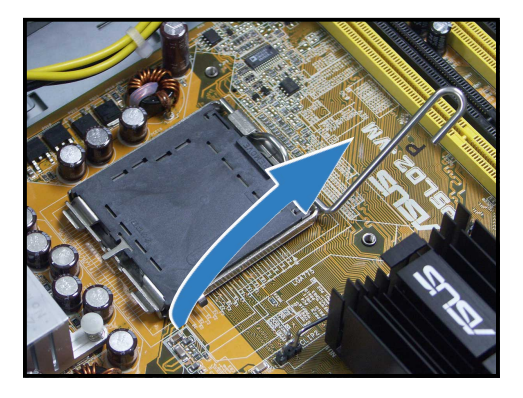

5. Drücken Sie die PnP-Kappe zum Entfrernen vorsichtig aus dem Fenster der Aufnahmeplatte.

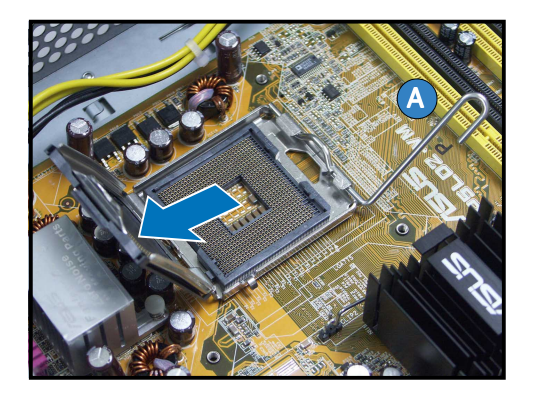

1. Suchen Sie den CPU-Sockel. 2. Entriegeln Sie den Arretierhebel.

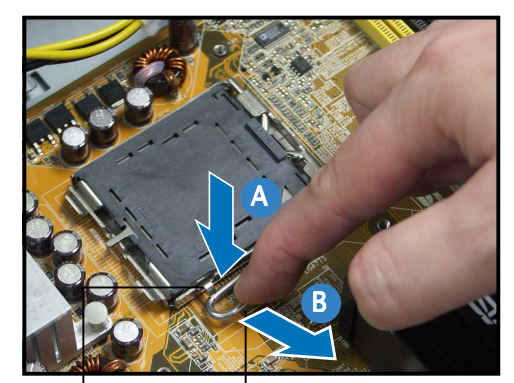

Halteriegel Arretierhebel

4. Ziehen Sie den Deckrahmen hoch.

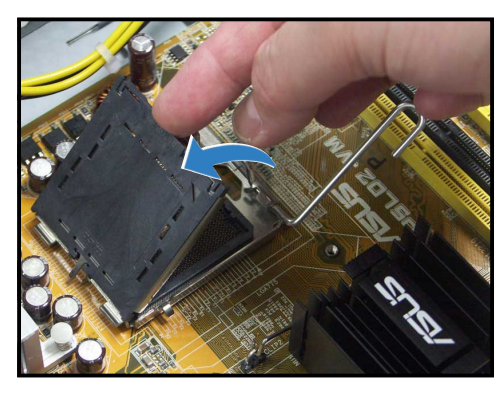

6. Setzen Sie den Prozessor ein und beachten Sie dabei die Position des goldenen Dreiecks. Siehe Abbildung.

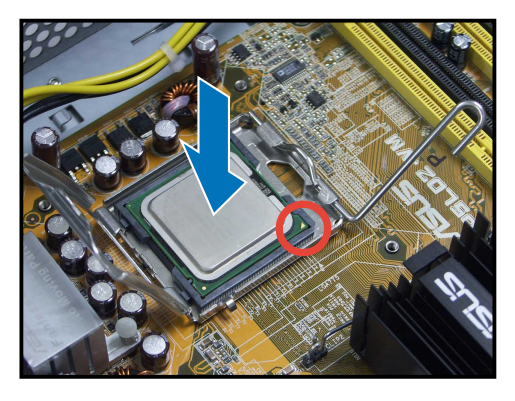

7. Schließen Sie den Deckrahmen.

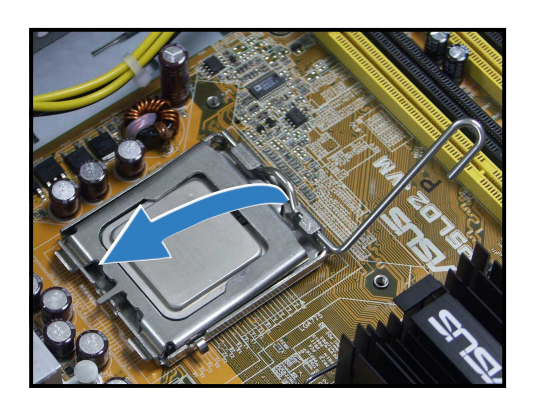

8. Rasten dann den Arretierhebel ein.

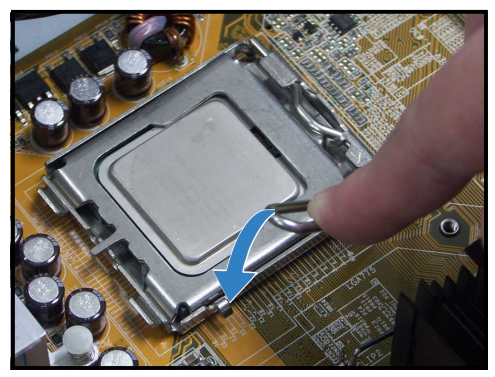

#### **Einbau des Prozessorlüfters und Kühlkörpers**

- 1. Legen Sie den Kühlkörper auf die installierte CPU.
- 2. Drehen Sie die vier Schrauben in die Löcher am Lüfter, um den Lüfter am Motherboard zu befestigen.
- 3. Verbinden Sie das CPU-Lüfterkabel.

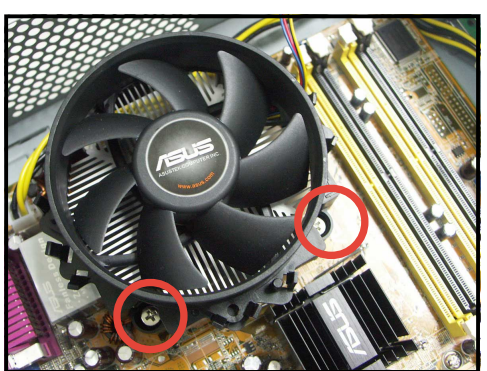

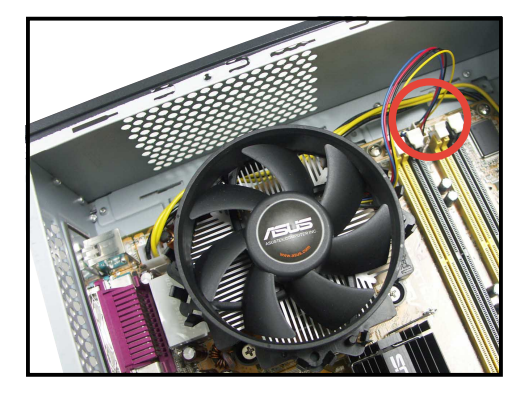

#### **Installieren eines DIMMs**

- 1. Suchen Sie die DIMM-Steckplätze auf dem Motherboard.
- 2. Entriegeln Sie einen DIMM-Steckplatz, indem Sie die Haltebügeln nach außen drücken.

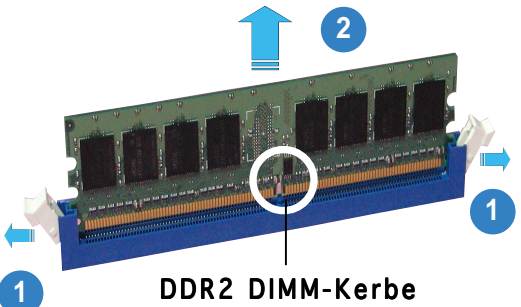

3. Richten Sie ein DIMM auf den Steckplatz aus, wobei die Kerbe am DIMM auf die Unterbrechung des Steckplatzes ausgerichtet werden muss.

#### **Installieren einer Erweiterungskarte**

1. Entfernen Sie die Metallblende gegenüber dem Steckplatz, den Sie verwenden möchten.

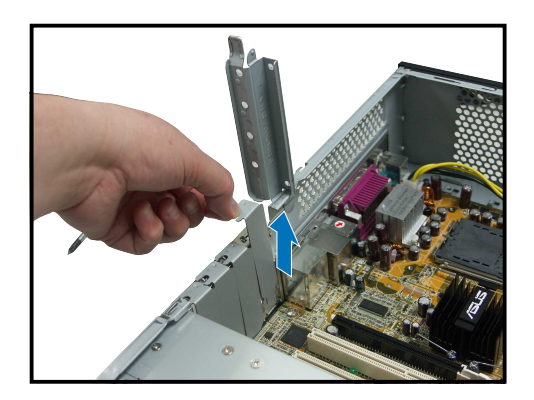

2. Stecken Sie die Karte mit der Kontaktseite nach unten in den Steckplatz ein und drücken dann fest nach unten, bis sie richtig sitzt.

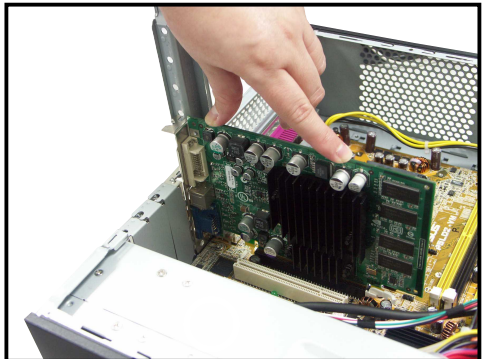

#### **Installieren eines optischen Laufwerks**

1. Drehen Sie eine Schraube in das obere rechte Schraubenloch an beiden Seiten des Laufwerks ein.

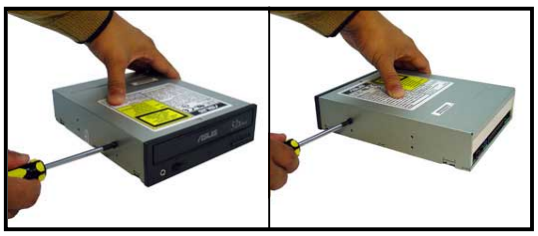

- 3. Schieben Sie das Laufwerk in das Fach ein, bis der Laufwerkriegel mit einem Klick-Ton einrastet.
- 4. Verbinden Sie einen 4-pol. Stromstecker von dem Netzteil mit dem Stromanschluss an der Rückseite des Laufwerks.

2. Verbinden Sie das IDE- und das Audiokabel an der Rückseite des Laufwerks.

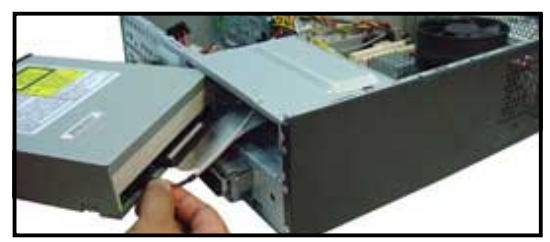

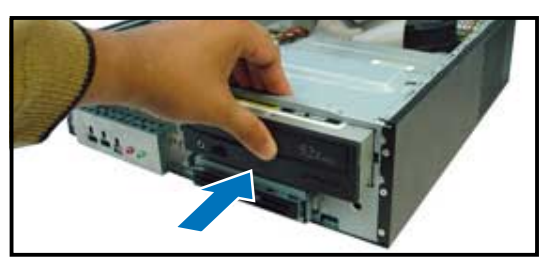

#### **Installieren einer SATA-Festplatte**

1. Drehen Sie zwei Schrauben mit Gummiunterlegscheibe an beiden Seiten des Laufwerks ein.

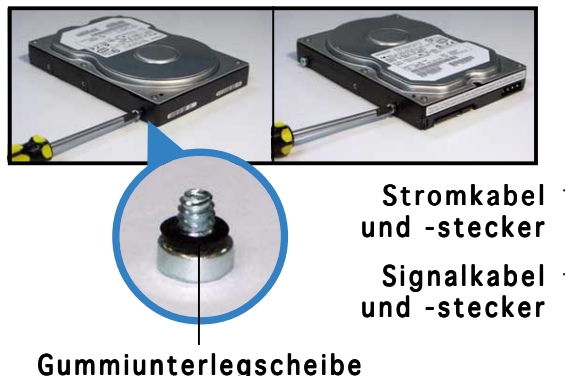

2. Verbinden Sie den SATA-Signalund den Stromanschluss an der Rückseite des Laufwerks.

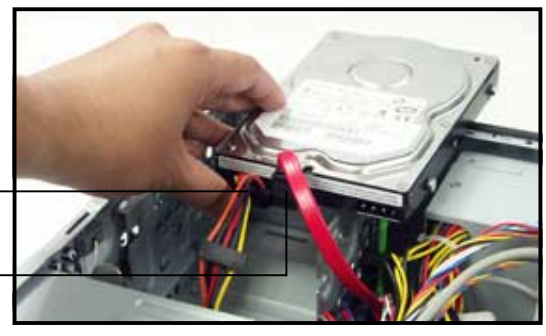

**Deutsch**

**Deutsch** 

3. Legen Sie die Festplatte in das Fach ein.

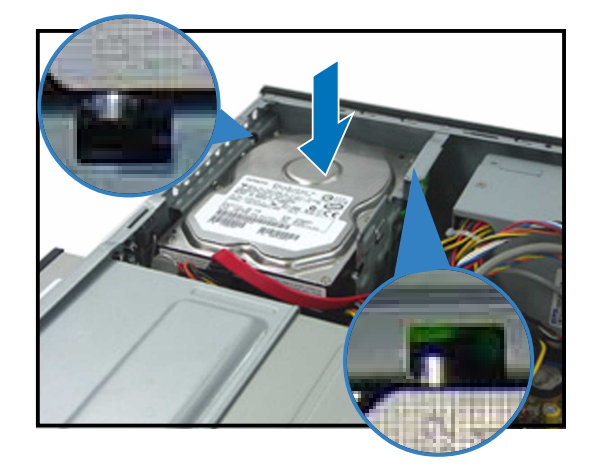

4. Schieben Sie das Laufwerk in das Fach hinein, wenn die Festplattenschrauben ausgerichtet sind.

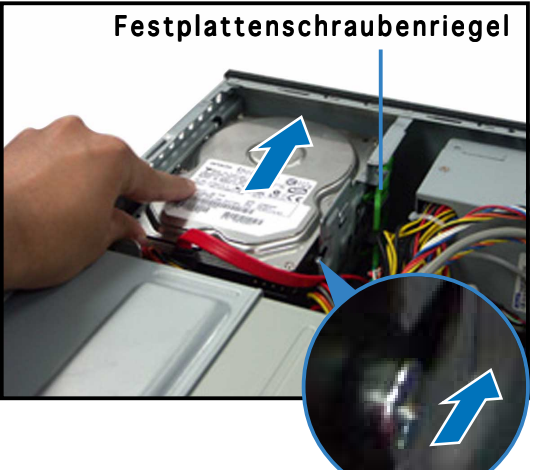

#### **Anbringen der Abdeckungen**

- 1. Bringen Sie die Fronttafeleinheit an.
- 2. Bringen Sie das Gehäusestützblech und den Erweiterungssteckplatzriegel wieder an.

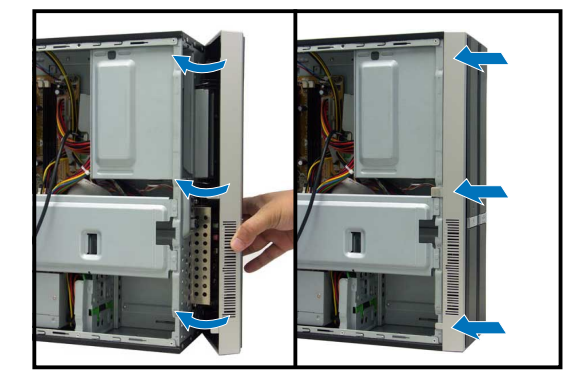

3. Stecken Sie die Abdeckungshaken in die Löcher an der Seite des Gehäuses ein.

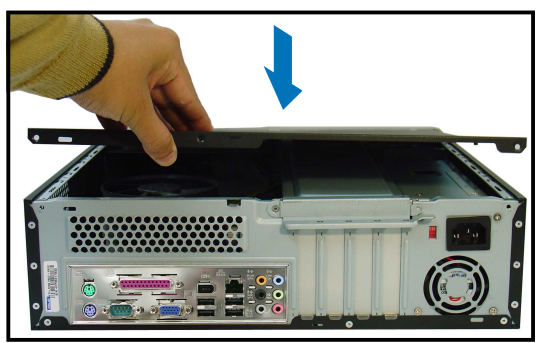

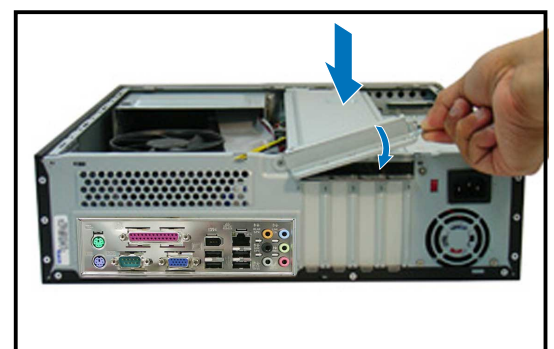

4. Drücken Sie die Abdeckung in Richtung der Fronttafel und bringen die Abdeckungsschrauben wieder an.

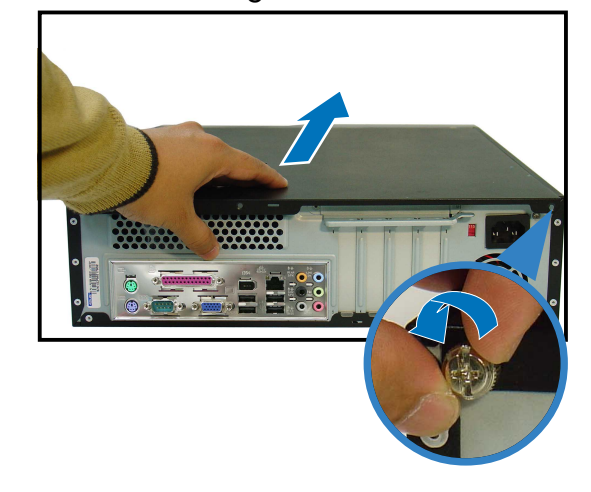

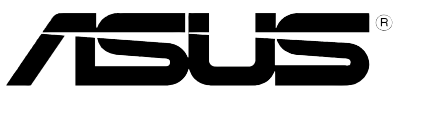

# **Pundit P3-PH4**

# *Sistemi Barebone*

**Guida Veloce**

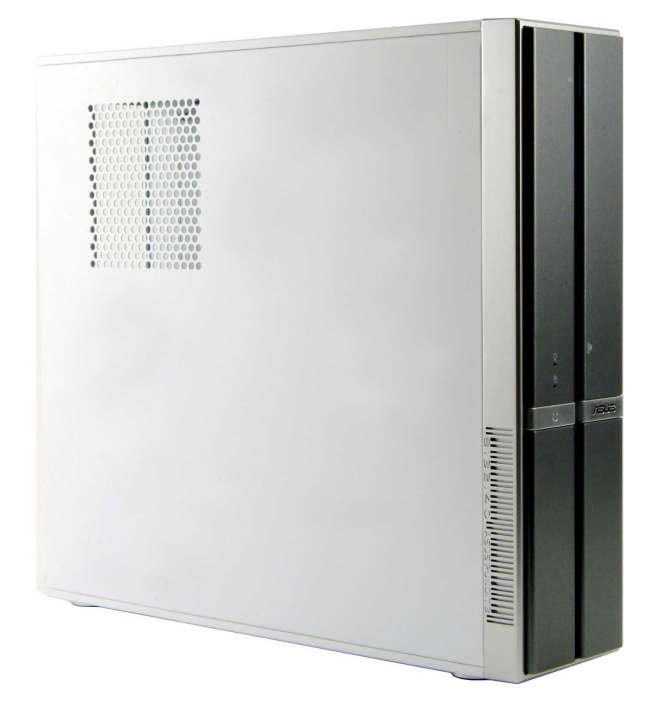

#### Chiuso Aperto Pulsante espulsione disco ottico Coperchio pannello Alloggiamento frontale scheda Memory<br>Stick®/Pro™ Alloggiamento Coperchio scheda SmartMedia® alloggiamento LED lettore schede lettore ottico Alloggiamento Alloggiamento Secure Digital™/ scheda MultimediaCard LED HDD LED alimentazione Pulsante Porta cuffie ò alimentazione Porta microfono  $\bullet$ Porta 1394a IEEE Premere per aprire il coperchio del Porte USB 2.0pannello frontale

# **Italiano**

#### **Funzionalità del pannello posteriore**

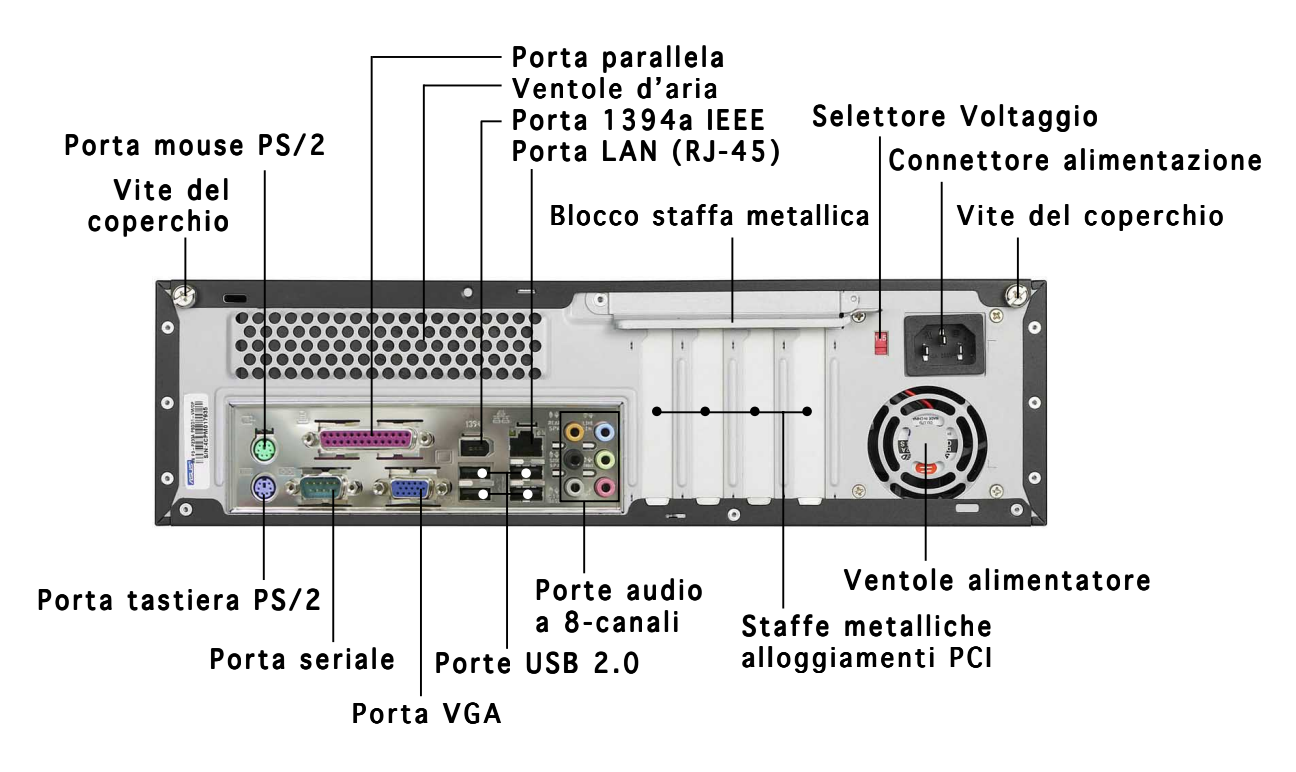

#### **Funzionalità del pannello anteriore**

#### **Componenti interni**

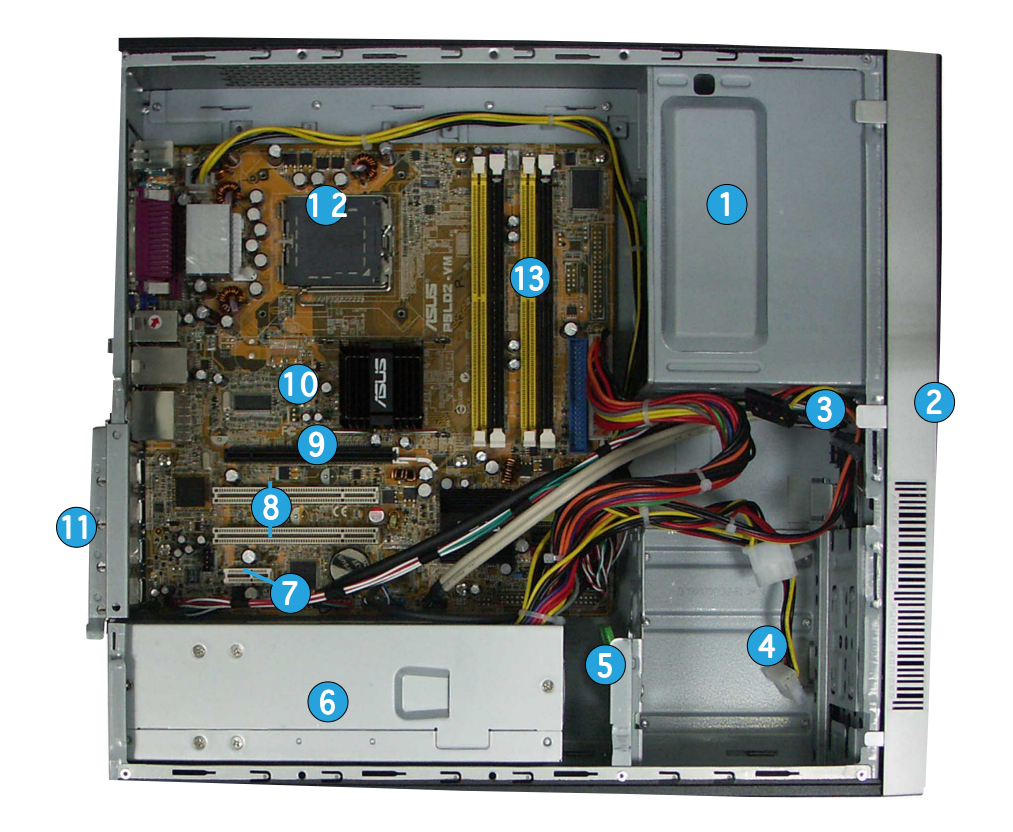

- 1. Alloggiamento vuoto per lettore ottico da 5.25-pollici
- 2. Coperchio pannello anteriore
- 3. Blocco lettore ottico
- 4. Alloggiamenti disco fisso
- 5. Blocco disco fisso
- 6. Unità di alimentazione
- 7. Alloggiamento PCI Express x1
- 8. Alloggiamenti PCI
- 9. Alloggiamento PCI Express x16
- 10. Scheda madre ASUS
- 11. Blocco staffa metallica
- 12. Socket LGA775
- 13. Alloggiamenti DIMM

#### **Selezione del voltaggio**

L'unità di alimentazione del sistema ha un selettore di voltaggio da 115 V/230 V posto vicino al connettore di alimentazione. Utilizzare questo interruttore per selezionare il voltaggio per la propria zona.

Se il voltaggio è di 100-127 V, impostare l'interruttore su 115 V.

Se il voltaggio è di 200-240 V, impostare l'interruttore su 230 V.

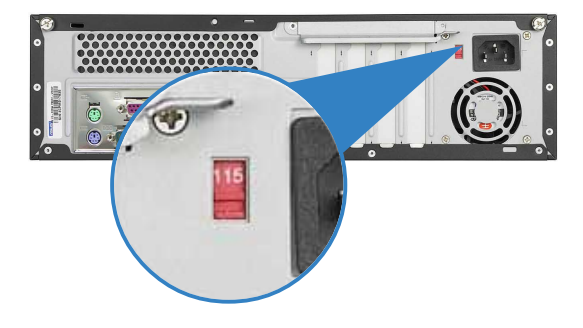

### **Rimozione del coperchio**

1. Localizzare le due viti del coperchio.

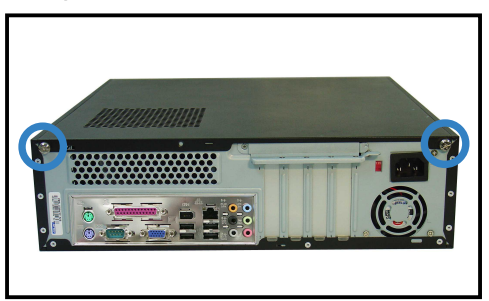

3. Sollevare il coperchio.

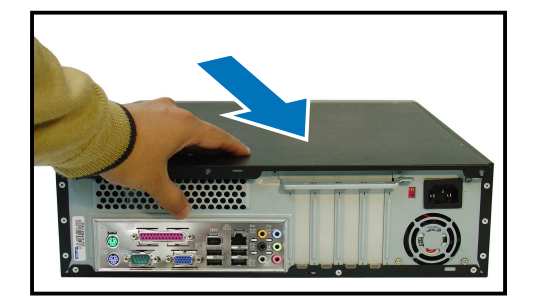

5. Sollevare il blocco della scheda d'espansione a un angolo di 90º-100º.

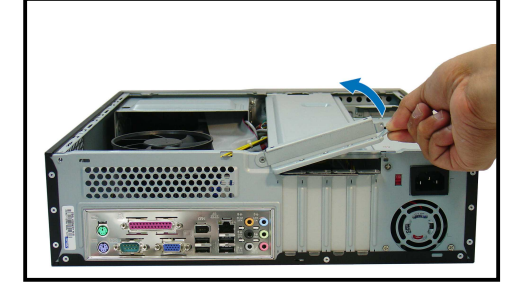

2. Rimuovere le viti.

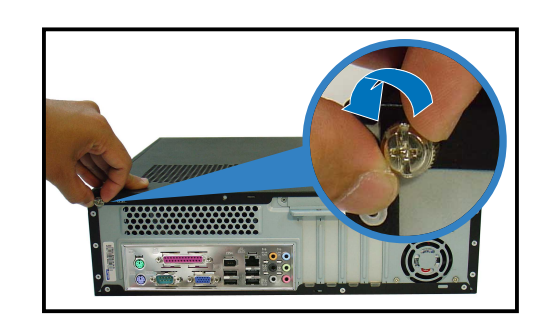

4. Togliere il coperchio, e metterlo da parte.

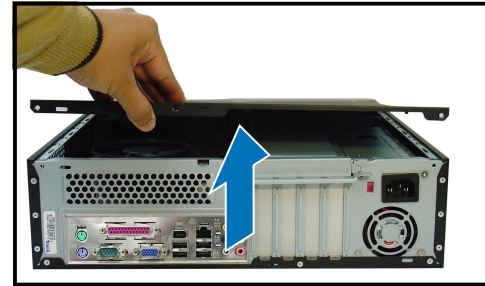

6. Sollevare la staffa di supporto del telaio, e rimuoverla.

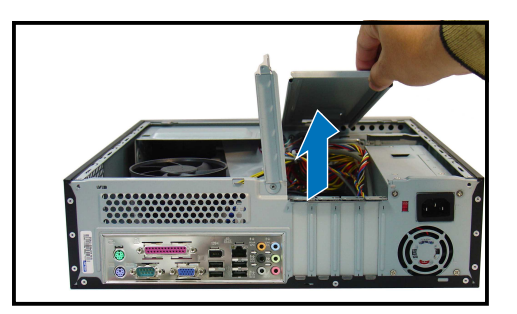

#### **Rimozione del pannello anteriore**

- 1. Localizzare i ganci del pannello anteriore.
- 2. Premerli verso l'esterno per rimuovere il pannello.

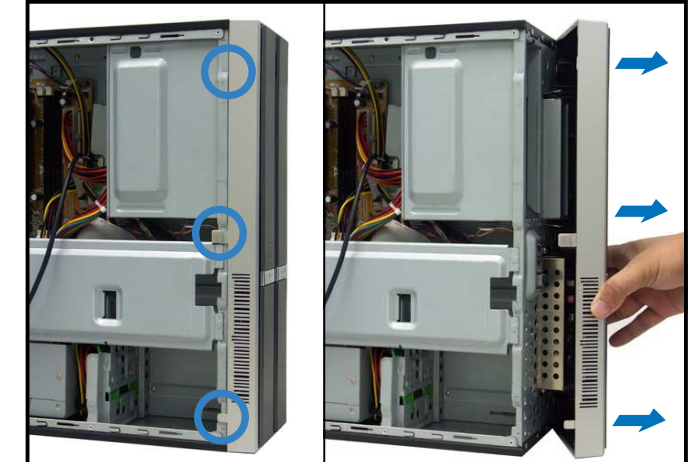

**Italiano**

#### **Installazione della CPU**

1. Localizzare il socket della CPU. 2. Sbloccare la leva di carico.

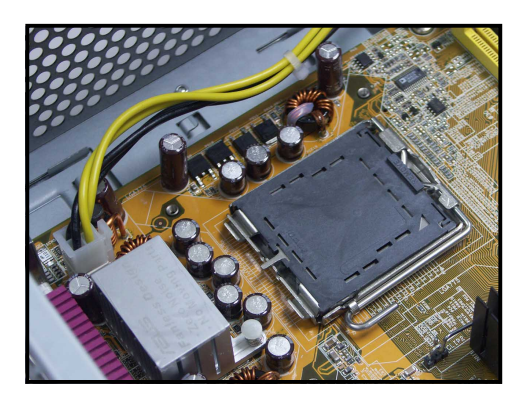

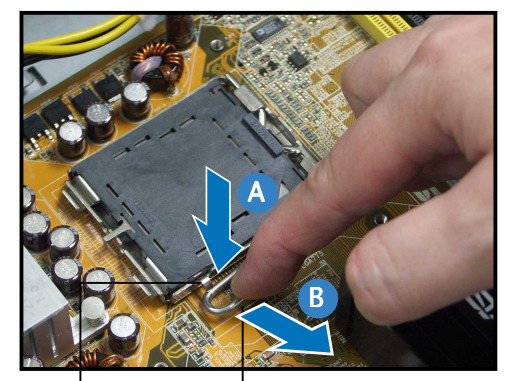

Linguetta di trattenimento Leva di carico

3. Sollevare la leva di carico. 4. Sollevare la placca di carico.

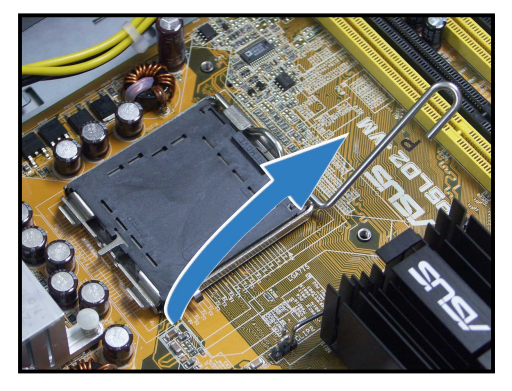

5. Spingere con attenzione la protezione del PnP dall'apertura della piastra di carico per rimuoverla.

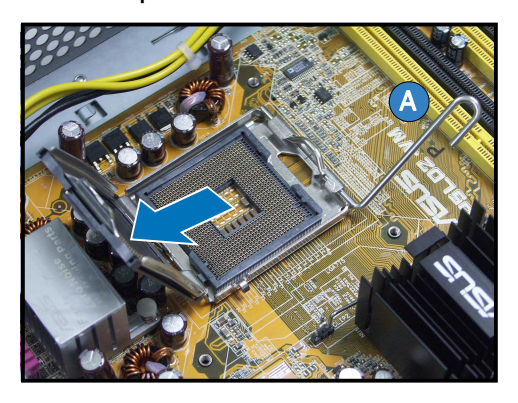

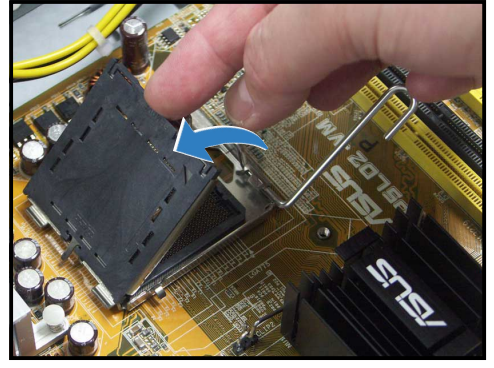

6. Installare la CPU facendo attenzione alla posizione del triangolo dorato, come mostrato.

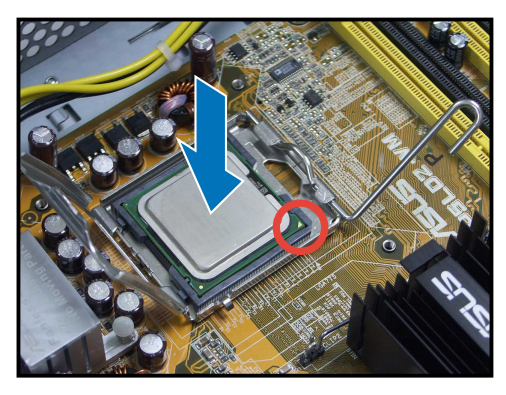

7. Chiudere la placca di carico. 8. Bloccare la leva.

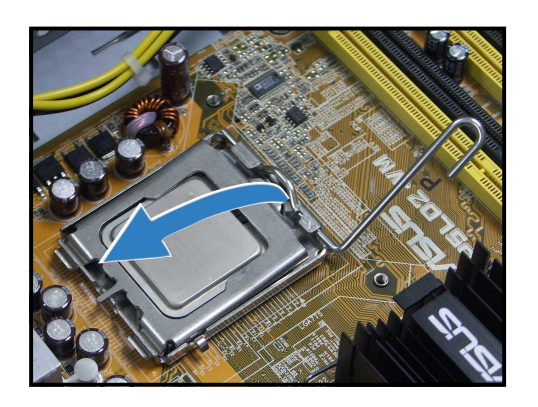

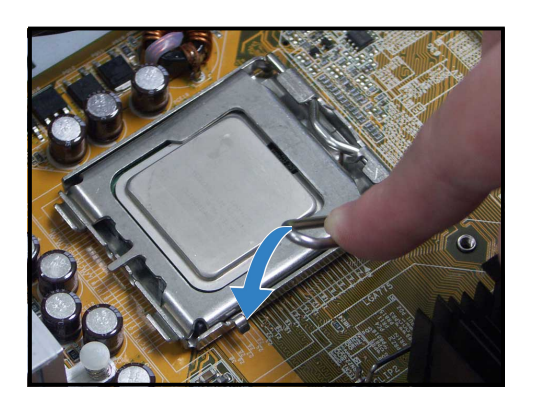

#### **Installazione della ventola della CPU e del dissipatore**

- 1. Posizionare il dissipatore sopra la CPU installata.
- 2. Inserire quattro viti nei fori della ventola per fissarla alla scheda madre.

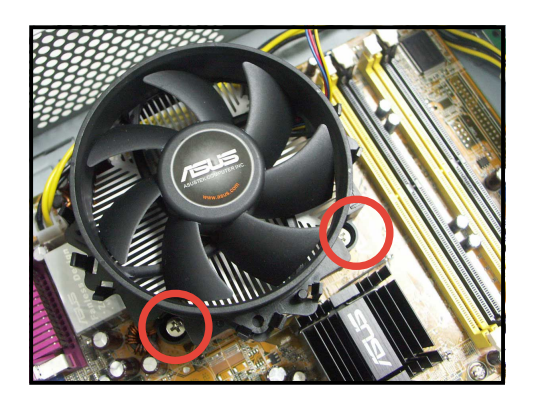

3. Collegare il cavo della ventola della CPU.

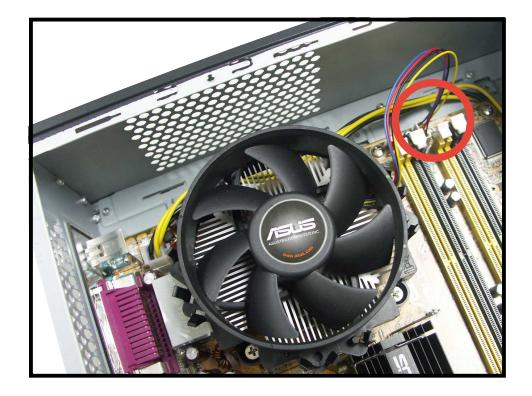

#### **Installazione della DIMM**

- 1. Localizzare i socket della DIMM nella scheda madre.
- 2. Sbloccare il socket della DIMM premendo le leve di trattenimento verso l'esterno.
- 3. Allineare la DIMM al socket in modo che la tacca della DIMM coincida con quella del socket. **1** Tacca DIMM DDR2

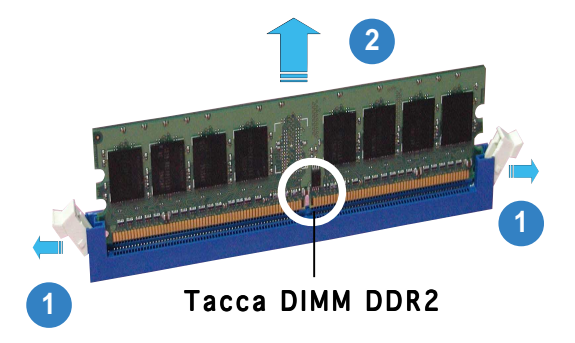

#### **Installazione della scheda di espansione**

1. Rimuovere la staffa metallica di fronte all'alloggiamento che si intende utilizzare.

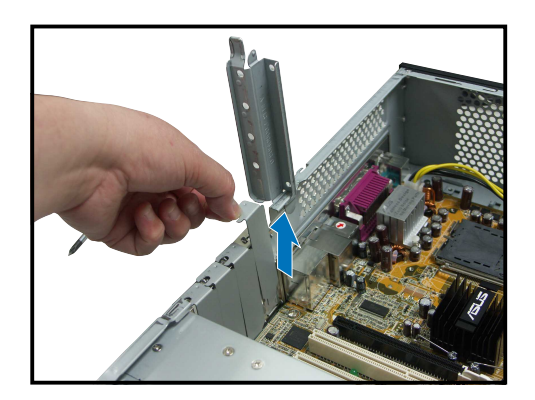

2. Inserire il connettore della scheda nell'alloggiamento, poi premere la scheda fermamente finché non risulti in posizione.

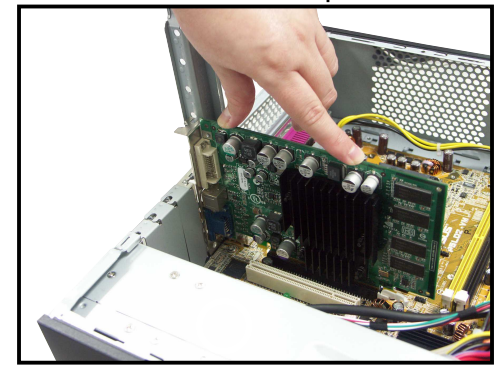

#### **Installazione del lettore ottico**

1. Inserire una vite nel foro anteriore su entrambi i lati del lettore.

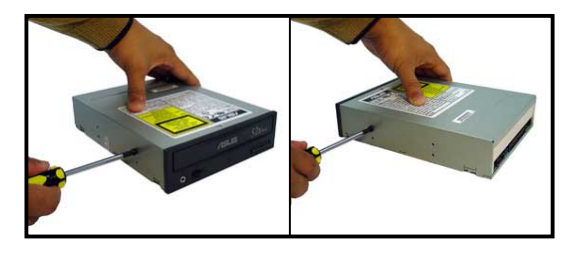

- 3. Spingere il lettore fino in fondo nell'alloggiamento finché il blocco non scatta.
- 4. Inserire la spina di alimentazione a 4-pin dell'alimentatore nel connettore di alimentazione posto dietro al lettore.

2. Connettere il cavo IDE e il cavo audio sul retro del lettore.

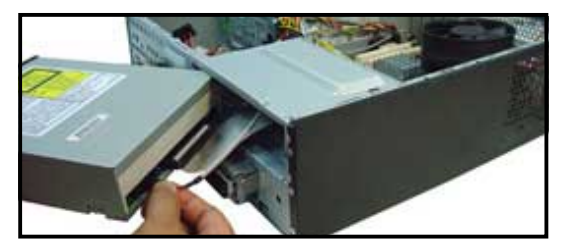

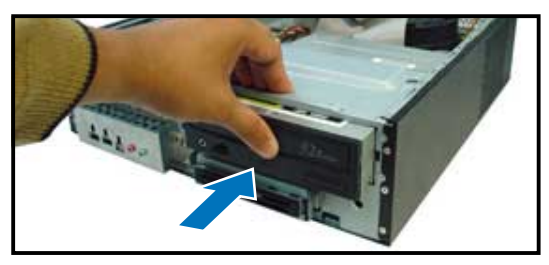

#### **Installazione del disco fisso SATA**

1. Inserire due viti con rondelle di gomma su entrambi i lati del disco.

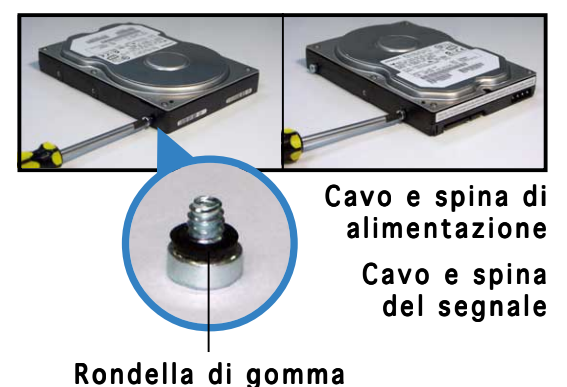

2. Connettere il cavo del segnale SATA e la spina di alimentazione dietro al lettore.

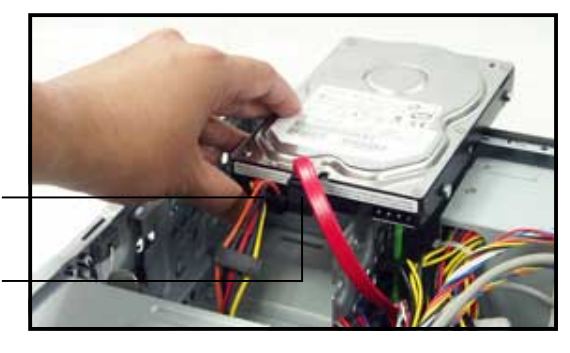

3. Posizionare l'HDD sul cassetto.

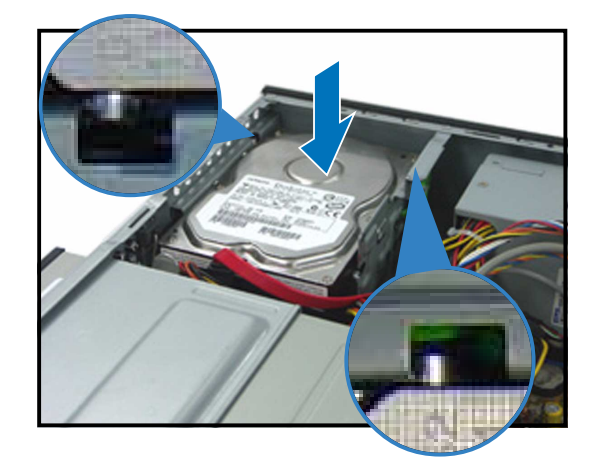

4. Quando le viti dell'HDD sono allineate, premere il lettore nell'alloggiamento.

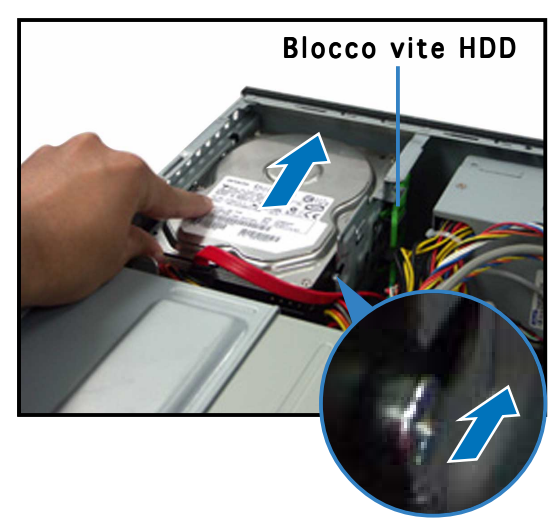

#### **Riposizionamento dei coperchi**

- 1. Riposizionare il pannello anteriore.
- - 3. Inserire i ganci del coperchio nei fori sul lato del telaio.

2. Reinstallare il supporto di metallo del telaio ed il blocco per la scheda d'espansione.

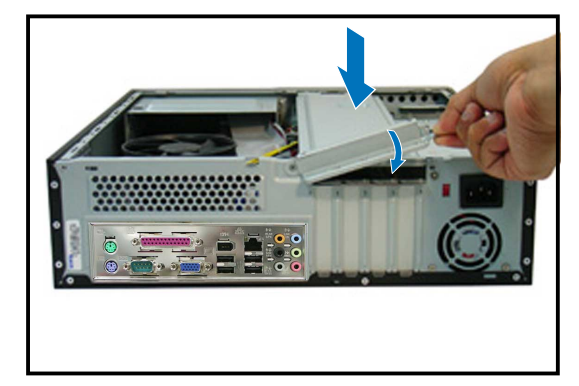

4. Spingere il coperchio verso il pannello anteriore, poi rimettere le viti.

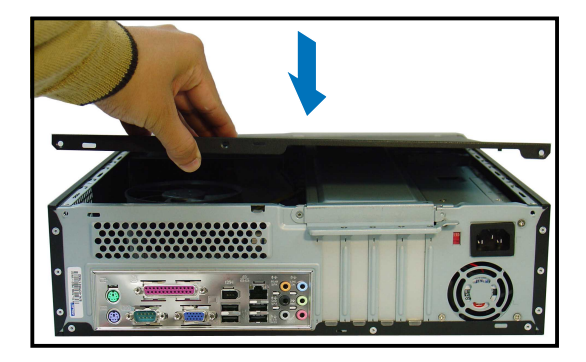

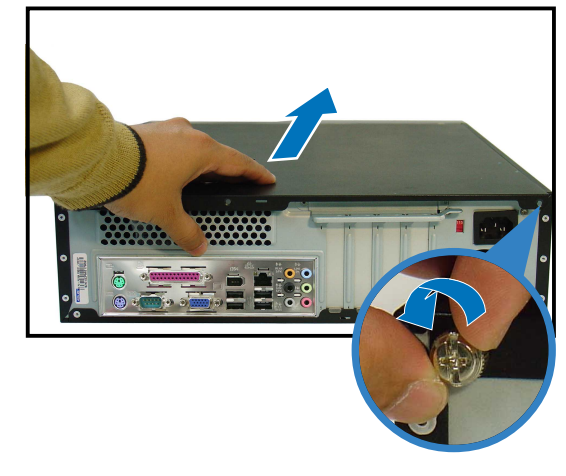

**Italiano**

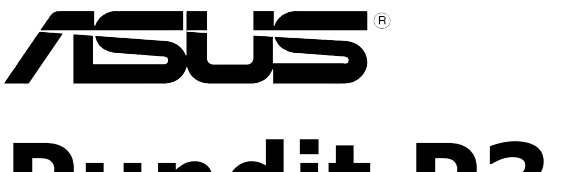

# **Pundit P3-PH4**

# *Sistemas de pequeño formato*

## **Guía de instalación rápida**

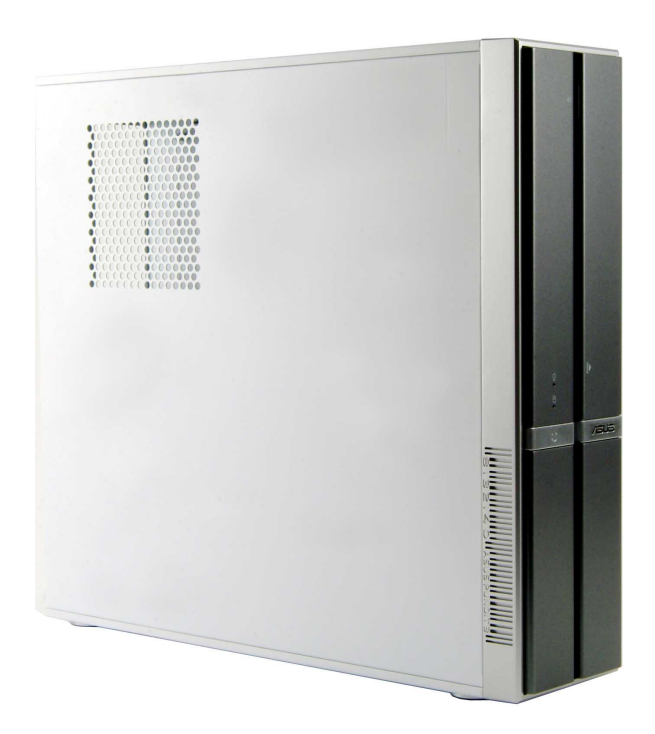

**Español**

#### **Características del panel frontal**

#### Cerrar Abrir Botón para expulsar la Tapa del panel unidad óptica frontal Tarjeta para<br>™Tarjeta para memoria Stick® Pro Ranura para tarjeta SmartMedia® Tapa de la bahía de LED del lector de la unidad óptica tarjetas Ranura para Ranura para tarjeta CompactFlash® tarjeta Secure Digital™ MultimediaCard LED de disco duro LED de encendido TE Botón de encendido Puerto para auriculares  $\ddot{\mathbf{c}}$ Puerto de micrófono õ Puerto IEEE 1394a Presiónese para abrir la tapa del Puertos USB 2.0panel frontal

#### **Características del panel posterior**

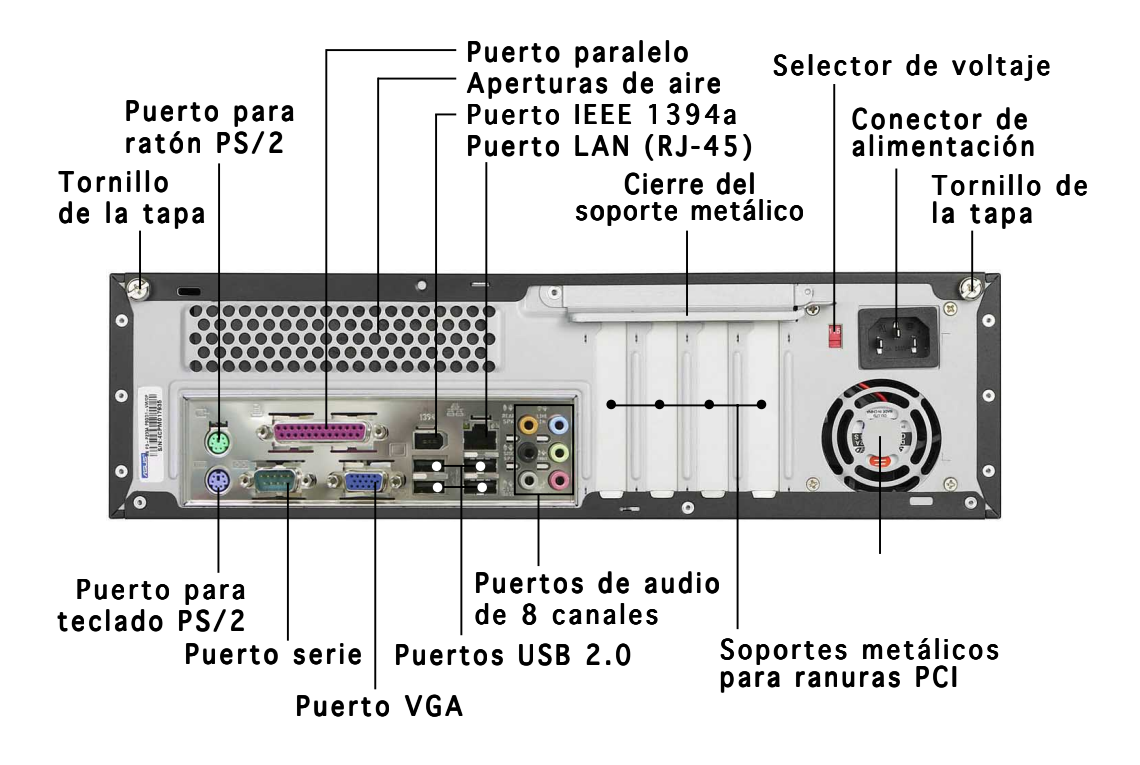

**Espa**

**ñol**

#### **Componentes internos**

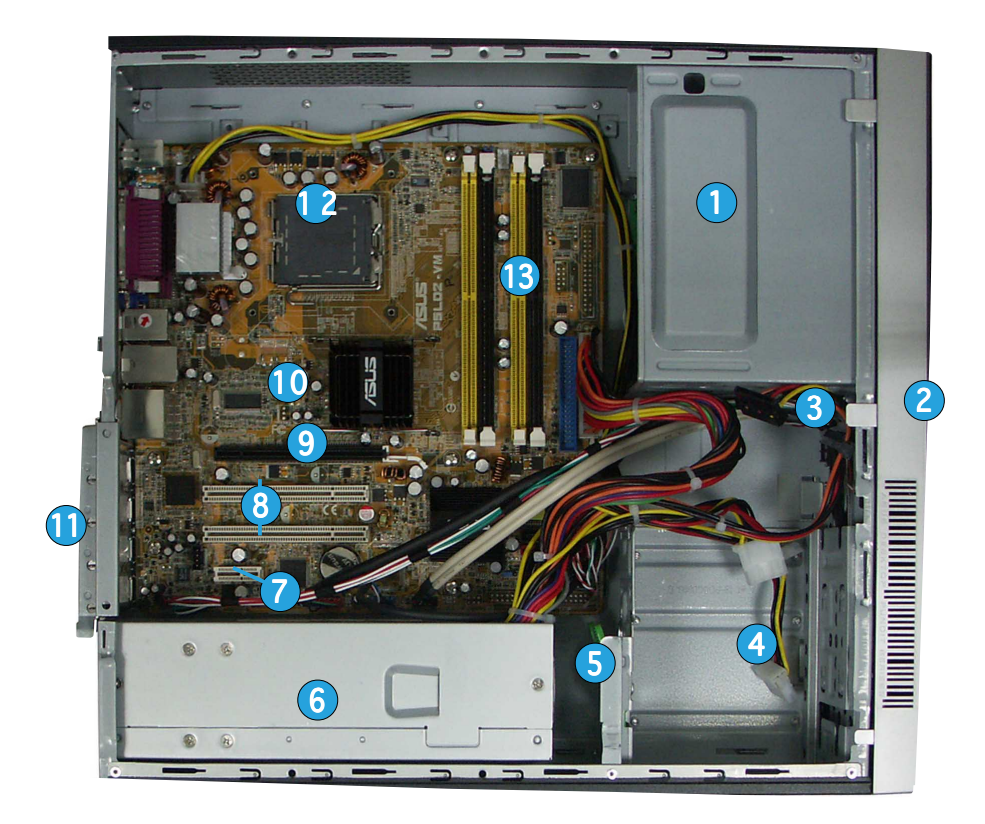

- 1. Bahía para la unidad óptica vacía de 5,25 pulgadas
- 2. Tapa del panel frontal
- 3. Cierre de la unidad óptica
- 4. Bahías de las unidades de disco duro
- 5. Cierre de las unidades de disco duro
- 6. Fuente de alimentación

#### **Seleccionar el voltaje**

La fuente de alimentación tiene un selector de voltaje de 115 V/230 V situado junto al conector de alimentación. Utilice este conmutador para seleccionar el voltaje de entrada del sistema adecuado en función de la tensión utilizada en su región.

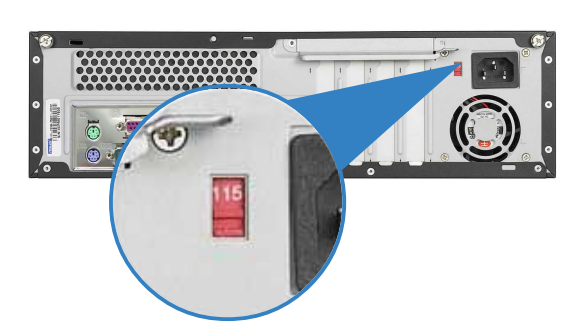

Si el voltaje de su región es de 100-127 V, establezca el conmutador en 115 V.

Si el voltaje de su región es de 200-240 V, establezca el conmutador en 230 V.

- 7. Ranura PCI Express x1
- 8. Ranuras PCI
- 9. Ranura PCI Express x16
- 10. Placa base ASUS
- 11. Cierre del soporte metálico
- 12. Zócalo LGA775
- 13. Zócalos DIMM

**Espa**

**ñol**

### **Quitar la tapa**

1. Busque los dos tornillos de la tapa.

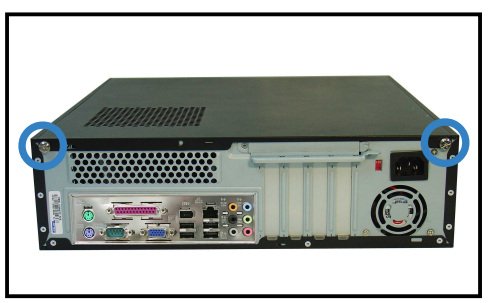

3. Empuje la tapa.

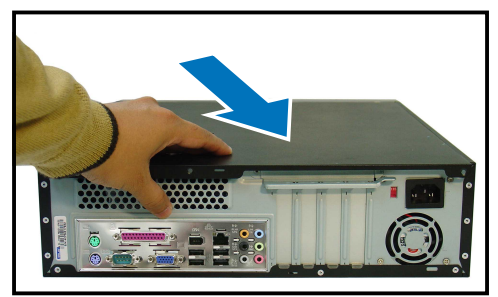

5. Levante el cierre de la tarjeta de expansión hasta que forme un ángulo de entre 90º y 100º.

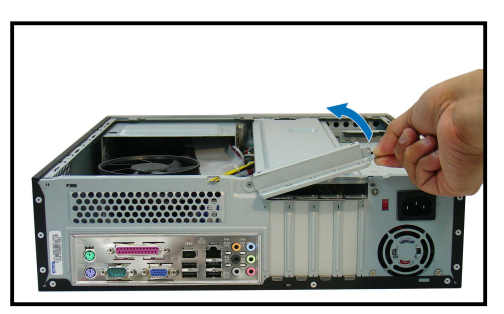

2. Extraiga los tornillos de la tapa.

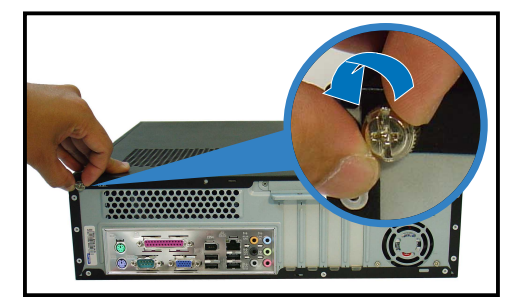

4. Levante la tapa y retírela.

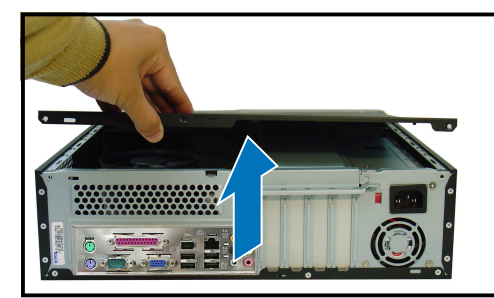

6. Levante el soporte del chasis y retírelo.

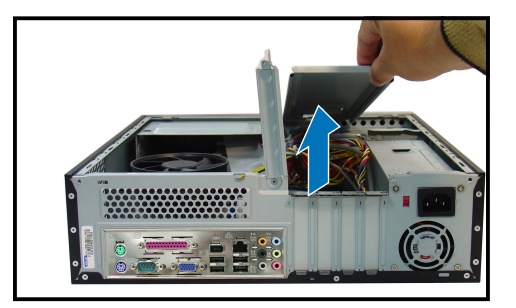

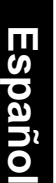

### **Quite el módulo del panel frontal**

- 1. Localice los ganchos del módulo del panel frontal.
- 2. Tire de los ganchos hacia para retirar el módulo.

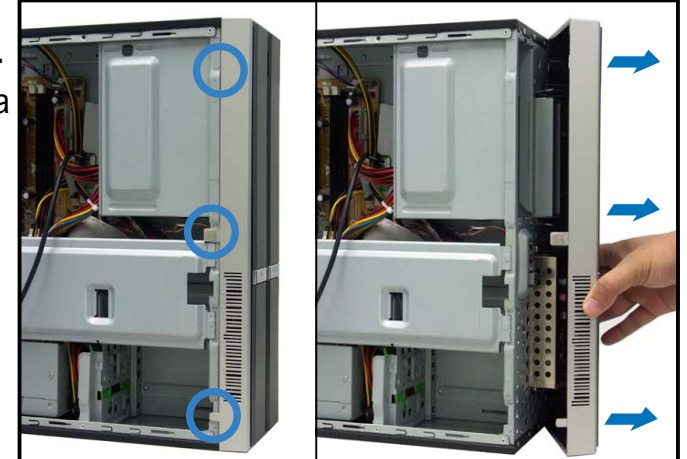
#### **Instalar un procesador**

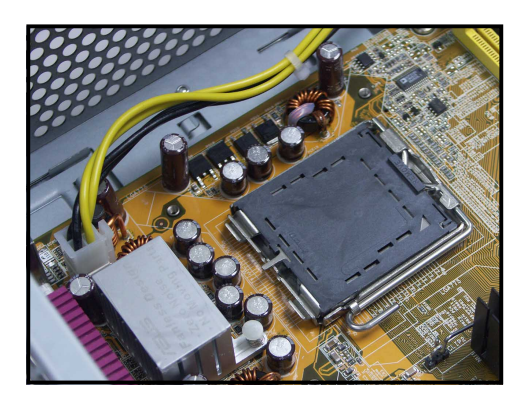

1. Instalar el procesador 2. Desbloquee la palanca de carga.

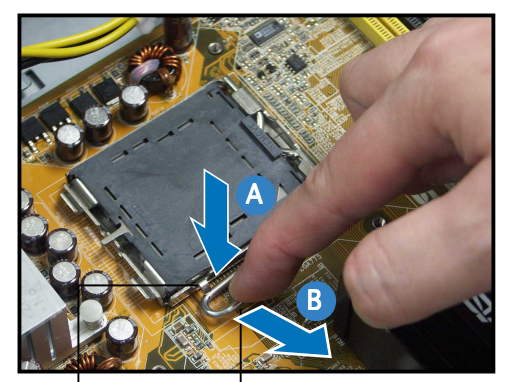

Lengüeta de retención Palanca de carga

3. Levante la palanca de carga. 4. Levante la placa de carga.

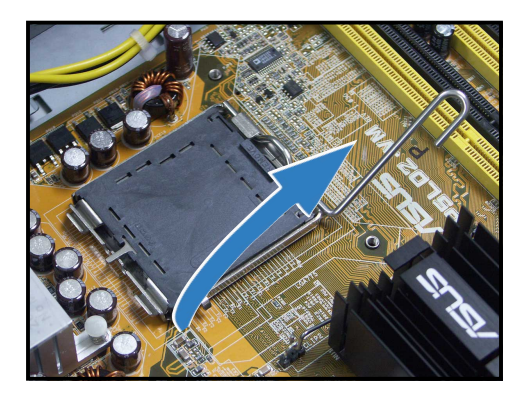

5. Empuje con cuidado la cubierta PnP hacia afuera desde la ventana de carga metálica.

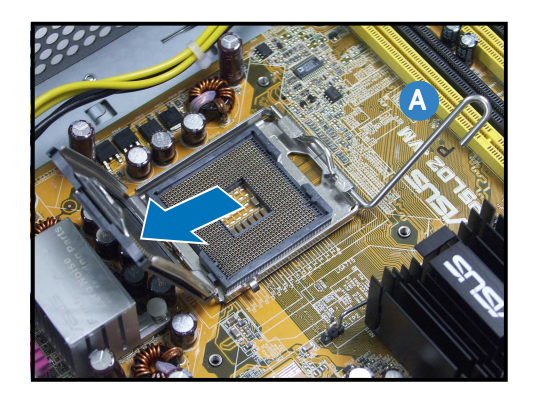

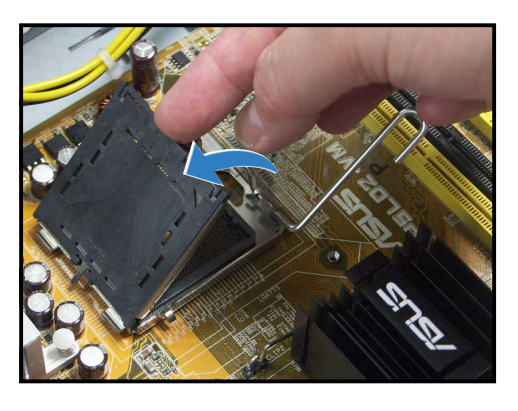

6. Instale la CPU, teniendo en cuenta la posición del triángulo dorado como se muestra en la figura.

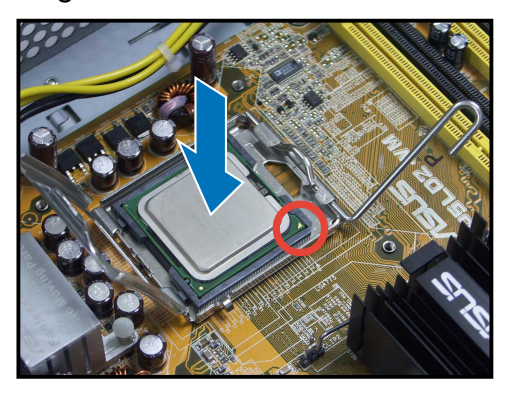

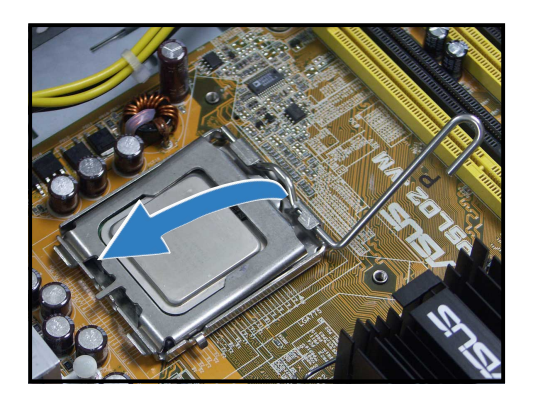

7. Cierre la placa de carga. 8. Bloquee la palanca de carga.

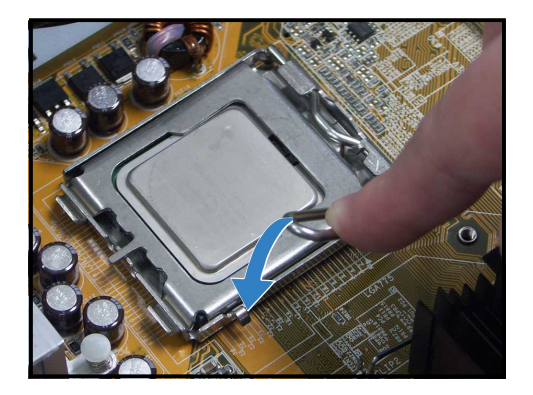

#### **Instalando el ventilador y el disipador de calor de la CPU**

- 1. Coloque el disipador sobre el procesador instalado.
- 2. Ajuste los cuatro tornillos a los agujeros del ventilador para asegurar el ventilador a la placa madre.
- 3. Conecte el cable del ventilador del procesador.

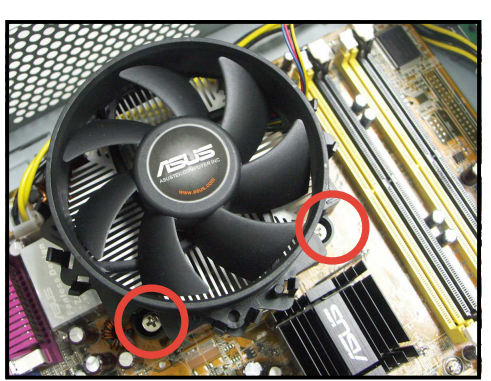

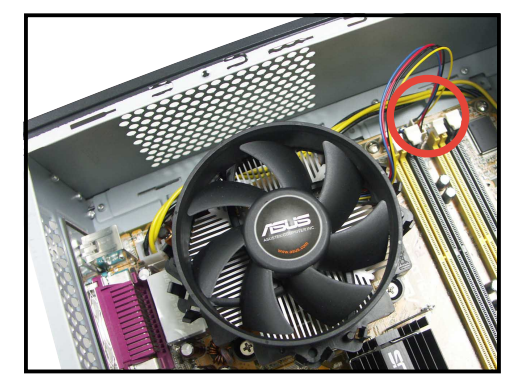

#### **Instalar un zócalo DIMM**

- 1. Localice los zócalos DIMM en la placa base.
- 2. Desbloquee un zócalo DIMM presionando los broches de sujeción hacia afuera.
- 3. Alinee un zócalo DIMM en el zócalo de forma que la muesca de aquél coincida con el corte del zócalo.

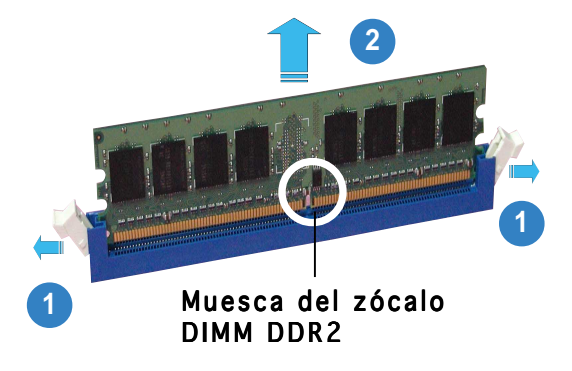

**Espa**

**ñol**

#### **Instalar una tarjeta de expansión**

1. Retire la tapa metálica situada en el lado opuesto a la ranura que desea utilizar.

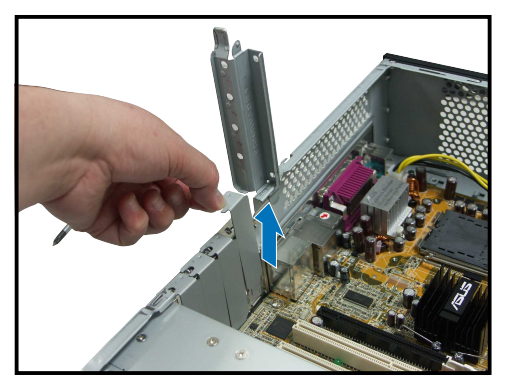

2. Inserte el conector de la tarjeta en la ranura y, a continuación, presione la tarjeta firmemente hasta que encaje en su lugar.

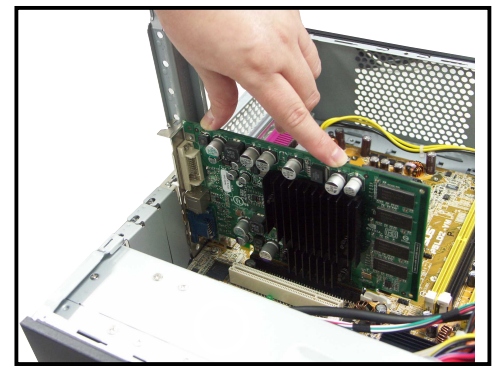

#### **Instalar una unidad óptica**

1. Inserte un tornillo en el orificio situado en la parte superior derecha a ambos lados de la unidad.

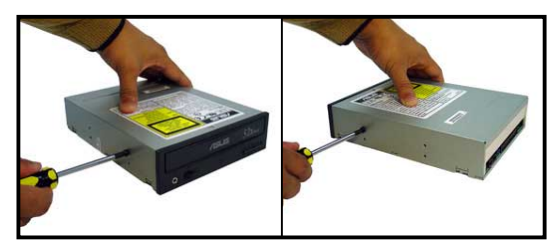

- 3. Empuje la unidad uniformemente insertándola en la bahía hasta que el cierre de la misma emita un clic.
- 4. Conecte el enchufe de alimentación de 4 contactos procedente de la fuente de alimentación en el conector de

2. Conecte el cable IDE y de audio situado en la parte posterior de la unidad.

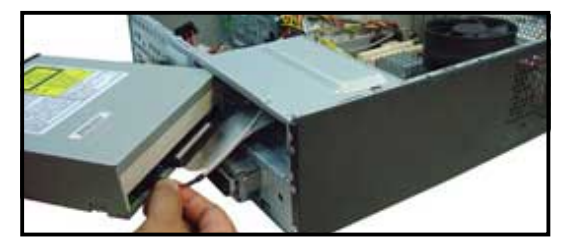

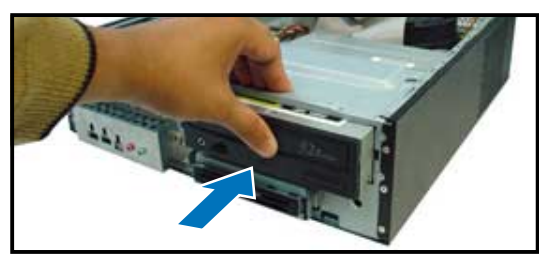

alimentación situado en la parte posterior de la unidad.

#### **Instalar una unidad de disco duro SATA**

1. Inserte dos tornillos con las arandelas de goma a ambos lados de la unidad.

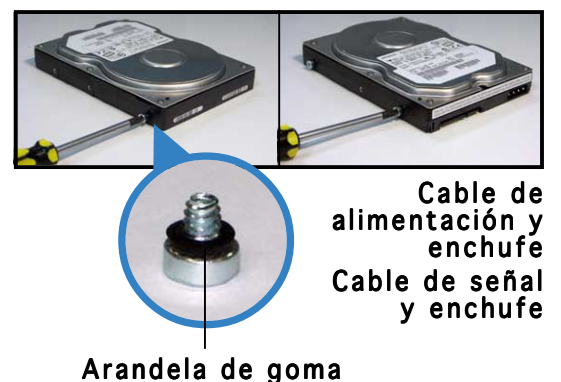

2. Conecte el enchufe de alimentación y la señal SATA en la parte posterior de la unidad.

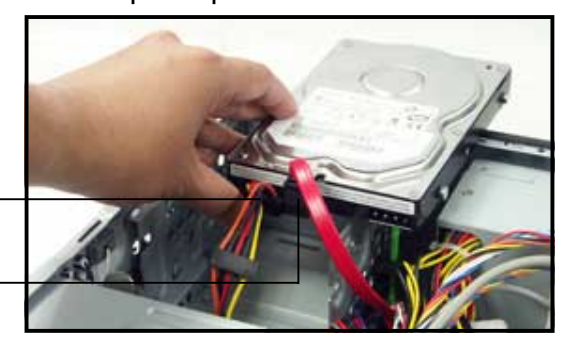

3. Coloque la unidad de disco duro en la bandeja.

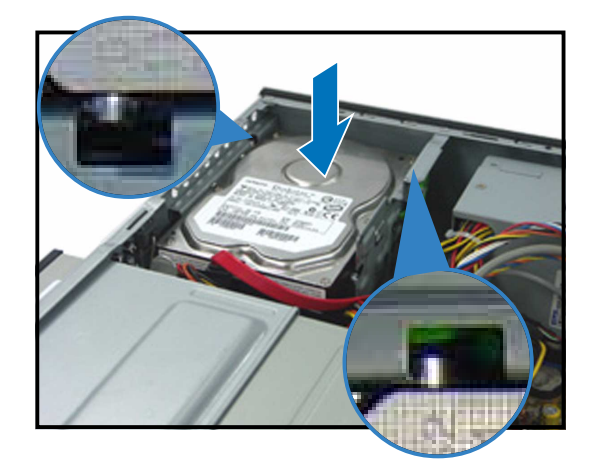

4. Cuando los tornillos de dicha unidad estén alineados, empuje la unidad contra la bahía.

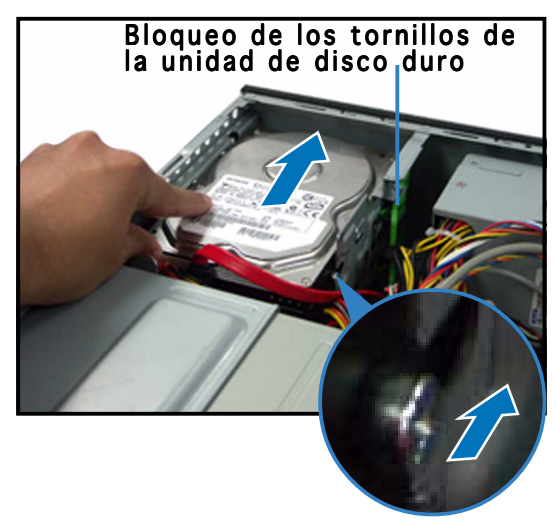

#### **Volver a colocar las tapas**

1. Vuelva a colocar el módulo del panel frontal.

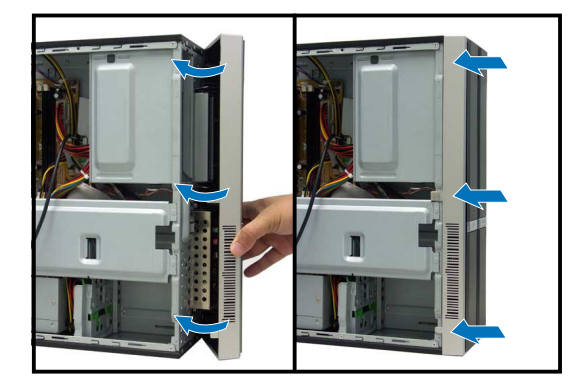

- 3. Inserte los ganchos de la tapas en los agujeros del lateral del chasis.
- 4. Empuje la tapa en la dirección

del panel frontal y vuelva a colocar los tornillos de la tapa.

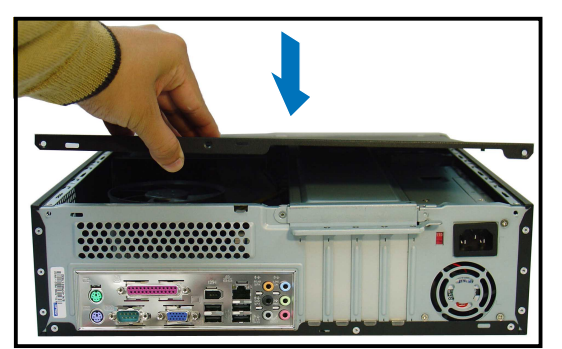

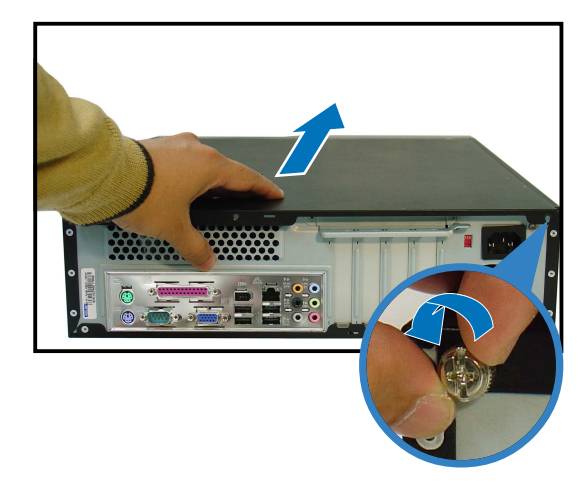

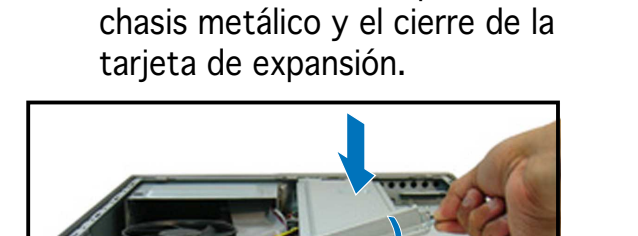

2. Vuelva a colocar el soporte del

**Espa ñol**

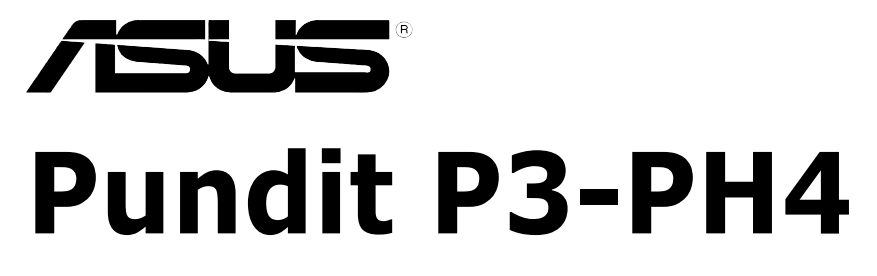

## *азовые системы*

Краткое руководство по установке

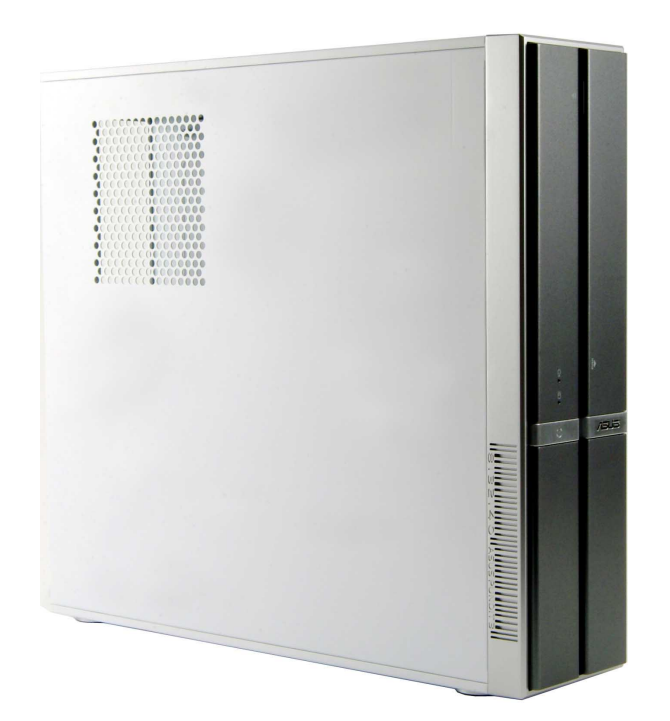

**усский**

#### Конструкция передней панели

#### Закрыто Открыто

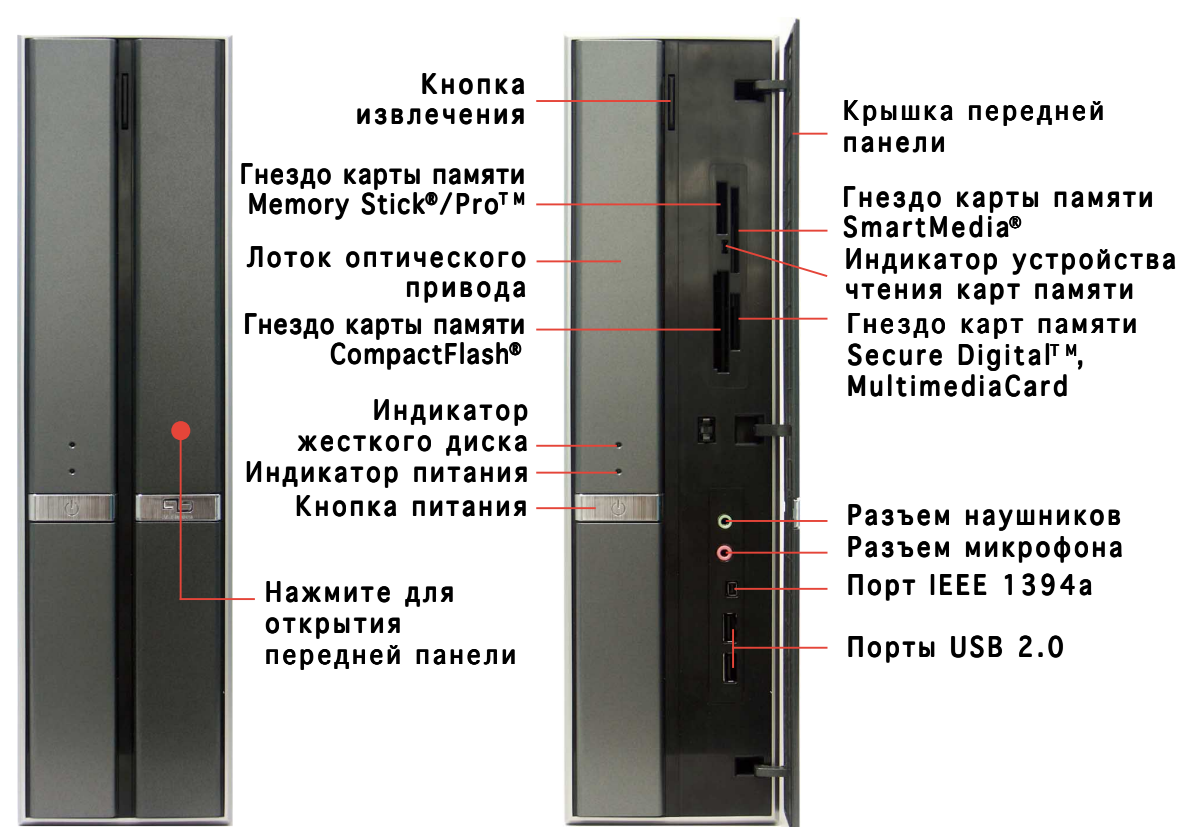

#### онструкция задней панели

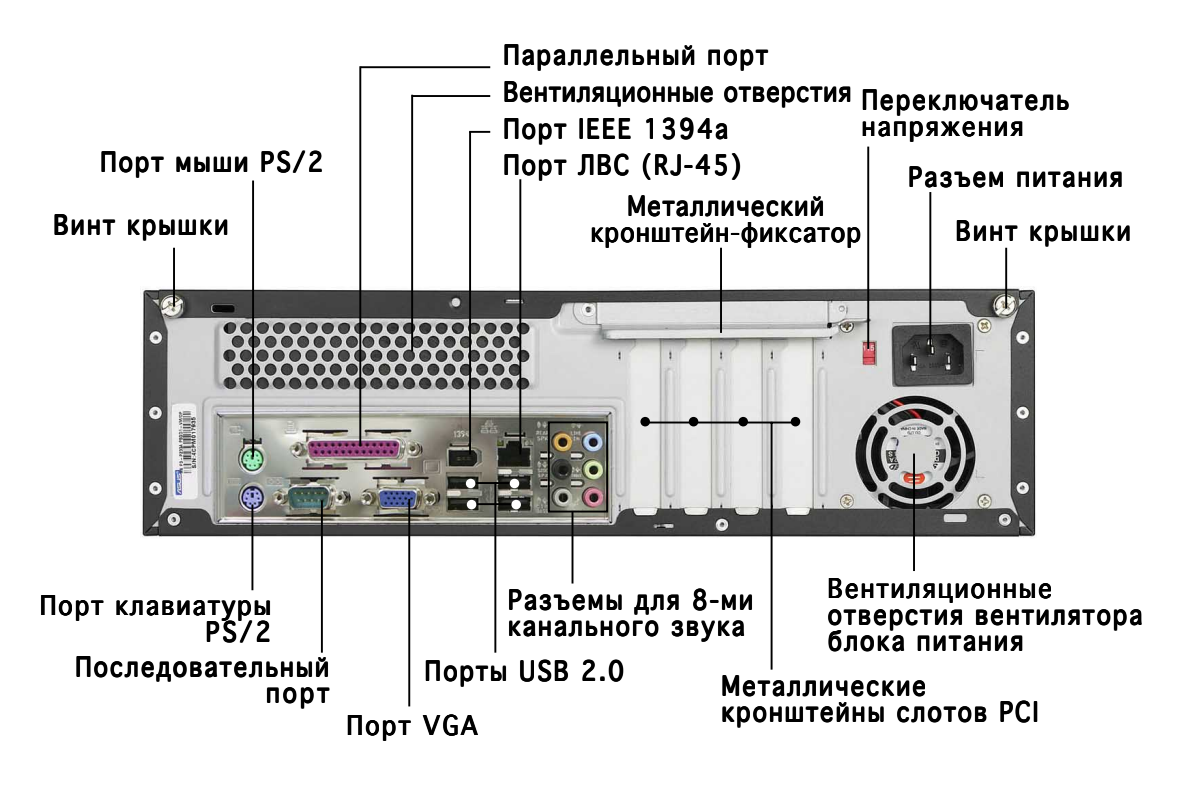

**усский**

#### нутренние компоненты

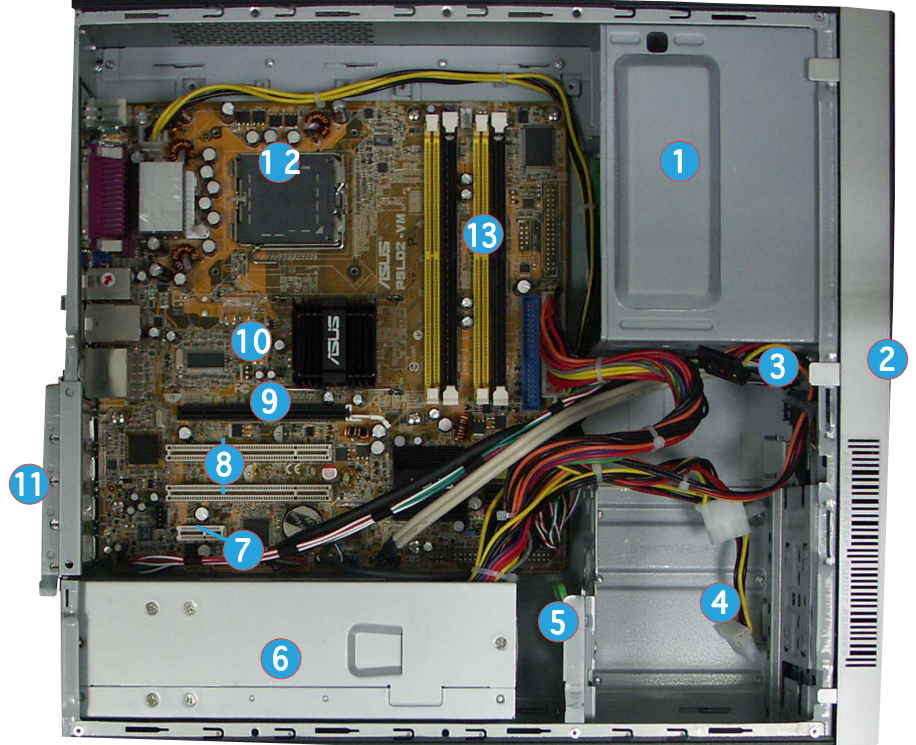

- 1. Пустой 5,25-дюймовый отсек для оптического привода
- 2. Крышка передней панели
- 3. Фиксатор оптического привода
- 4. Отсеки жестких дисков
- 5. Фиксатор жесткого диска
- 6. Блок питания
- 7. Гнездо PCI Express x1

#### ыбор напряжения

Системный блок питания оснащен переключателем напряжений 115 В/230 В, который расположен рядом с разъемом питания. Используйте данный переключатель для выбора входного напряжения системы, соответствующего напряжению питания в Вашем регионе.

- 8. Гнезда PCI 9. Гнездо PCI Express x16
- 10. Системная плата ASUS
- 11. Металлический кронштейн-фиксатор
- 12. Гнездо LGA775
- 13. Гнезда для модулей памяти DIMM

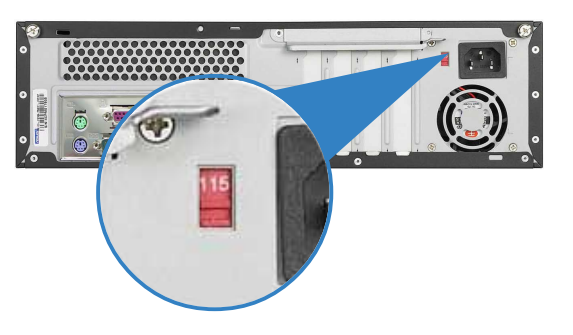

Если напряжение местной электросети составляет 100 - 127 В, установите переключатель в положение 115 В.

Если напряжение местной электросети составляет 200 - 240 В, установите переключатель в положение 230 В.

#### Снятие крышки

1. Найдите два винта крышки.

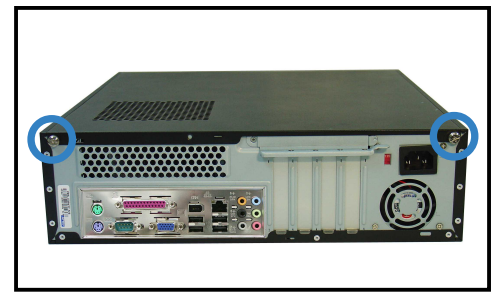

3. Потяните крышку.

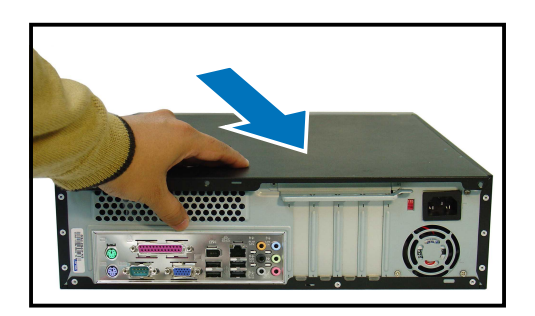

5. Поднимите фиксатор карт расширения на угол  $90^{\circ}$  – 100 $^{\circ}$ .

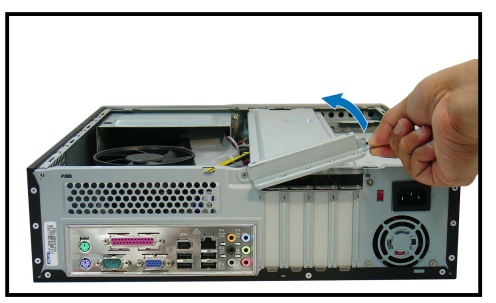

2. Выкрутите винты крышки.

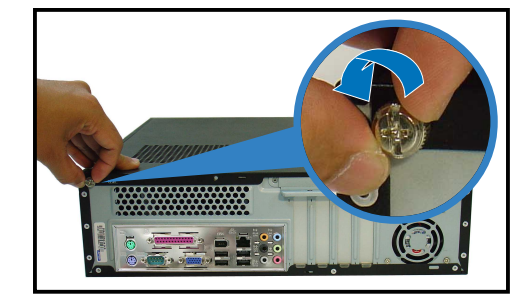

4. Поднимите крышку, затем отложите в сторону.

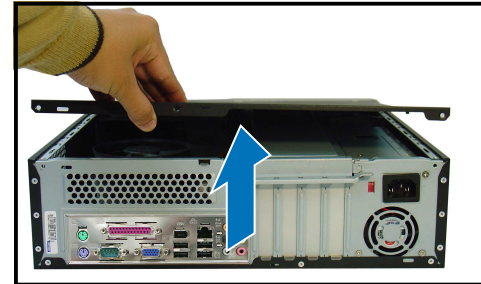

6. Поднимите опорный кронштейн корпуса, а затем снимите его.

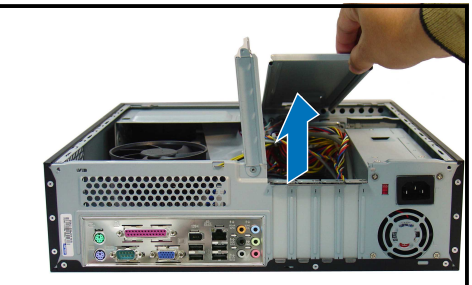

#### Снятие передней панели

- 1. Найдите крепежные фиксаторы передней панели.
- 2. Чтобы снять панель, отогните фиксаторы.

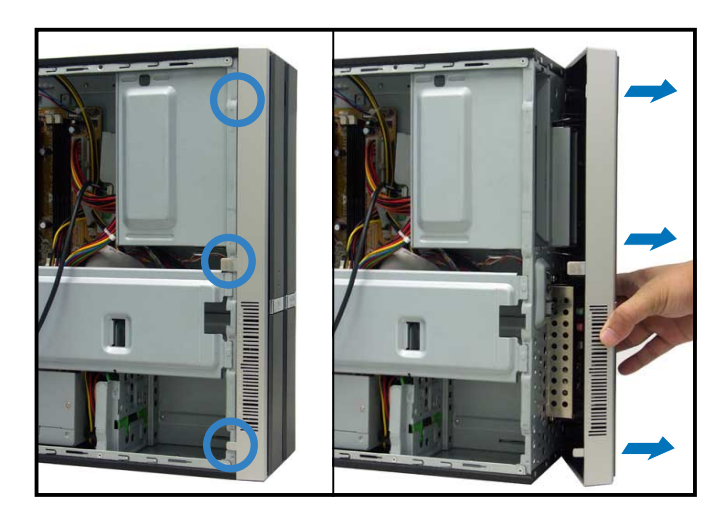

### Установка процессора

1. Найдите гнездо процессора. 2. Разблокируйте прижимной

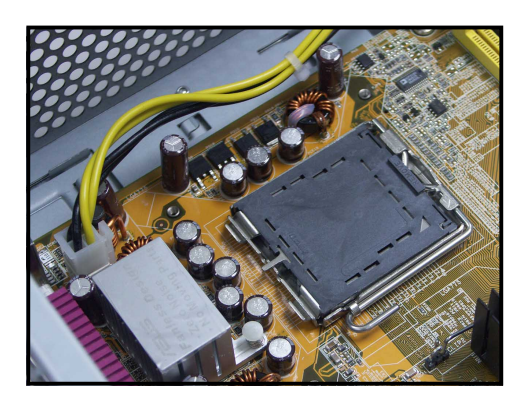

рычаг.

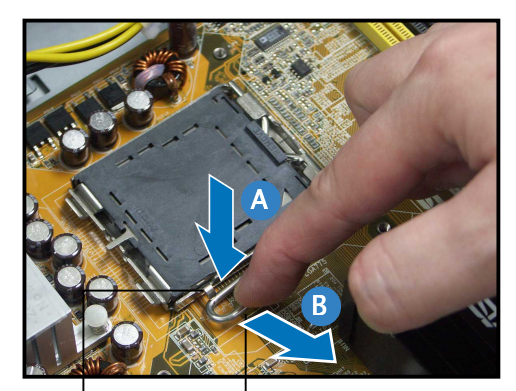

[иксатор

рижимной рычаг

3. Поднимите прижимной рычаг. 4. Поднимите прижимную рамку.

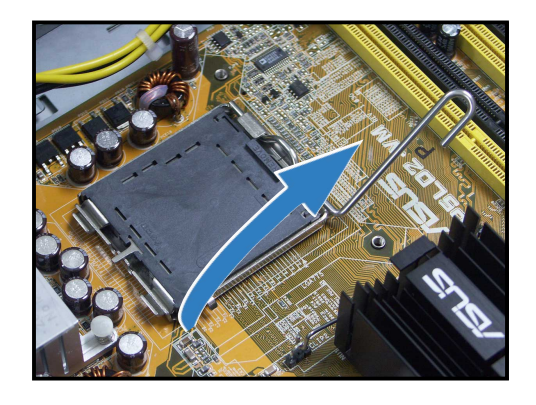

5. Осторожно удалите крышку с удерживающей пластины.

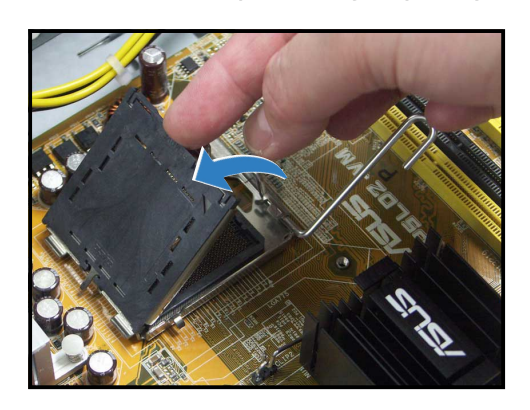

6. Установите процессор, золотым треугольником к основанию рычага, как показано.

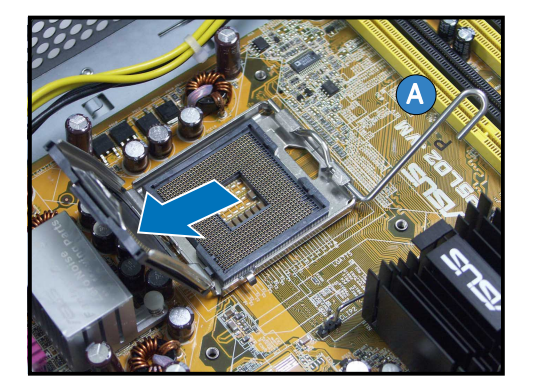

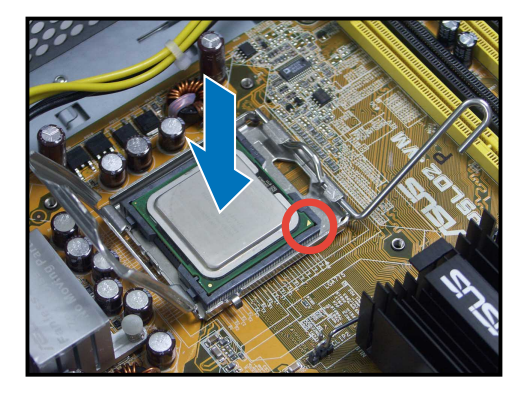

7. Закройте прижимную рамку.

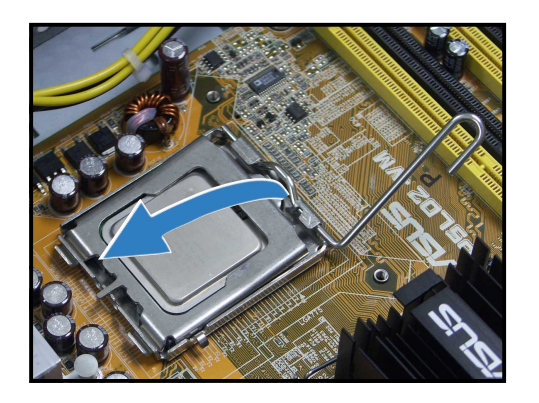

8. Зафиксируйте прижимной рычаг.

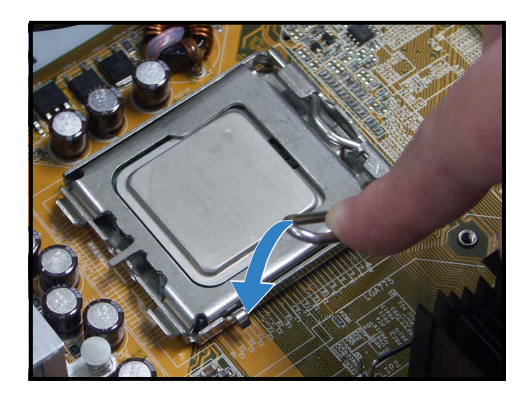

#### Установка вентилятора и радиатора

- 1. Поместите радиатор на верхнюю часть установленного процессора.
- 2. Закрутите четыре винта в крепежных отверстиях кулерара для крепления его к материнской плате.
- 3. Подсоедините провод вентилятора процессора.

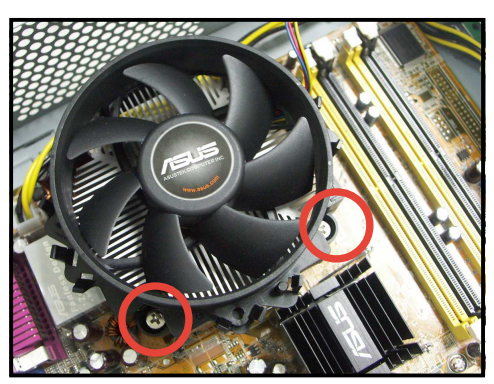

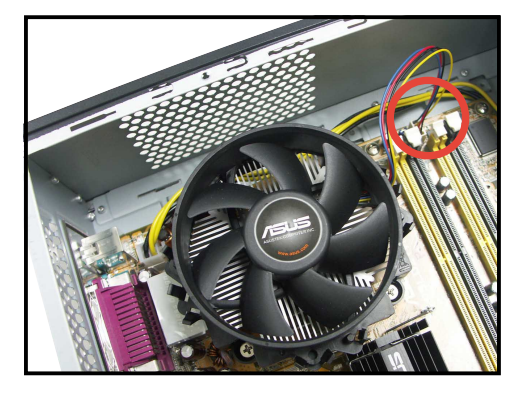

#### Установка модулей памяти DIMM

- 1. Найдите гнезда DIMM на материнской плате.
- 2. Разблокируйте гнездо DIMM, отжав в стороны фиксаторы.
- 3. 'овместите модуль DIMM с гнездом так, чтобы паз на модуле совпадал с выступом в гнезде.

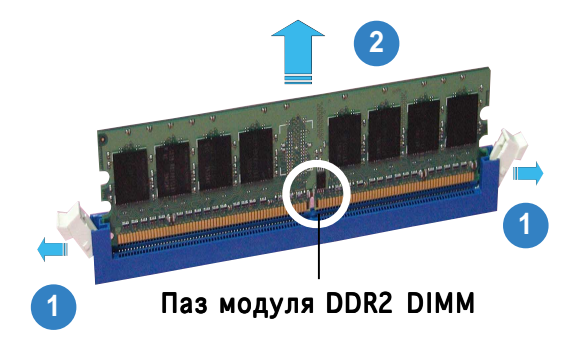

### Установка карты расширения

1. Снимите металлическую крышку напротив гнезда, которое Вы хотите использовать.

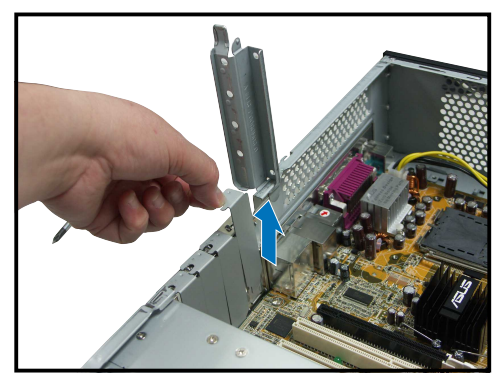

2. Вставьте разъем карты в гнездо, затем нажмите с усилием, пока карта не встанет на место.

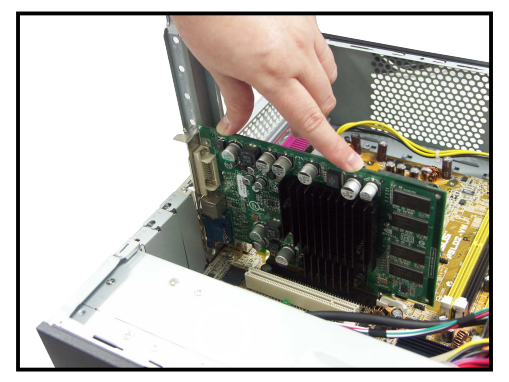

#### Установка оптического привода

1. Закрутите винт в правое верхнее резьбовое отверстие с каждой стороны привода.

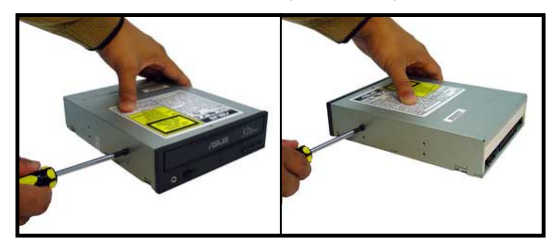

- 3. Aадвиньте привод полностью в отсек, пока не защелкнется фиксатор привода.
- 4. Подключите 4-контактный штекер блока питания к разъему питания на задней панели привода.

2. Подключите кабель IDE и аудиокабель к разъемам на задней стороне привода.

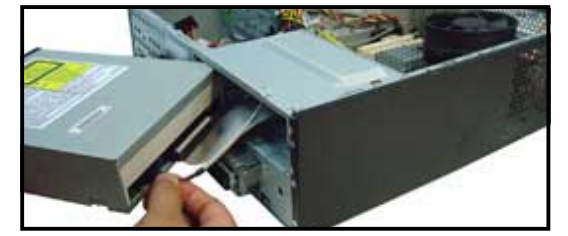

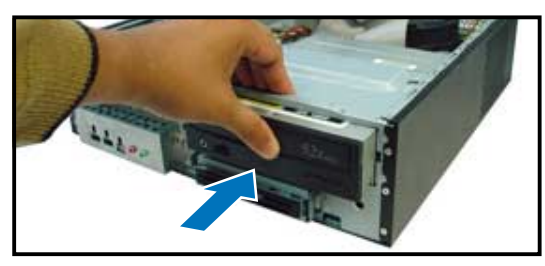

#### Установка жесткого диска с интерфейсом SATA

- 1. Закрутите два винта с резиновыми прокладками с обеих сторон жесткого диска.
- 2. Подключите штекер сигнального кабеля SATA и штекер кабеля питания к разъемам на задней панели жесткого диска.

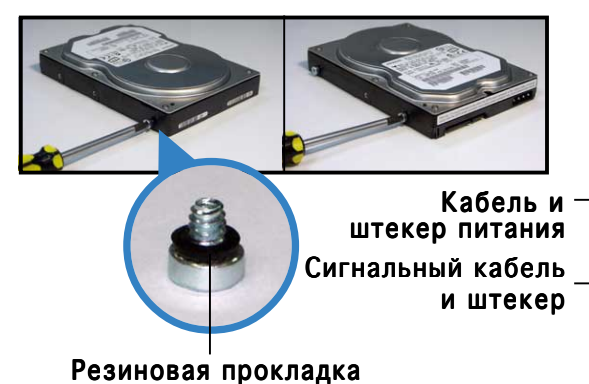

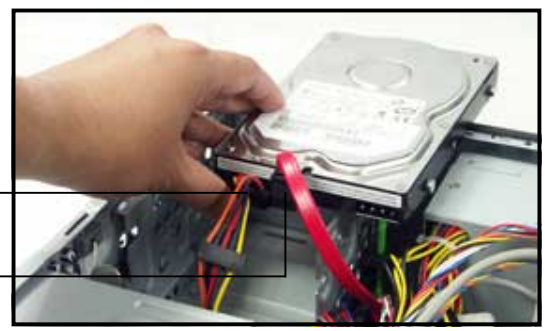

3. Поместите жесткий диск в отсек.

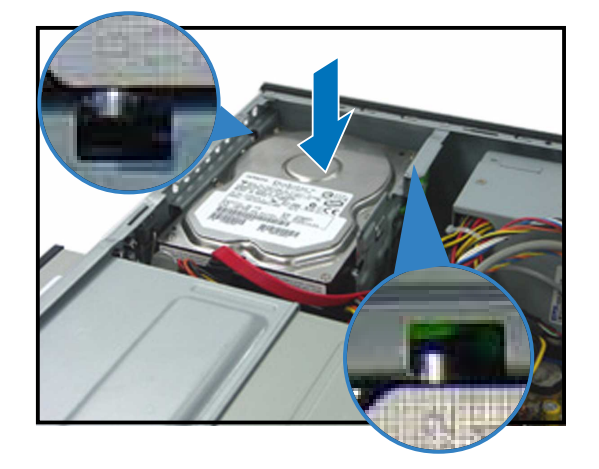

#### Установка крышек

1. Установите узел передней панели. Если установлен оптический привод, снимите крышку отсека 5,25 дюймового привода.

4. Когда винты жесткого диска совместятся, задвиньте диск в отсек.

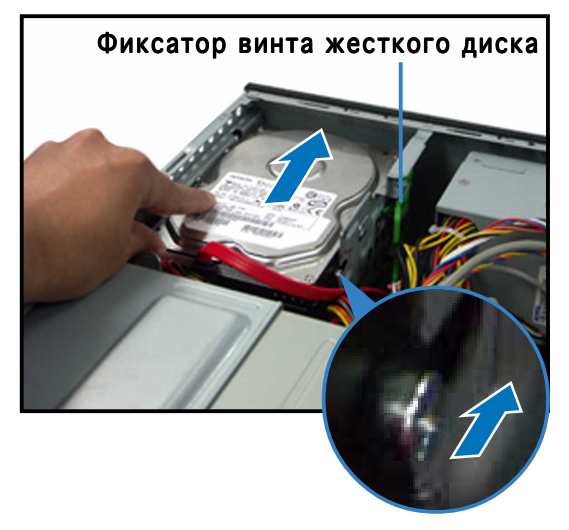

2. Установите металлический опорный кронштейн корпуса и фиксатор карт расширения.

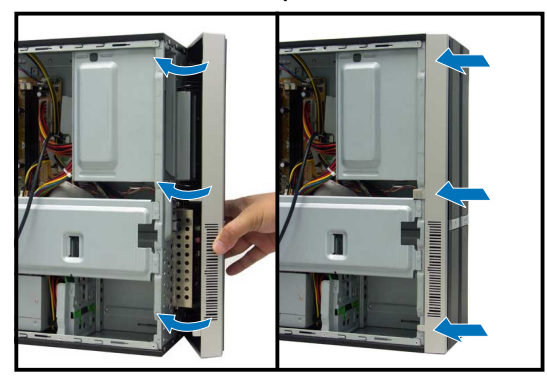

3. Вставьте фиксаторы крышки в отверстия на боку корпуса.

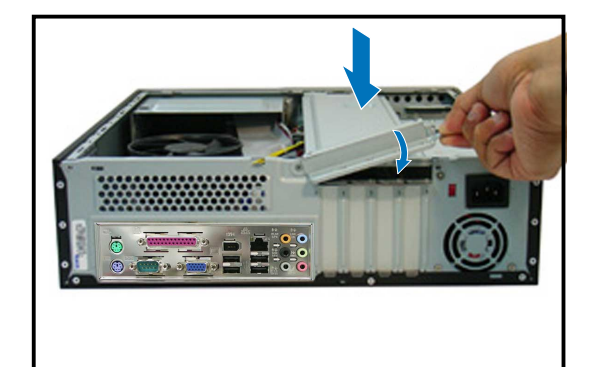

4. Задвиньте крышку в направлении передней панели, затем установите винты крышки.

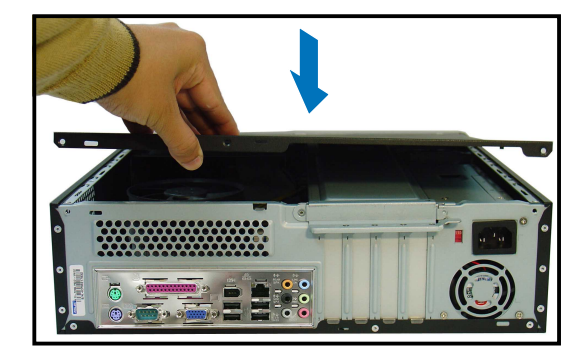

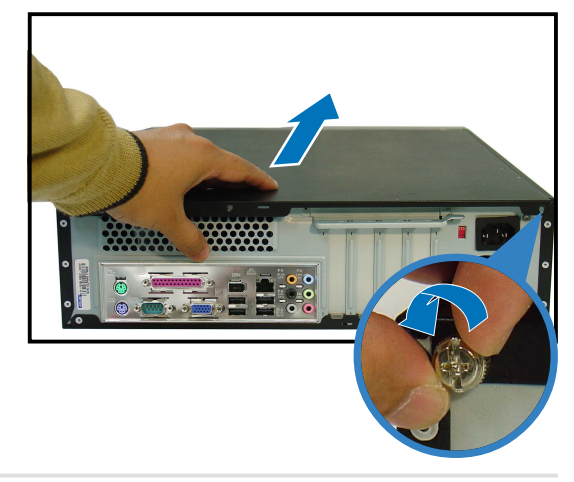

**усский**

# **/iSUS Pundit P3-PH4**

# *Sistemas barebone*

# **Guia de instalação rápida**

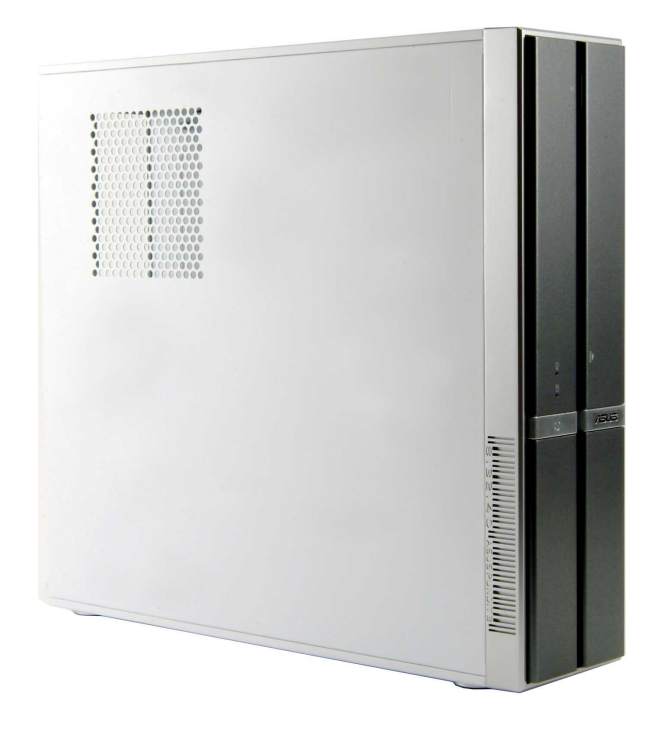

#### **Características do painel frontal** Fechar Abrir Botão para ejecção da unidade óptica Tampa do painel Ranhura para o frontal cartão de memória<br>SmartMedia®/Pro™ Ranhura para o cartão de memória SmartMedia® Tampa do compartimento da LED do leitor de unidade óptica cartões de memória Ranhura para cartão de Ranhura para cartões memória CompactFlash® de memória Secure Digital™ / LED da unidade de MultimediaCard disco rígido LED de alimentação Porta dos Botão de auscultadores ö alimentação Porta do microfone õ Porta IEEE 1394a Prima para abrir a tampa do Portas USB 2.0painel frontal

#### **Características do painel traseiro**

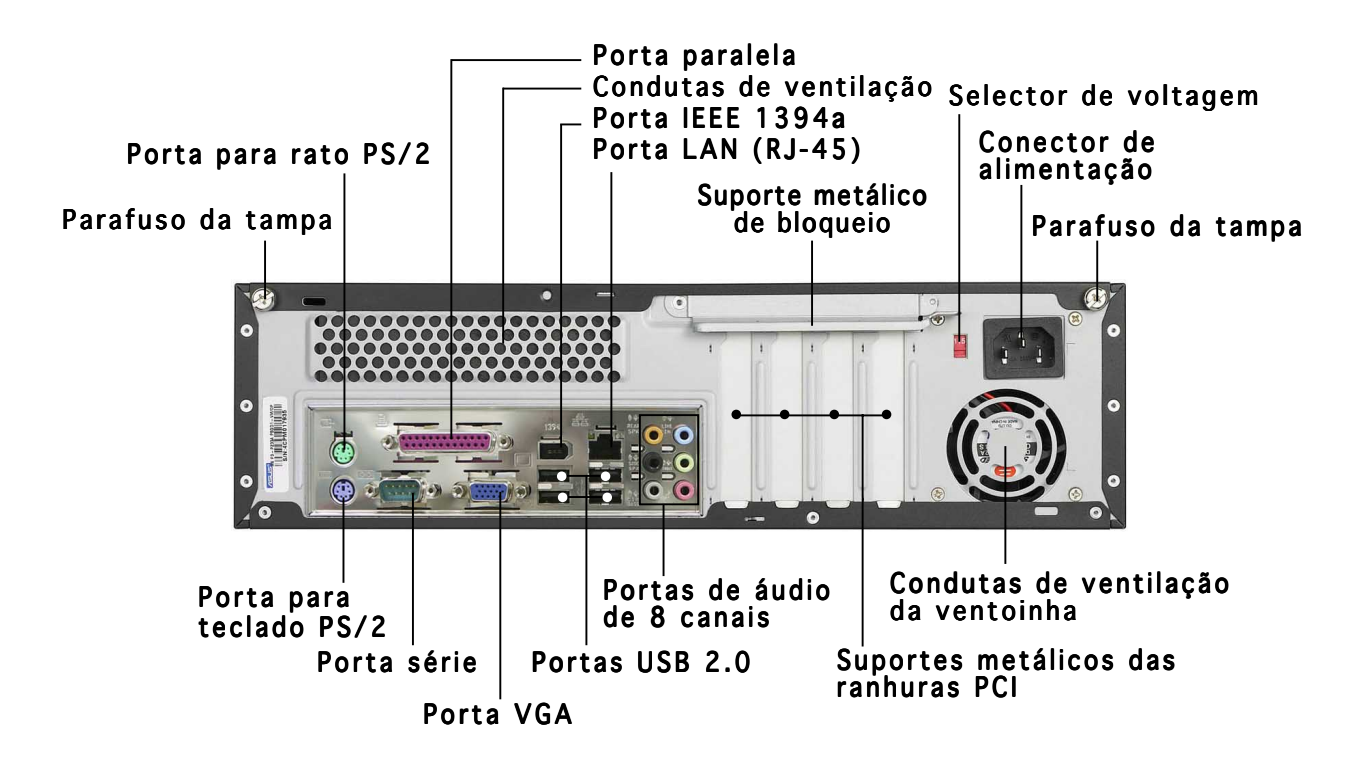

**Portugu**

**ê s**

#### **Componentes internos**

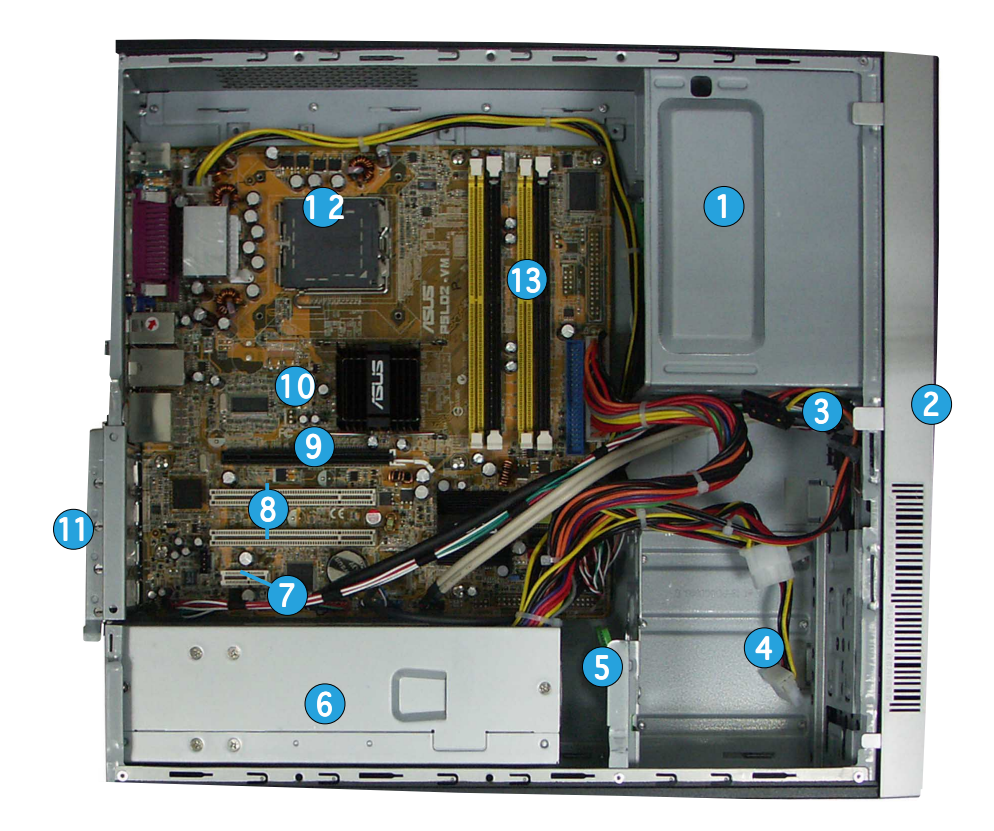

- 1. Compartimento vazio para unidade óptica de 5,25"
- 2. Tampa do painel frontal
- 3. Bloqueio da unidade óptica
- 4. Compartimentos das unidades de disco rígido
- 5. Bloqueio da unidade de disco rígido
- 6. Fonte de alimentação
- 7. Ranhura PCI Express x1
- 8. Ranhuras PCI
- 9. Ranhura PCI Express x16
- 10. Motherboard ASUS
- 11. Suporte metálico de bloqueio
- 12. Socket LGA775
- 13. Sockets DIMM

## **Selecção da voltagem**

A fonte de alimentação do sistema possui um selector de voltagem de 115 V/230 V situado ao lado do conector de alimentação. Utilize este comutador para seleccionar a voltagem apropriada, de acordo com a potência fornecida na sua área.

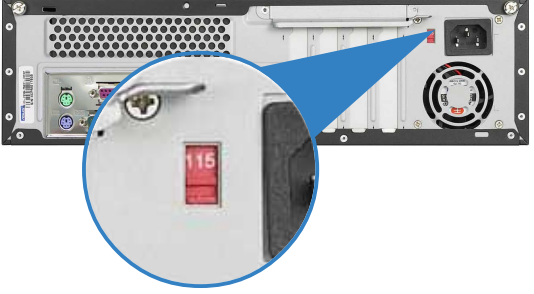

Se a voltagem disponível na sua área for de 100-127 V, defina o comutador para 115 V.

Se a voltagem disponível na sua área for de 200-240 V, defina o comutador para 230 V.

#### **Remoção da tampa**

1. Procure os dois parafusos da tampa.

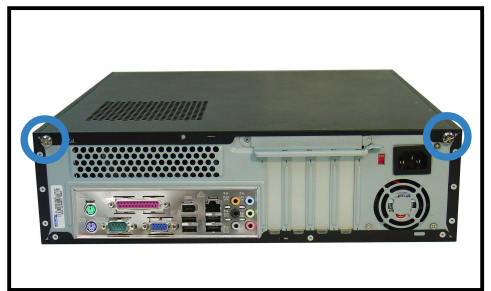

3. Puxe a tampa.

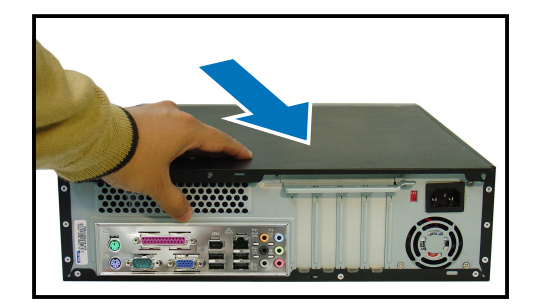

5. Levante o bloqueio da placa de expansão num ângulo de 90º-100º.

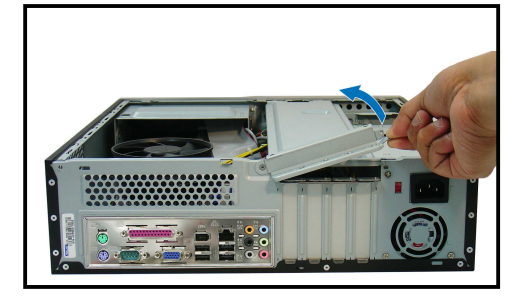

## **Remoção do painel frontal**

- 1. Procure os ganchos que fixam o painel frontal.
- 2. Puxe-os para fora para remover.

2. Remova os parafusos da tampa.

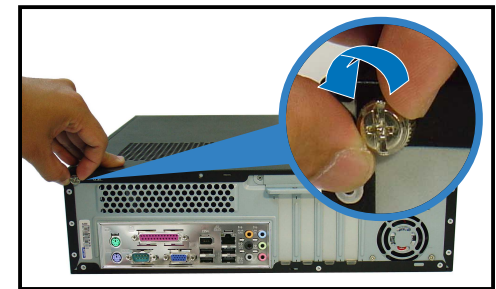

4. Levante a tampa e coloque-a de lado.

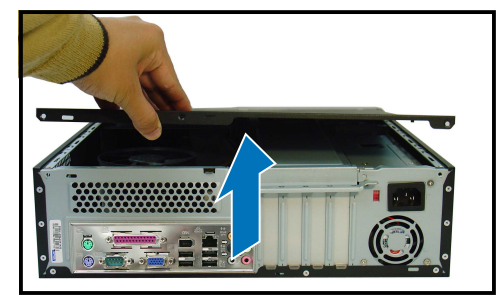

6. Levante o suporte do chassis e remova-o.

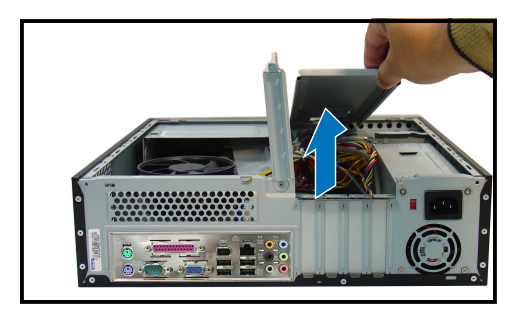

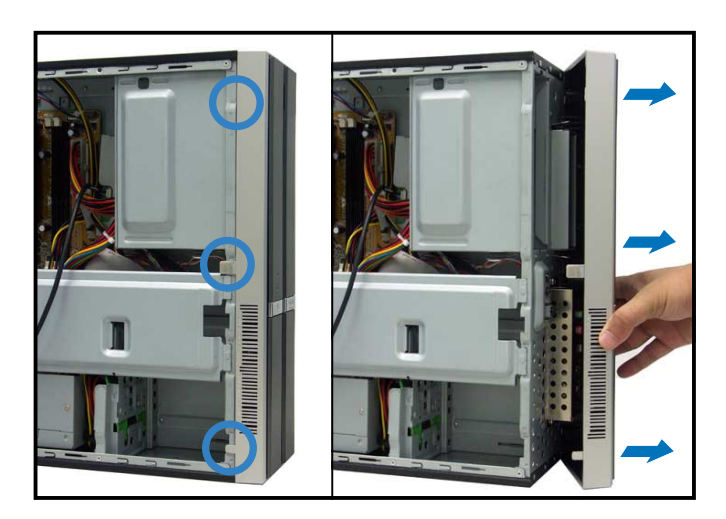

#### **Instalação da CPU**

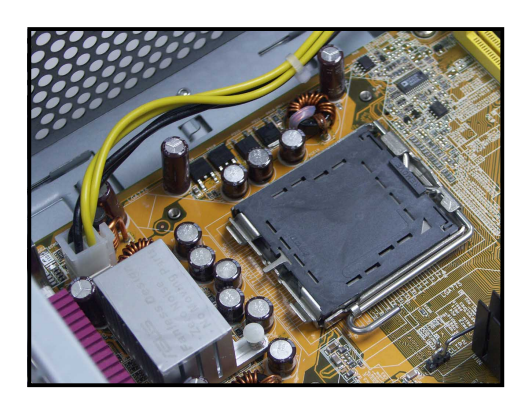

1. Procure o socket da CPU. 2. Desbloqueie a alavanca de carga.

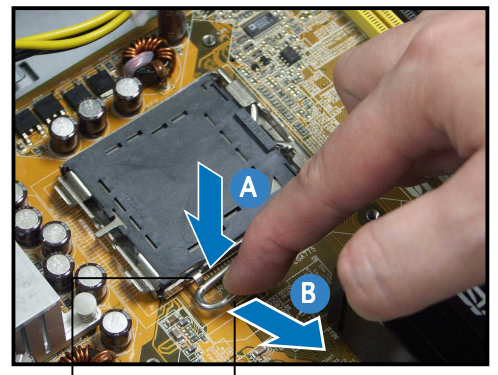

Patilha de fixa ç ã o Alavanca de carga

3. Levante a alavanca de carga. 4. Levante a placa de carga.

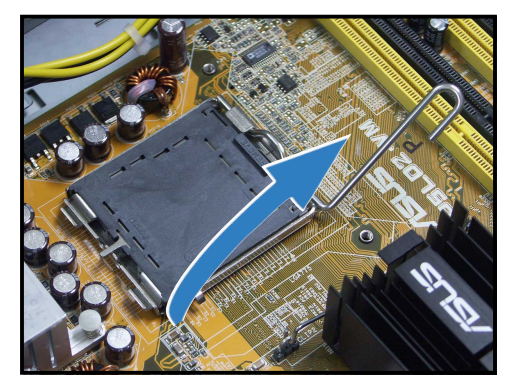

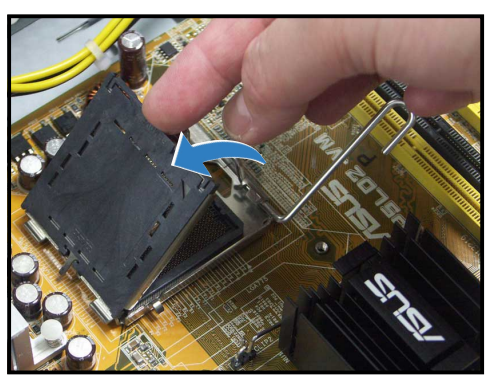

5. Com cuidado, remova a tampa PnP da janela da placa de carga.

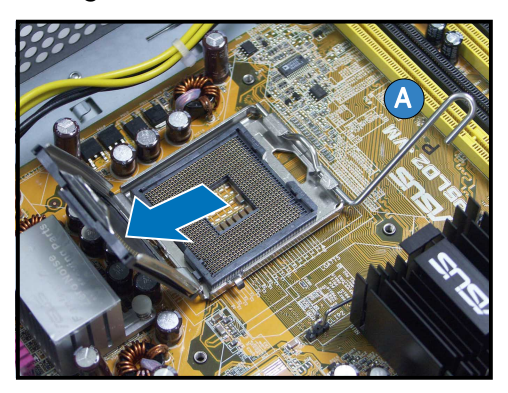

6. Instale a CPU, tendo em atenção a posição do triângulo dourado tal como mostrado.

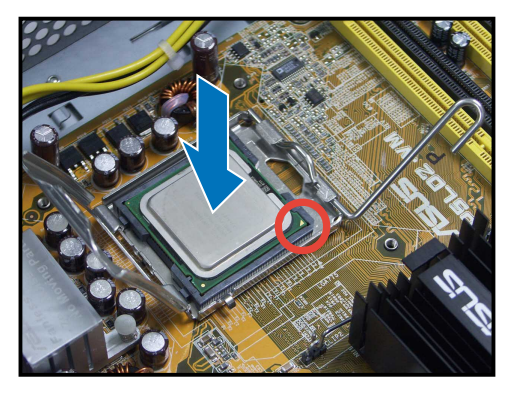

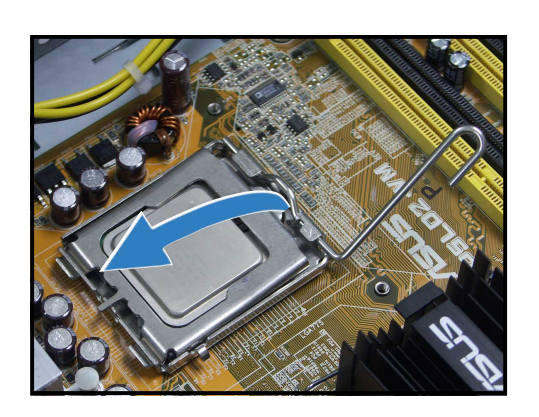

7. Feche a placa de carga. 8. Prenda a alavanca de carga.

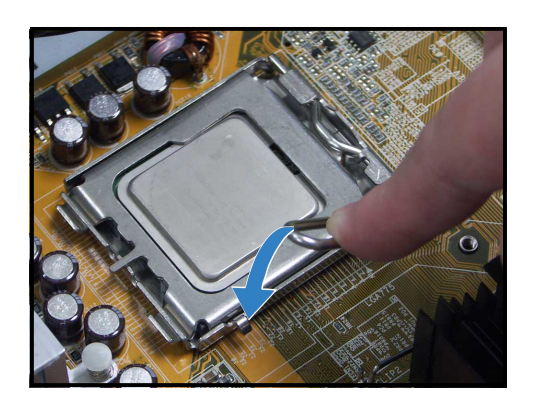

#### **Instalação da ventoinha da CPU e do dissipador de calor**

- 1. Coloque o dissipador de calor por cima da CPU instalada.
- 2. Introduza quatro parafusos nos orifícios da ventoinha para a fixar à Motherboard.

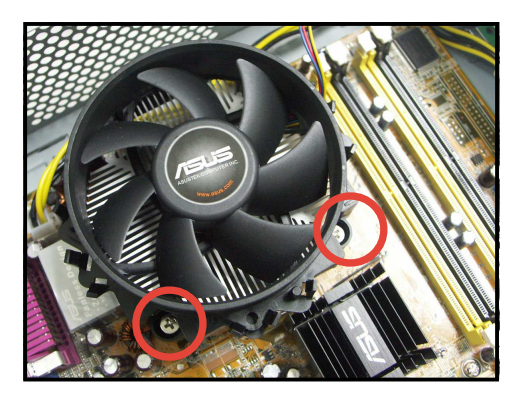

3. Ligue o cabo da ventoinha da CPU.

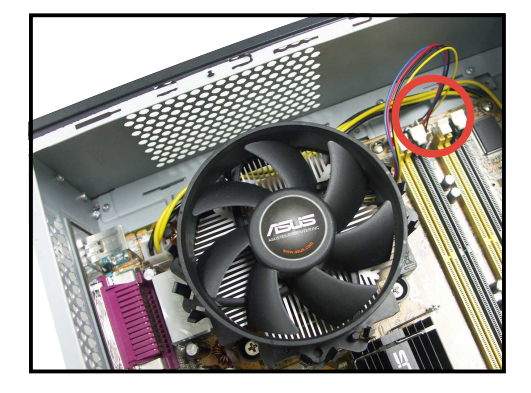

#### **Instalação do DIMM**

- 1. Procure os sockets DIMM na Motherboard.
- 2. Desbloqueie um socket DIMM premindo as patilhas do módulo para fora.
- 3. Alinhe um DIMM no socket de forma a que o patilha existente no DIMM encaixe na ranhura existente no socket.

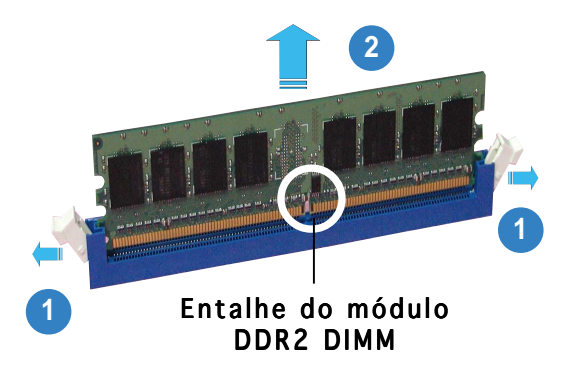

#### **Instalação da placa de expansão**

1. Remova a tampa metálica situada em frente da ranhura que pretende utilizar.

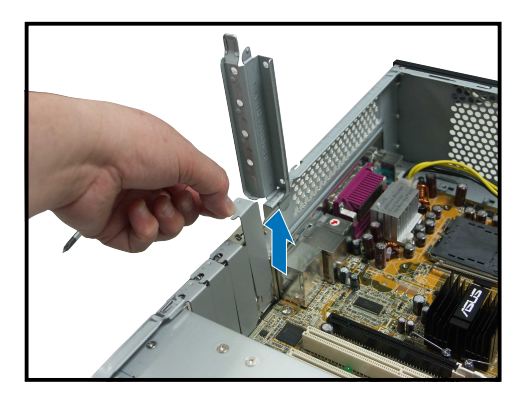

2. Introduza o conector da placa na ranhura e exerça pressão sobre a placa até esta ficar devidamente introduzida na ranhura.

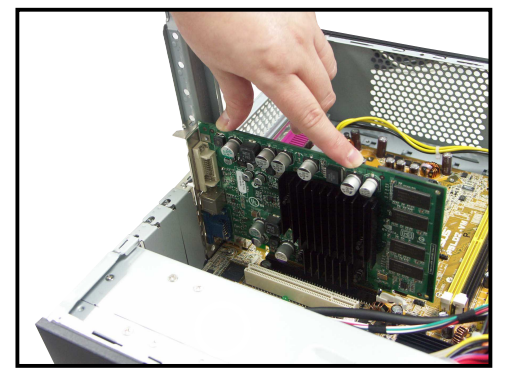

#### **Instalação de uma unidade óptica**

1. Coloque um parafuso no orifício superior direito existente em ambos os lados da unidade.

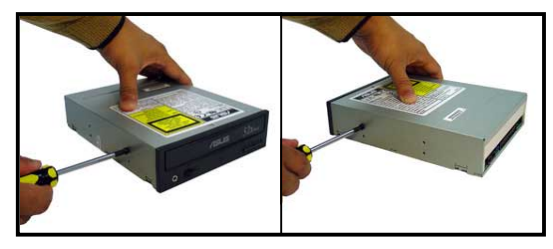

- 3. Introduza totalmente a unidade no compartimento até a unidade ficar fixa e emitir um estalido.
- 4. Ligue a ficha de alimentação de 4 pinos proveniente da fonte de alimentação ao conector de alimentação existente na parte de trás da unidade.

2. Ligue o cabo IDE e de áudio à parte de trás da unidade.

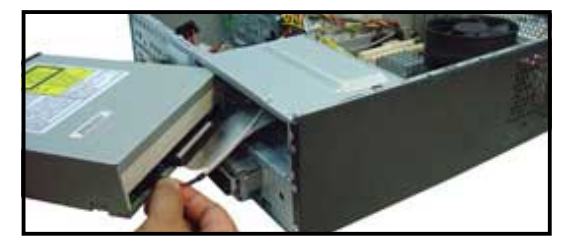

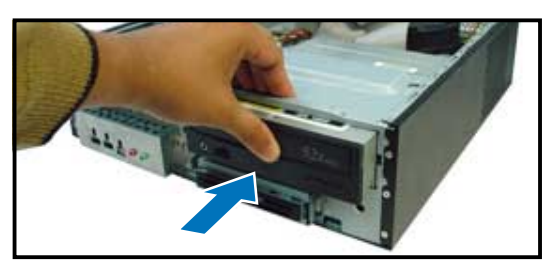

#### **Instalação de uma unidade de disco rígido SATA**

1. Coloque dois parafusos com anilhas de borracha em ambos os lados da unidade.

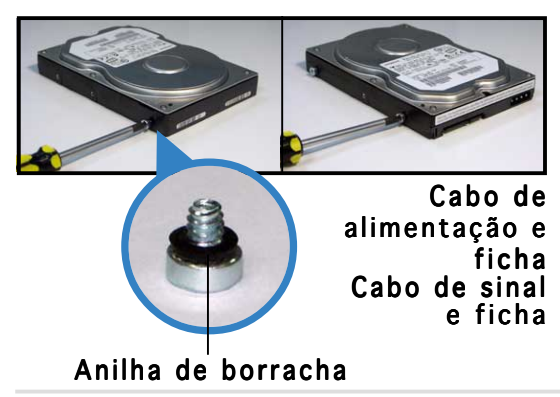

2. Ligue a ficha do cabo de sinal SATA e do cabo de alimentação à parte de trás da unidade.

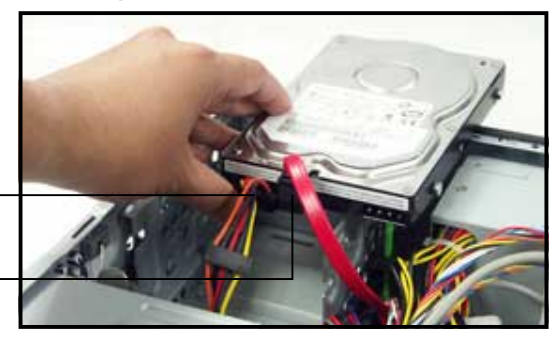

3. Coloque a unidade de disco rígido no tabuleiro.

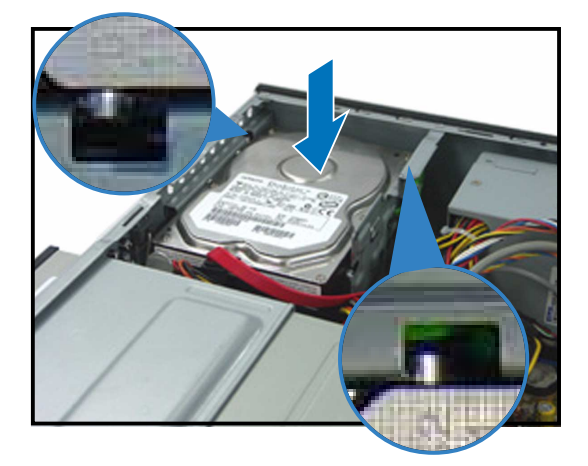

#### **Reposição da tampa**

1. Reponha o painel frontal.

4. Quando os parafusos da unidade de disco rígido estiverem alinhados, introduza a unidade no compartimento.

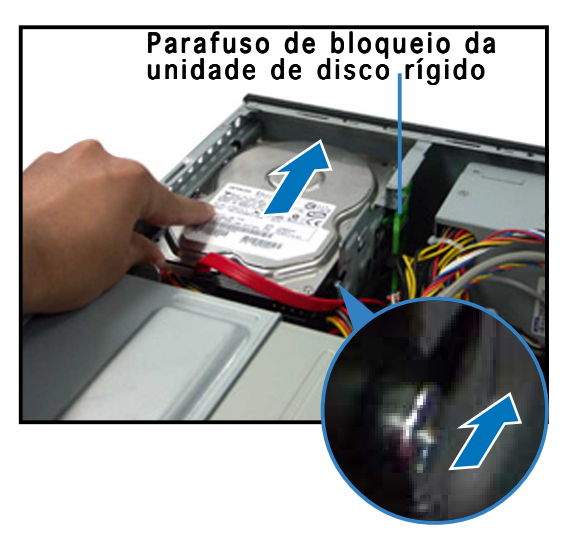

- de expansão.
- 3. Introduza os ganchos da tampa nos orifícios existentes na parte lateral do chassis.

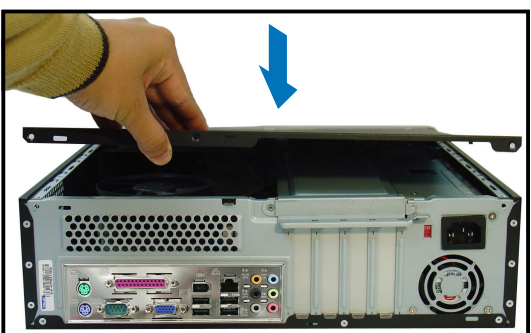

2. Reponha o fecho metálico do chassis e o bloqueio da placa

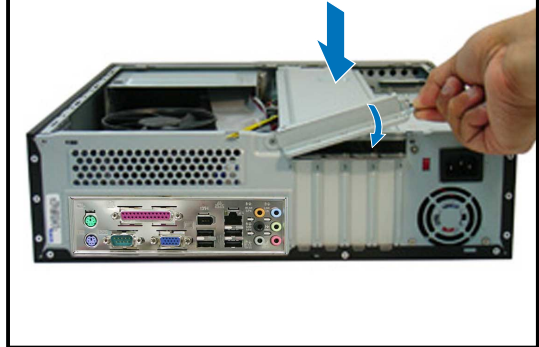

4. Empurre a tampa em direcção ao painel frontal e reponha os parafusos da tampa.

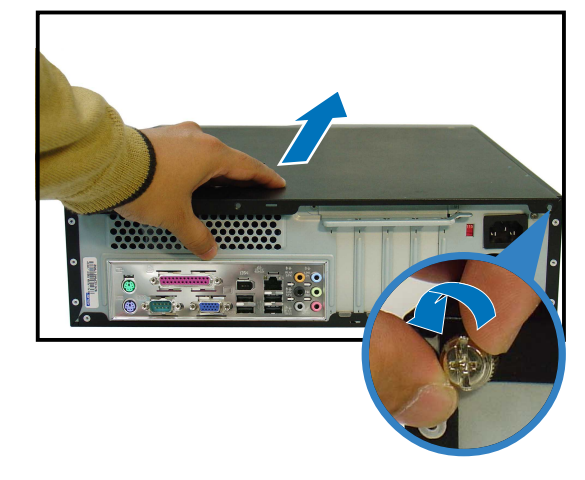

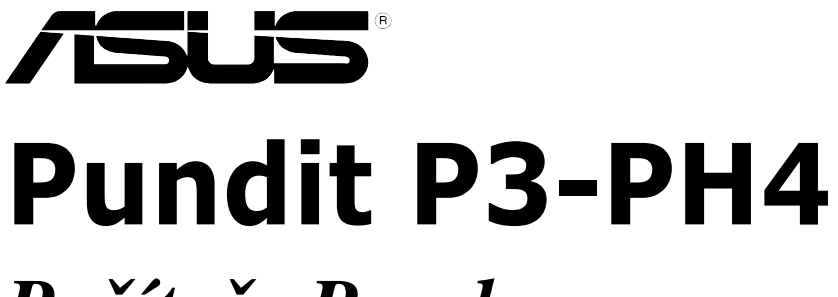

# *Počítače Barebone*

## Stručný průvodce instalací

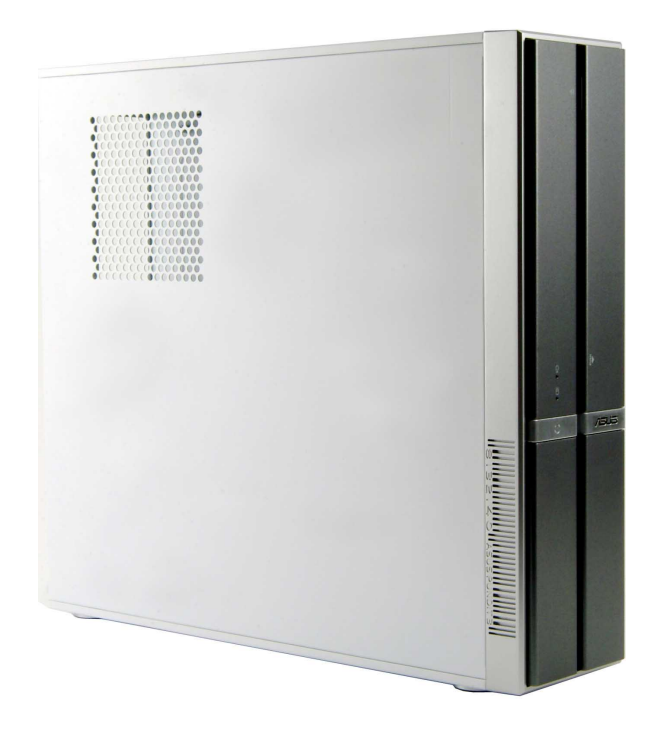

#### Popis předního panelu

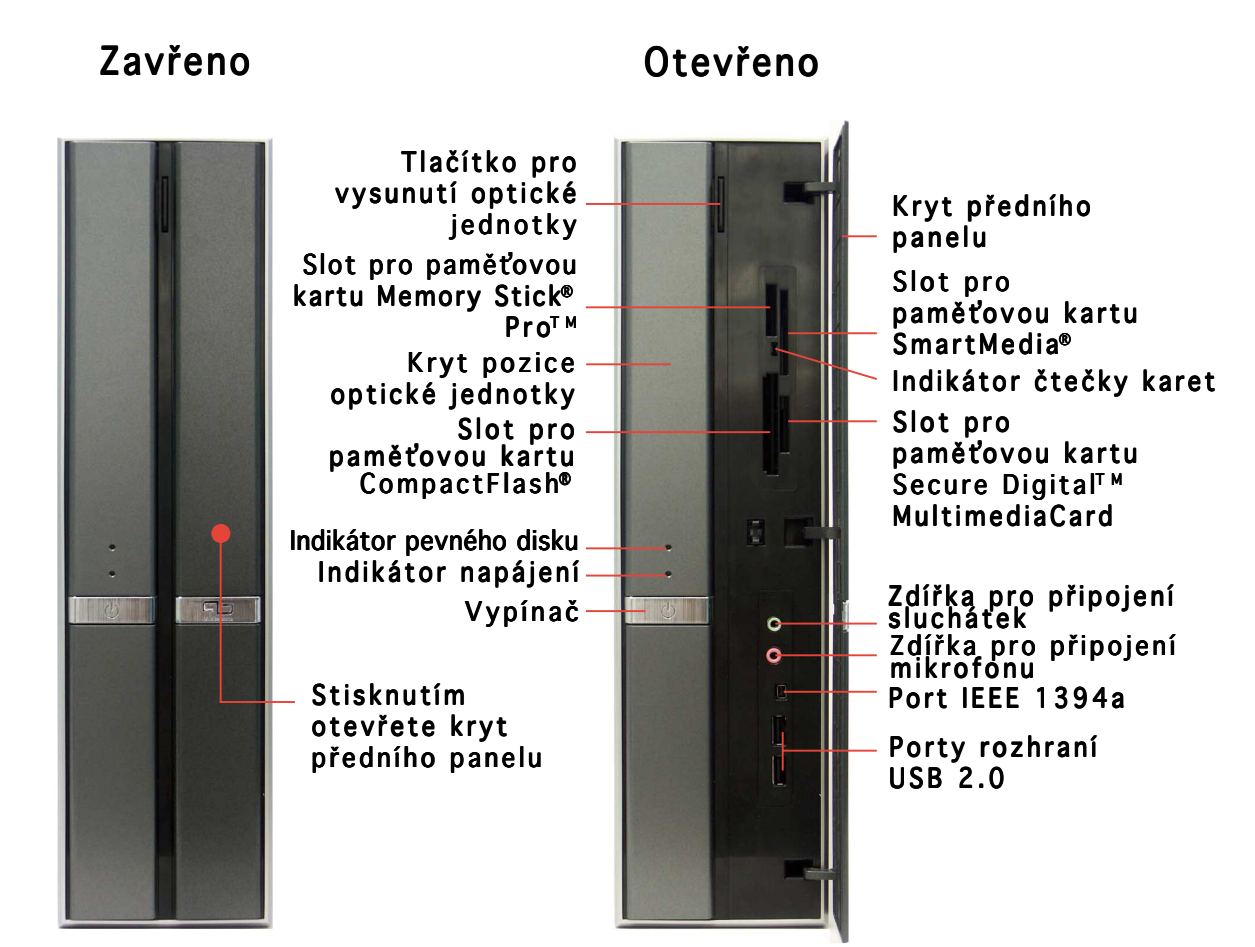

#### Popis zadního panelu

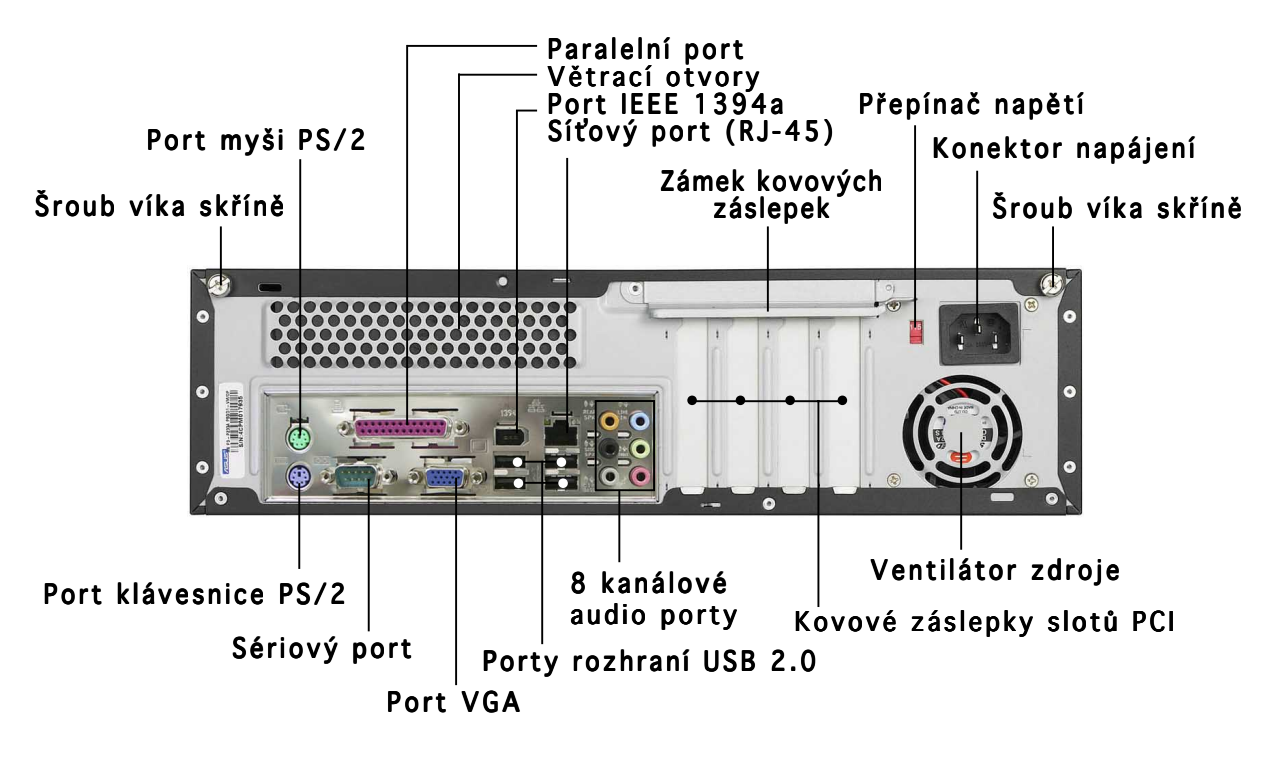

**Česky**

#### Vnitřní části

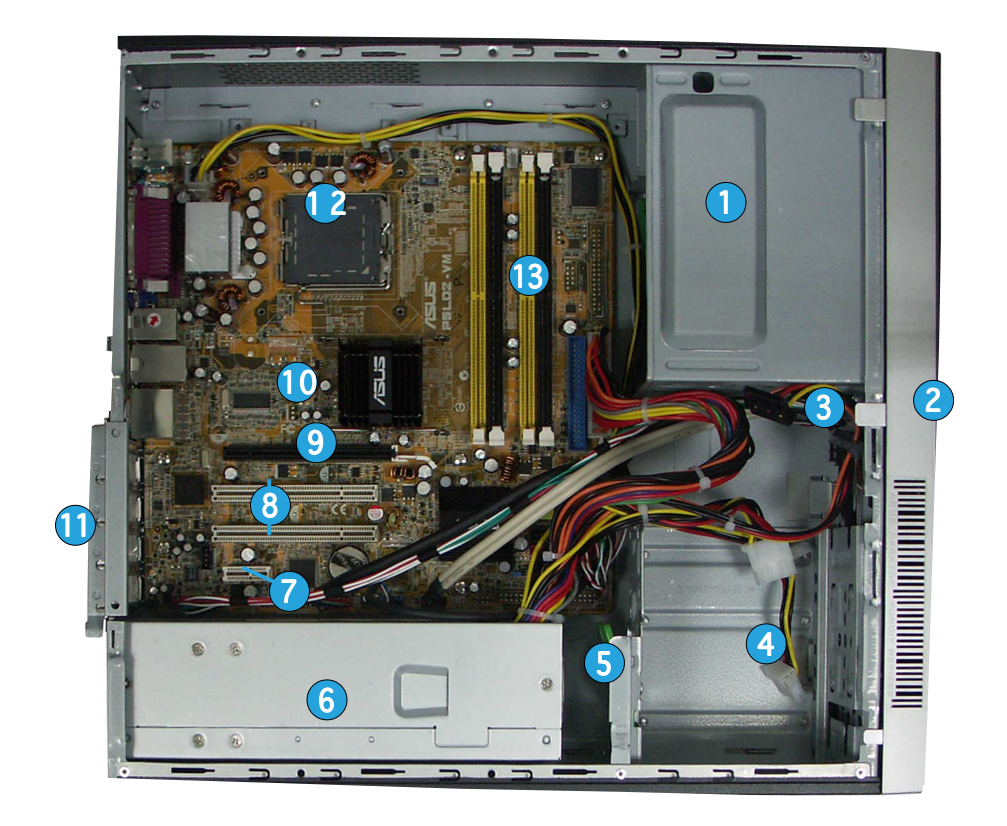

- 1. Prázdná poloha pro optickou jednotku 5.25"
- 2. Kryt předního panelu
- 3. Zámek optické jednotky
- 4. Pozice pro pevný disk
- 5. Zámek pevného disku
- 6. Zdroj napájení
- 7. Slot PCI Express x1

#### Výběr napětí

Zdroj napájení počítače je vybaven přepínačem napětí 115 V/230 V, který se nachází vedle konektoru napájení. Tento přepínač nastavte na hodnotu napětí napájení počítače, která odpovídá napětí v elektrické zásuvce ve vaší oblasti.

Pokud je napětí ve vaší oblasti 100 -127 V, nastavte přepínač na hodnotu 115 V.

Pokud je napětí ve vaší oblasti 200 - 240 V, nastavte přepínač na hodnotu 230 V.

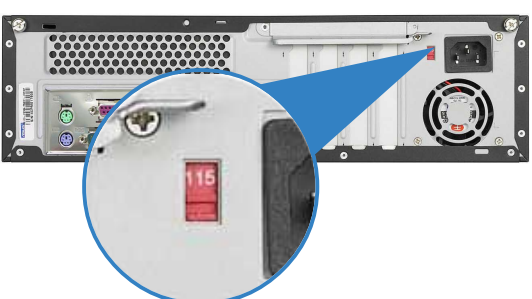

- 8. Sloty PCI
- 9. Slot PCI Express x16
- 10. Základní deska ASUS
- 11. Zámek kovových záslepek
- 12. Patice LGA775
- 13. Patice pro paměťové moduly DIMM

**Česky**

#### Demontáž krytu skříně

1. Vyhledejte dva šrouby víka skříně.

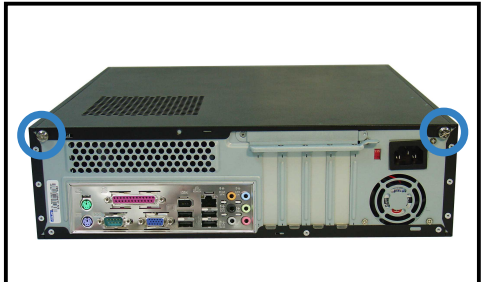

3. Posuňte víko k sobě.

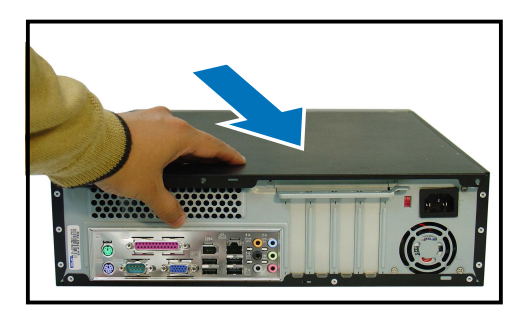

5. Zvedněte zámek pozic pro rozšiřovací karty do úhlu 90º-100º.

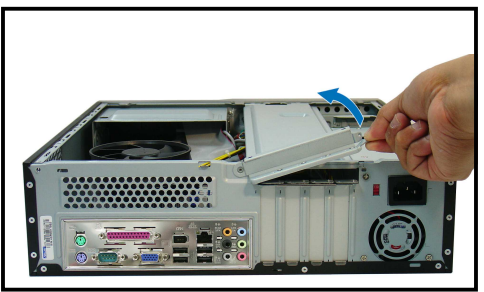

2. Demontujte šrouby víka skříně.

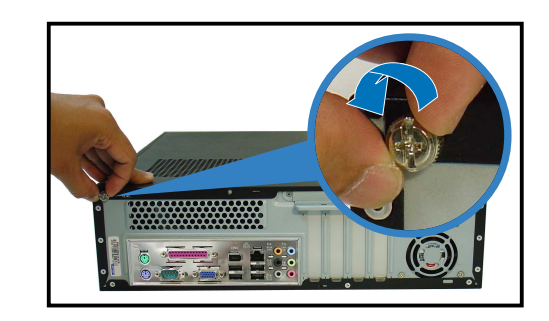

4. Zvedněte víko a položte stranou.

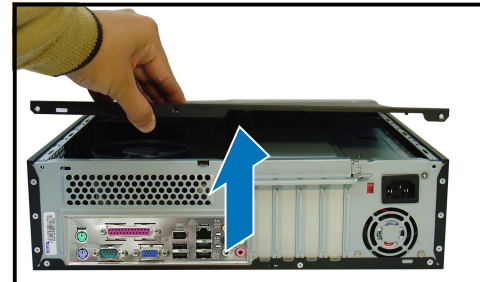

6. Zvedněte opěrnou konzolu skříně a vyjměte.

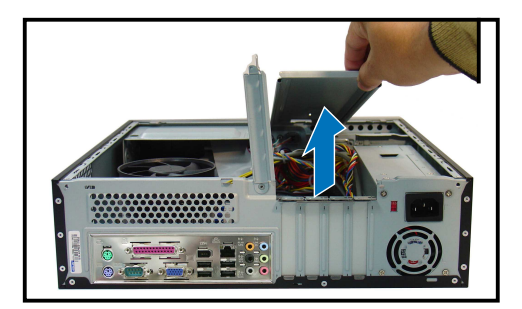

#### Demontáž předního panelu

- 1. Vyhledejte západky předního panelu.
- 2. Vysuňte západky směrem ven a uvolněte panel.

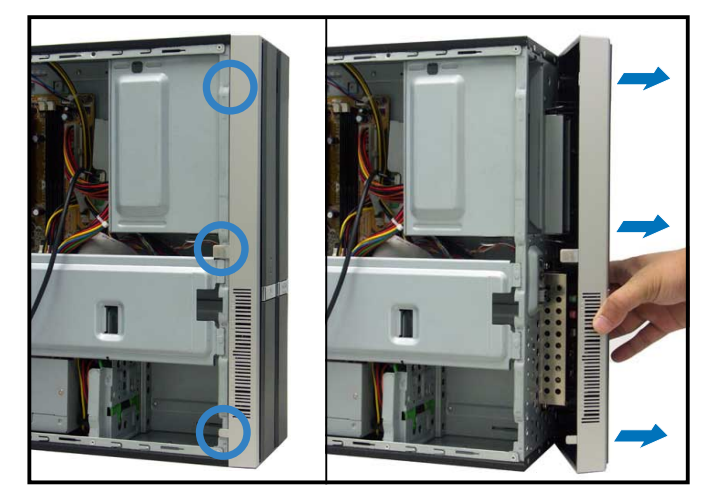

#### Instalace procesoru

1. Vyhledejte patici procesoru. 2. Uvolněte zaváděcí páčku.

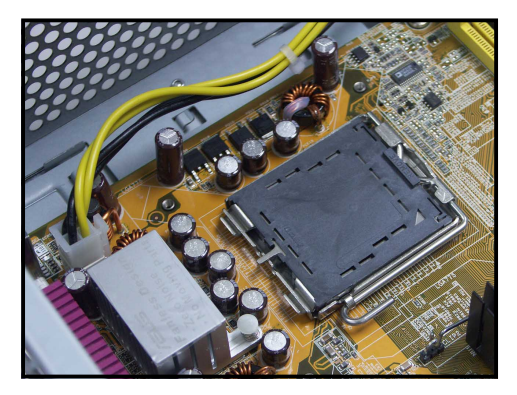

Zajišťovací<br>jazýček

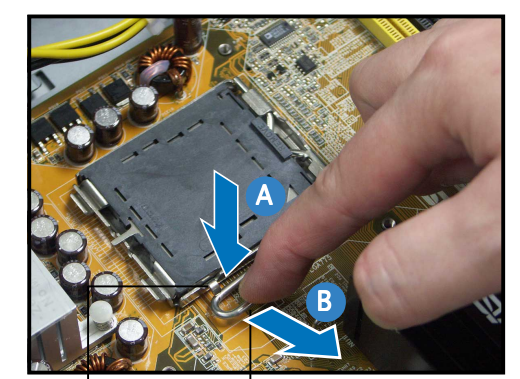

Zaváděcí páčka

3. Zvedněte zaváděcí páčku. 4. Zvedněte zaváděcí rámeček.

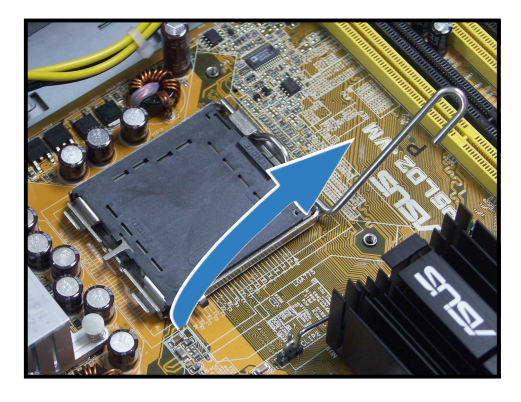

- 
- 5. Opatrným zatlačením na krytku patice ji vyjměte z okénka zaváděcho rámečku.

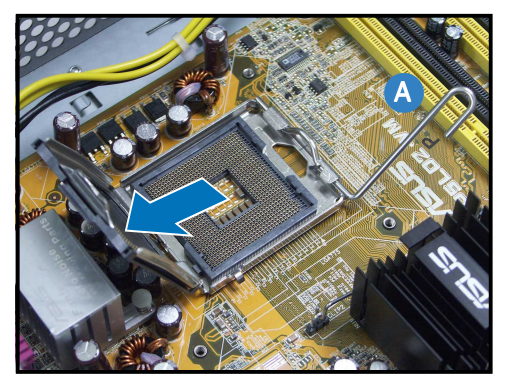

6. Nainstalujte procesor podle polohy zlatého trojúhelníku (viz obrázek).

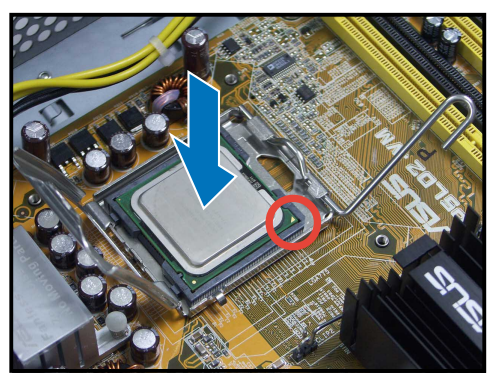

7. Zavřete zaváděcí rámeček. 8. Zajistěte zaváděcí páčku.

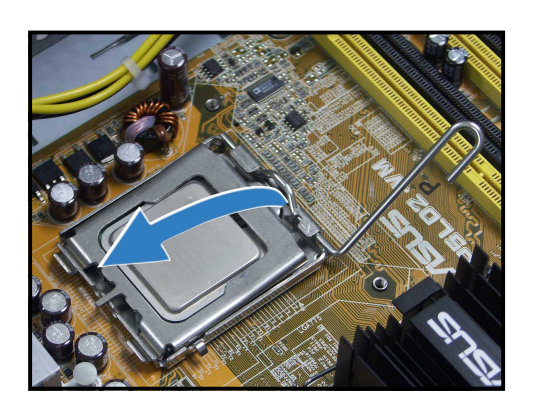

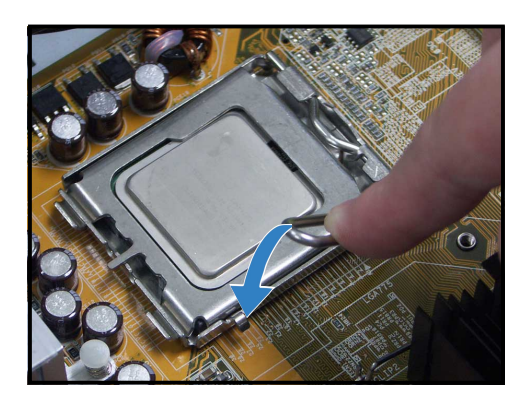

#### Instalace ventilátoru a chladiče procesoru

- 1. Umístěte chladič na horní část nainstalovaného procesoru.
- 2. Namontováním čtyř šroubů v otvorech ve ventilátoru zajistěte ventilátor k základní desce.
- 3. Připojte kabel ventilátoru procesoru.

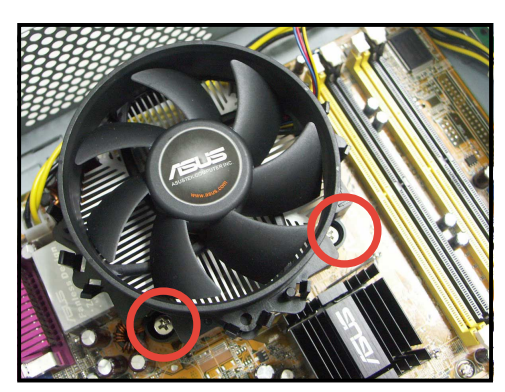

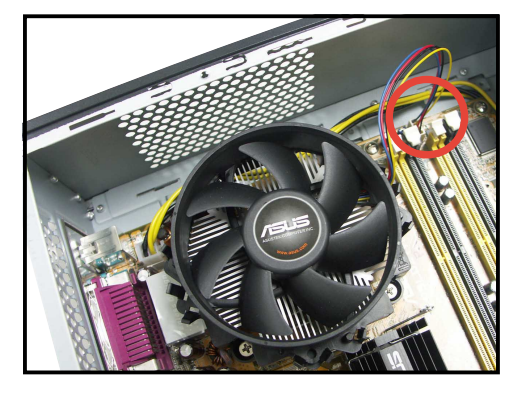

#### Instalace paměťového modulu DIMM

- 1. Vyhledejte patice pro paměťové moduly DIMM na základní desce.
- 2. Stisknutím zajišťovací svorky směrem ven uvolněte patici pro paměťový modul DIMM.
- 3. Nasaďte paměťový modul DIMM do patice tak, aby zářez na modulu DIMM odpovídal výstupku v patici.

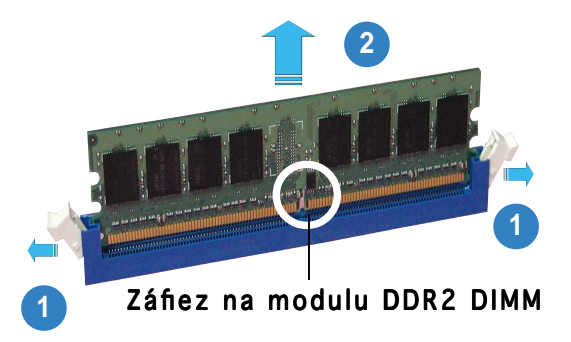

#### Instalace karty pro rozšíření

1. Vyjměte kovovou záslepku, která se nachází proti slotu, kterých chcete použít.

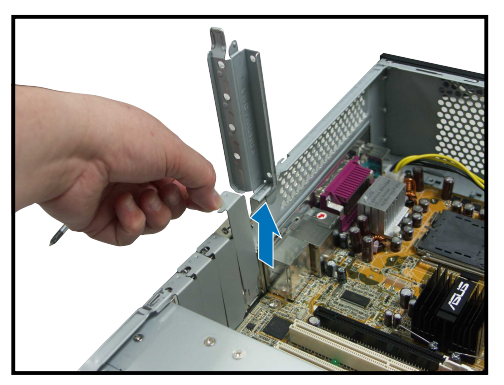

#### Instalace optické jednotky

1. Namontujte šroub do horního pravého otvoru na obou stranách jednotky.

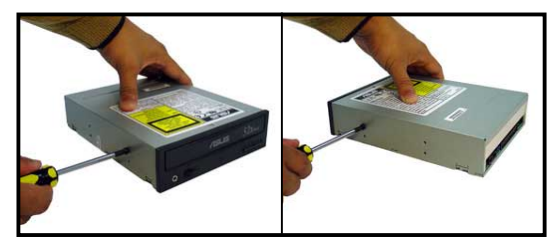

- 3. Zasuňte jednotku do pozice, dokud zámek jednotky necvakne.
- 4. Připojte 4kolíkovou zástrčku napájení ze zdroje ke konektoru napájení na zadní straně jednotky.

2. Nasaďte konektor karty do slotu a potom opatrně zasuňte kartu do slotu až nadoraz.

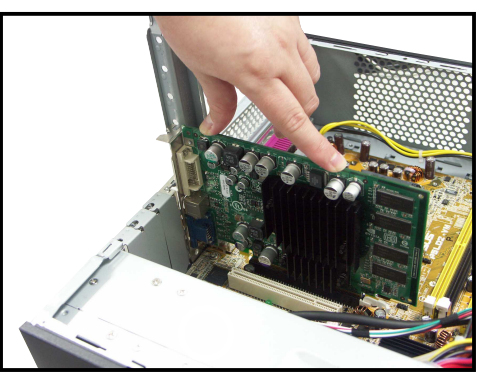

2. Připojte kabel IDE a zvukový kabel k zadní straně jednotky.

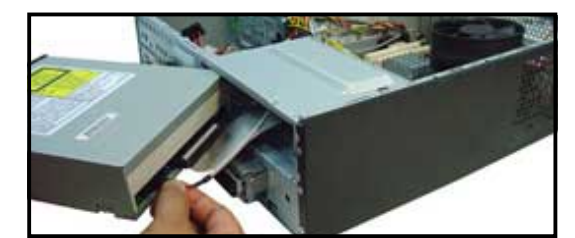

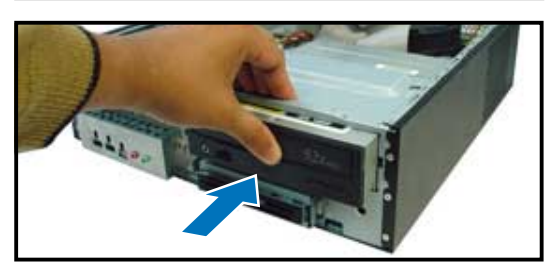

#### Instalace pevného disku s rozhraním SATA

1. Namontujte dva šrouby s gumovými podložkami na obě strany jednotky.

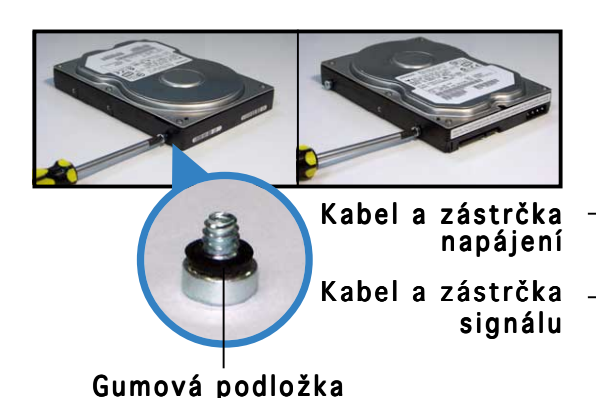

2. Připojte kabel a zástrčku signálu SATA a zástrčku napájení na zadní straně jednotky.

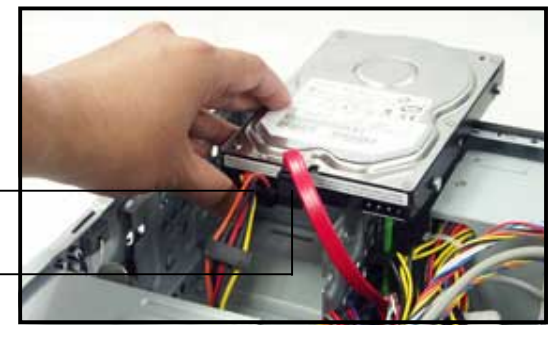

3. Vložte pevný disk do přihrádky.

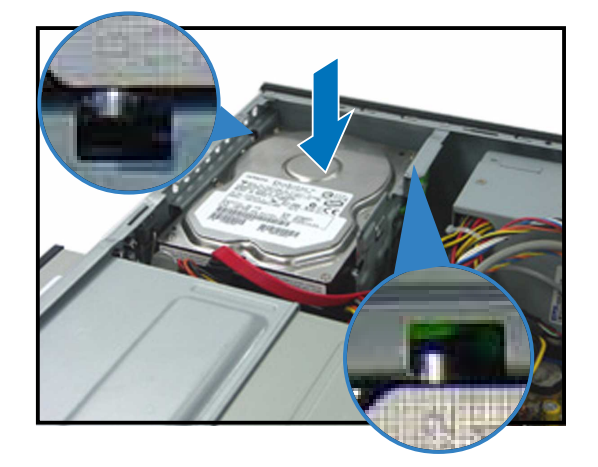

## Nasazení krytů

1. Nasaďte přední panel.

4. Když jsou šrouby pevné jednotky správně zorientovány, zasuňte disk do pozice.

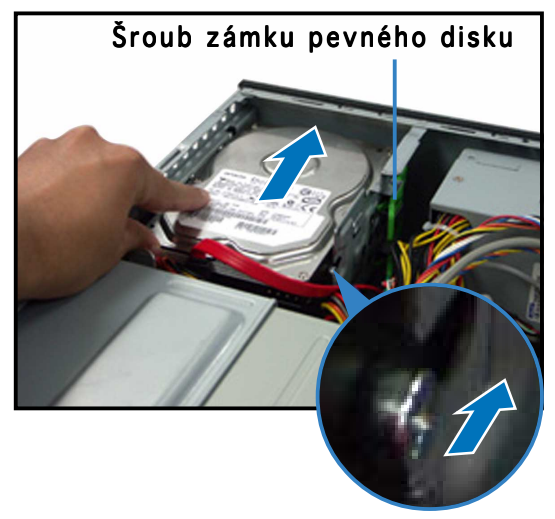

2. Znovu nainstalujte kovovou opěrnou konzolu skříně a zámek pozic pro rozšiřovací karty.

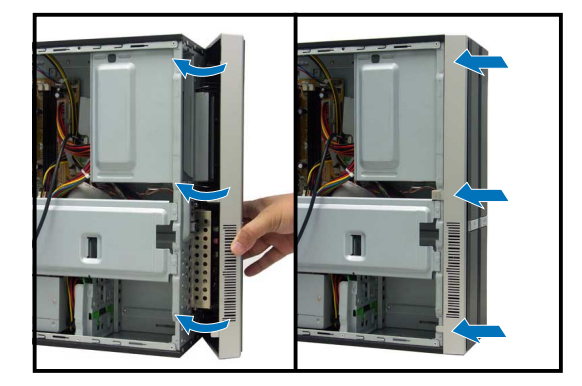

3. Zasuňte háčky víka skříně do otvorů na boční straně skříně.

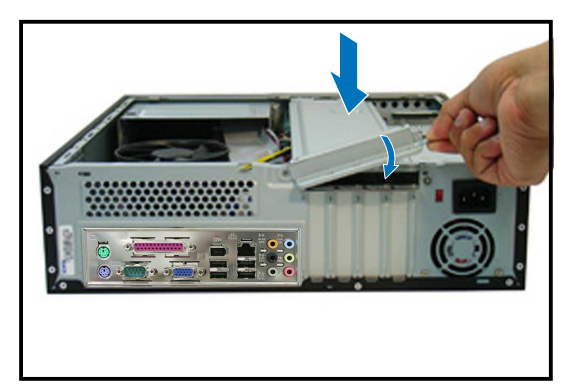

4. Zasuňte víko směrem k přednímu panelu a potom namontujte šrouby víka skříně.

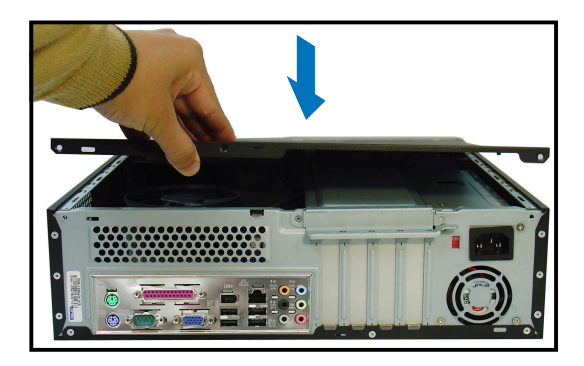

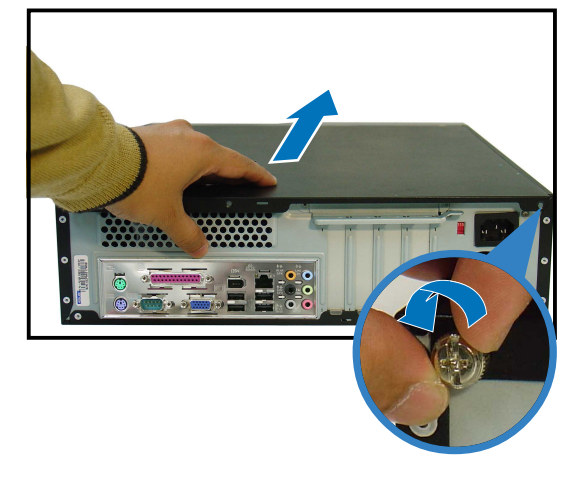

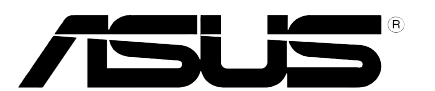

# **Pundit P3-PH4**

# *Systemy typu Barebone*

Instrukcja szybkiej instalacji

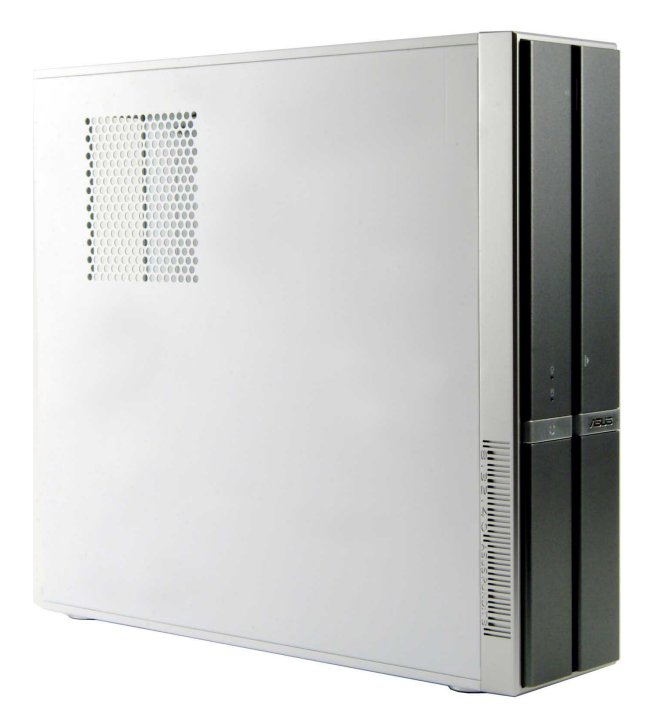

#### Elementy panela przedniego

#### Zamknij Zamknij Otwórz Przycisk wysuwania napędu optycznego Pokrywa panela przedniego Gniazdo karty Memory Stick<sup>®</sup>/Pro™ Antistantial Muslim Gniazdo karty SmartMedia® Pokrywa wnęki Dioda LED czytnika kart napędu optycznego Gniazdo Secure CompactFlash® Digital™/ card slot MultimediaCard Dioda LED HDD Dioda LED zasilania Przycisk zasilania Port słuchawek  $\ddot{\mathbf{c}}$ Port mikrofonu õ Port IEEE 1394a Naciśnij,aby otworzyć pokrywę Porty USB 2.0 panela przedniego

#### Elementy panela tylnego

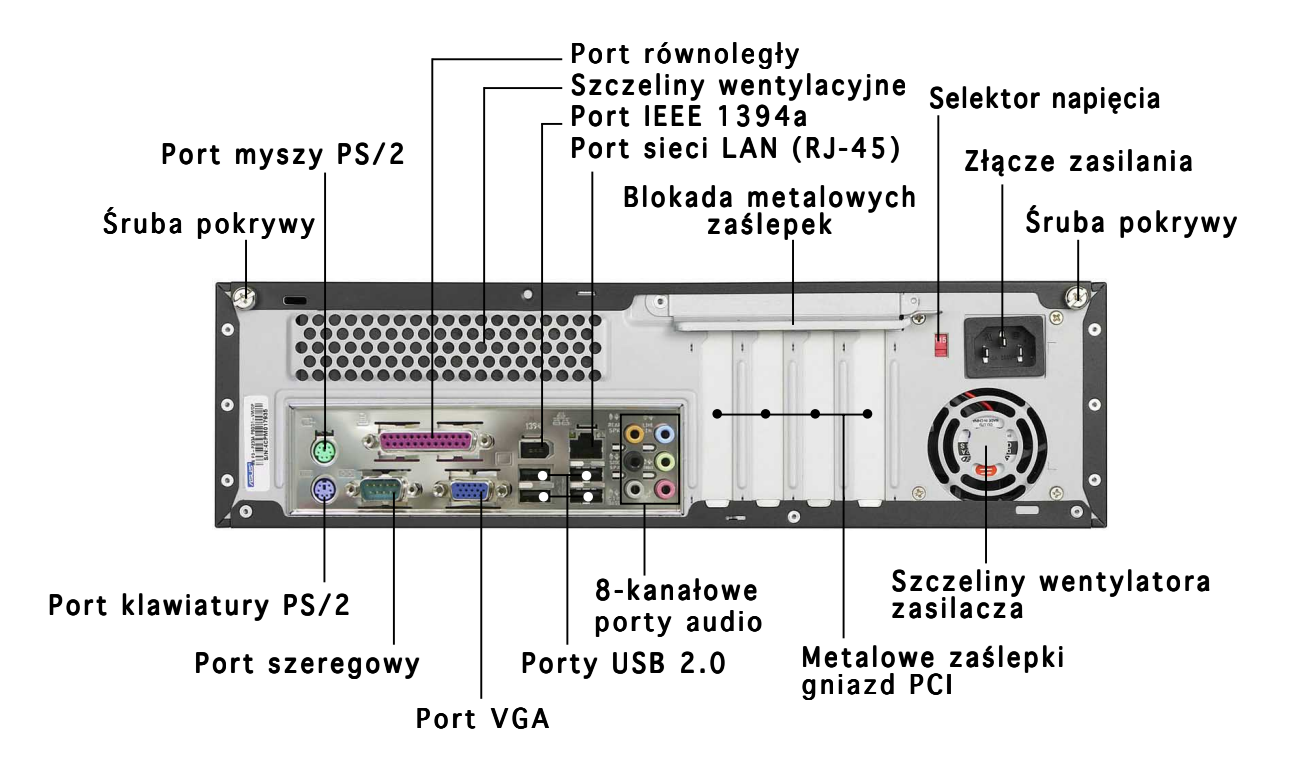

**Polski**

#### Komponenty wewnętrzne

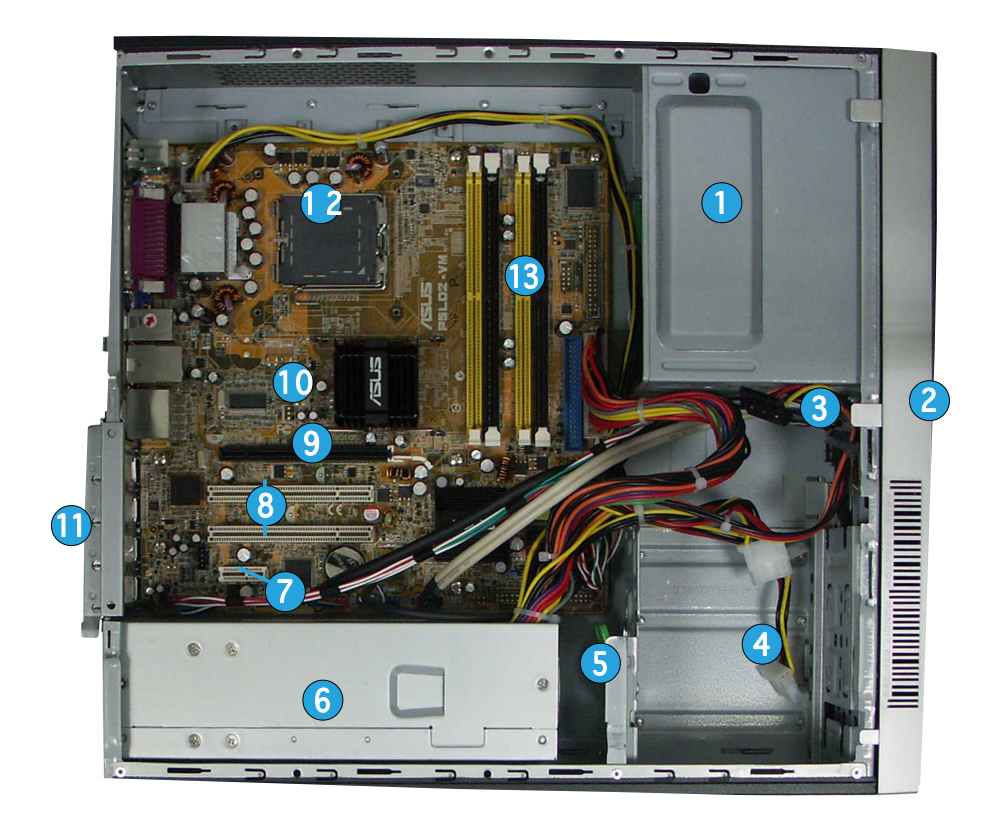

- 1. Pusta wnęka na napęd optyczny 5,25 cala
- 2. Pokrywa panela przedniego
- 3. Blokada napędu optycznego
- 4. Wnęki napędu dysku twardego
- 5. Blokada napędu dysku twardego
- 6. Moduł zasilacza
- 7. Gniazdo PCI Express x1
- 8. Gniazda PCI
- 9. Gniazdo PCI Express x16
- 10. Płyta główna ASUS
- 11. Blokada metalowych zaślepek
- 12. Gniazdo LGA775
- 13. Gniazda DIMM

#### Wybór napięcia

Zasilacz systemu posiada przełącznik wyboru napięcia 115 V/230 V, znajdujący się poniżej złącza zasilania. Przełącznik ten służy do wyboru właściwego napięcia wejściowego prądu zasilającego systemu, zgodnego z napięciem prądu zasilającego w danym obszarze.

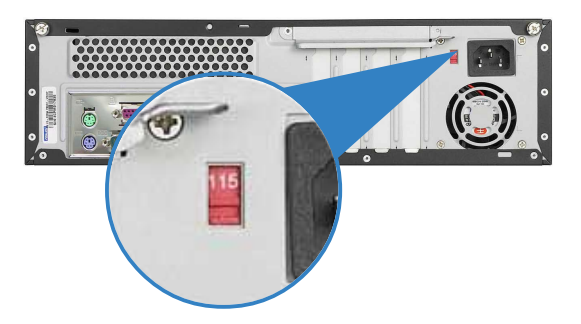

Jeśli napięcie prądu zasilającego w danym obszarze wynosi 100-127 V, przełącznik ten należy ustawić na 115 V.

Jeśli napięcie prądu zasilającego w danym obszarze wynosi 200-240 V, przełącznik ten należy ustawić na 230 V.

#### Zdejmowanie pokrywy

1. Odszukaj dwie śruby mocowania pokrywy.

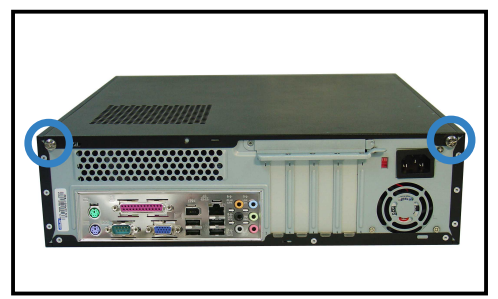

3. Pociągnij pokrywę.

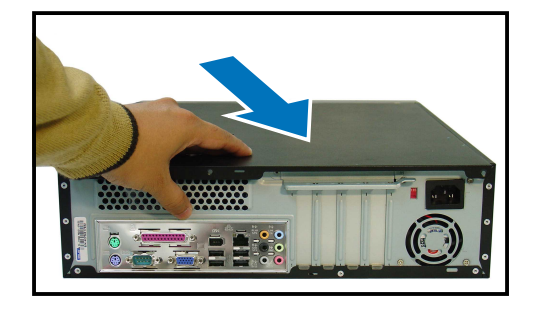

5. Podnieś blokadę kart rozszerzenia pod kątem 90° -100° stopni.

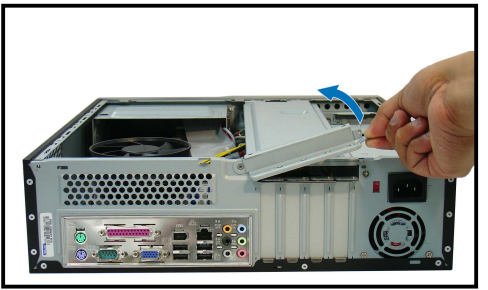

2. Odkręć śruby mocowania pokrywy.

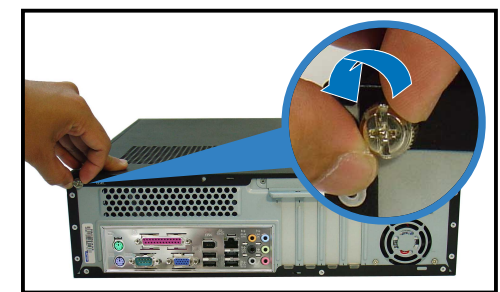

4. Unieś pokrywę, a następnie odłóż ją na bok.

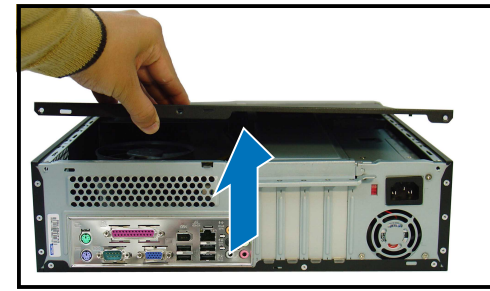

6. Unieś, a następnie zdejmij wspornik obudowy.

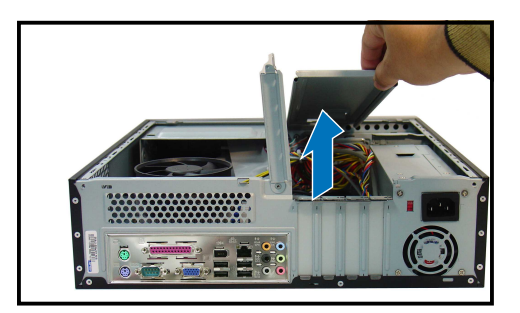

#### Zdejmowanie panela przedniego

- 1. Zlokalizuj zaczepy panela przedniego.
- 2. Odciągnij zaczepy do tyłu w celu odłączenia panela.

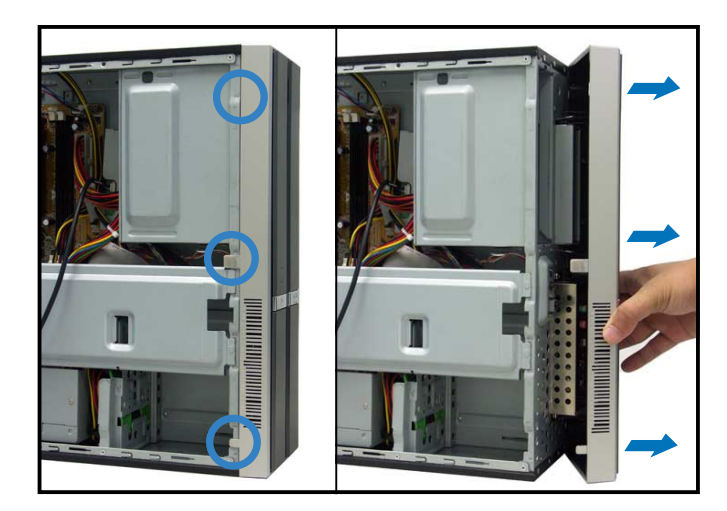

#### Instalacja procesora

1. Zlokalizuj gniazdo procesora. 2. Odblokuj dźwignię mocowania.

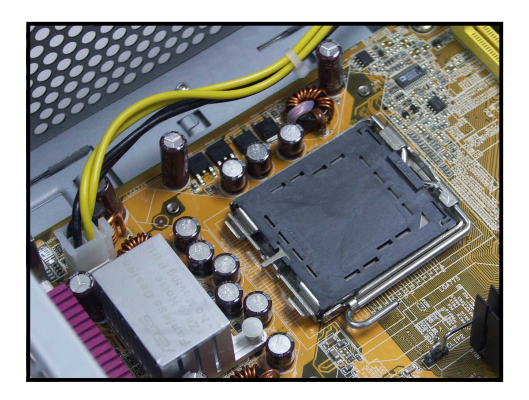

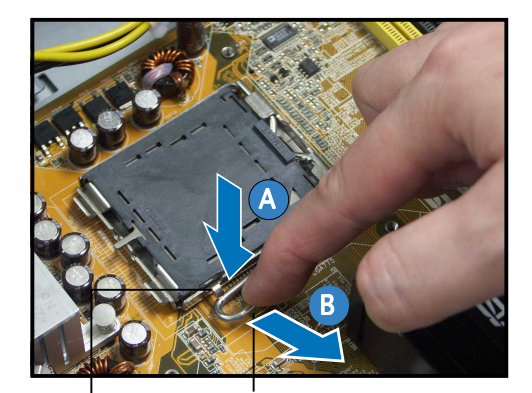

Zatrzask Dźwignia mocowania

3. Podnieś dźwignię mocowania. 4. Podnieś ramkę mocującą.

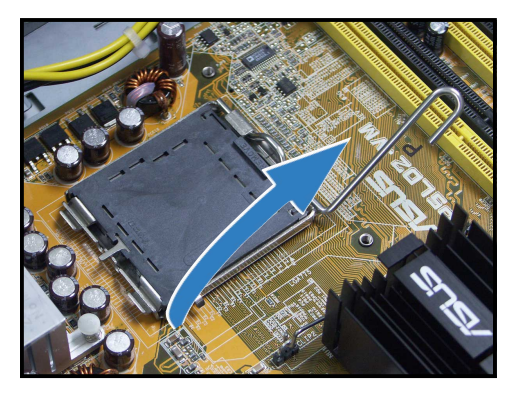

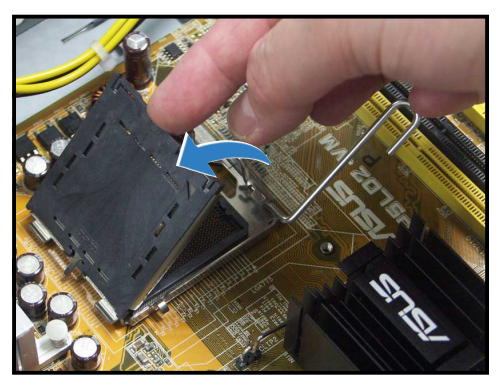

5. Ostrożnie naciśnij nasadkę PnP w oknie płyty mocowania w celu usunięcia.

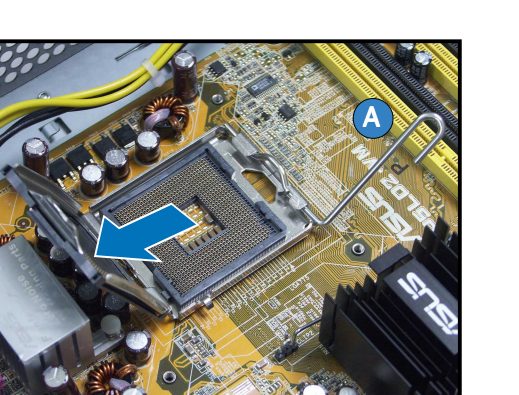

6. Zainstaluj procesor, utrzymując pokazaną na ilustracji pozycję złotego trójkąta.

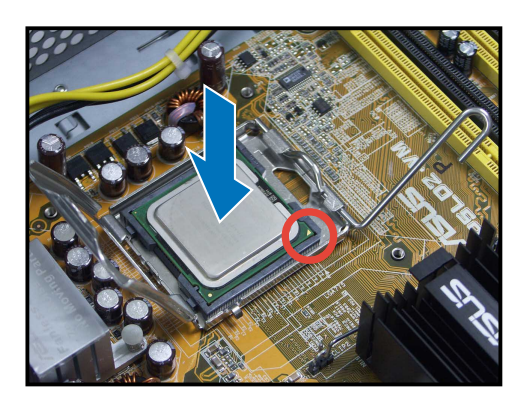

**Polski**

7. Zamknij ramkę mocującą.

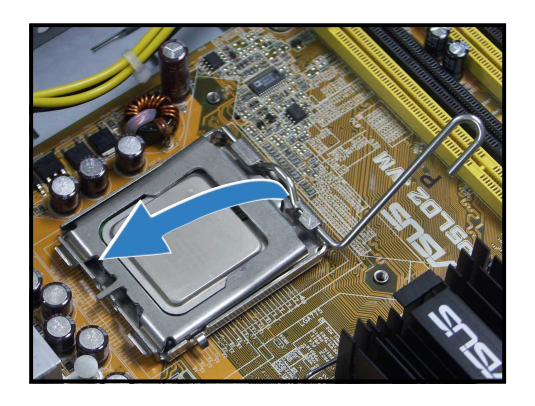

8. A następnie zablokuj dźwignię mocowania.

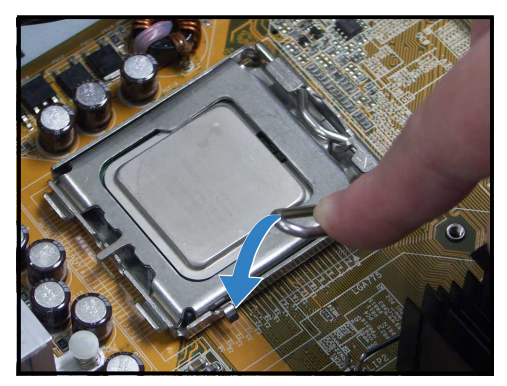

#### Instalacja zespołu wentylatora procesora i radiatora

- 1. Ustaw radiator na zainstalowanym procesorze.
- 2. Wprowadź cztery śruby do otworów wentylatora w celu zamocowania wentylatora do płyty głównej.

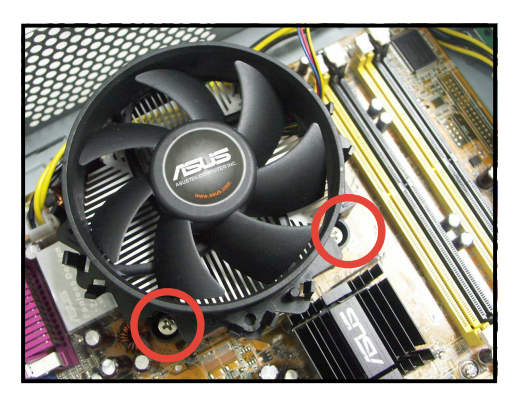

#### Instalacja modułu DIMM

- 1. Zlokalizuj gniazda DIMM na płycie głównej.
- 2. Odblokuj gniazdo DIMM, naciskając na zewnątrz zatrzaski mocujące.
- 3. Wyrównaj moduł DIMM w gnieździe, aby nacięcie w module DIMM pasowało do wypustu gniazda.

3. Podłącz kabel wentylatora procesora.

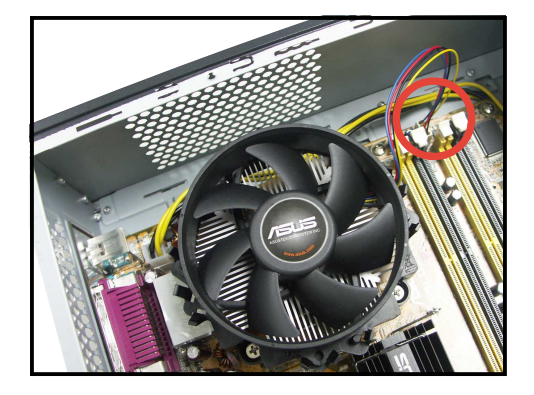

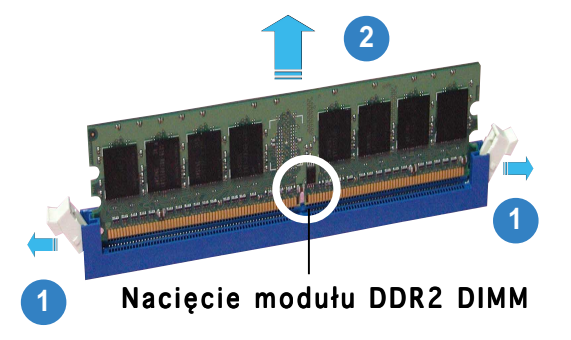

#### Instalacja karty rozszerzenia

1. Zdejmij metalową zaślepkę usytuowaną naprzeciw gniazda, które ma zostać wykorzystane.

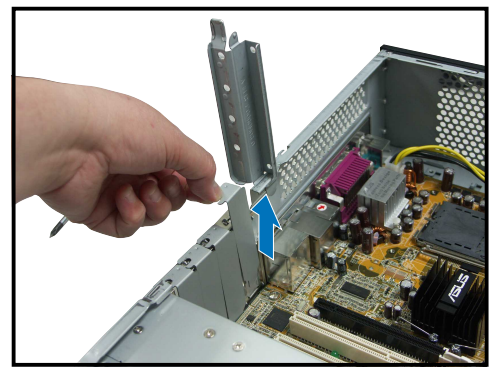

2. Wstaw złącze karty do gniazda, a następnie naciśnij mocno kartę, aż do jej pełnego dopasowania do gniazda.

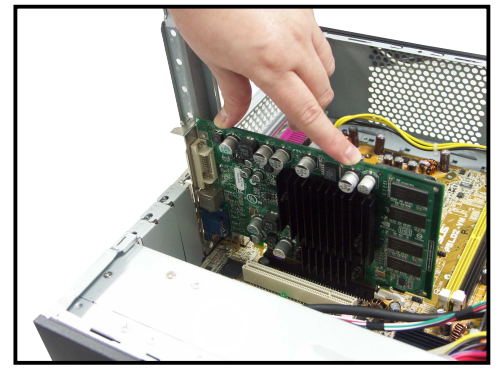

#### Instalacja napędu optycznego

1. Wkręć śruby w górne prawe otwory napędu, po jego obu stronach.

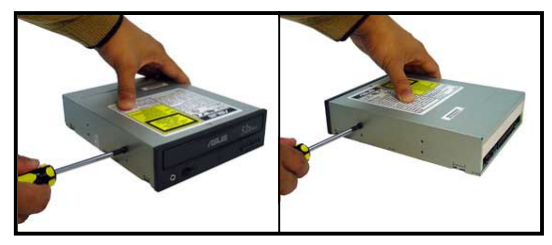

- 3. Wepchnij napęd całkowicie do wnęki, aż do kliknięcia zatrzasków napędu.
- 4. Podłącz 4-pinową wtykę zasilania zasilacza, do złącza zasilania z tyłu napędu.

2. Podłącz do złączy z tylu napędu, kabel IDE oraz kabel audio.

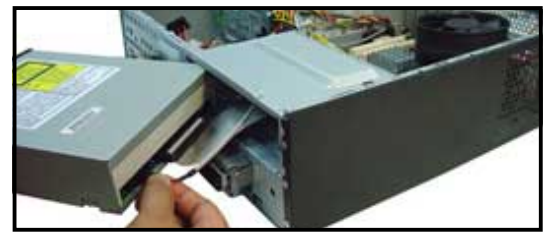

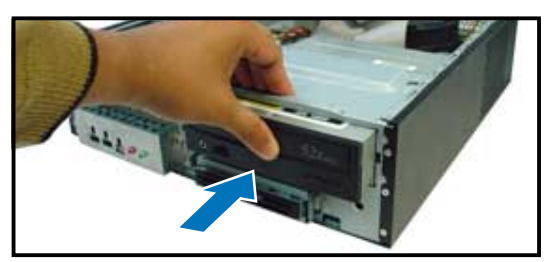

#### Instalacja dysku twardego SATA

1. Wkręć dwie śruby z gumowymi podkładkami po obu stronach napędu.

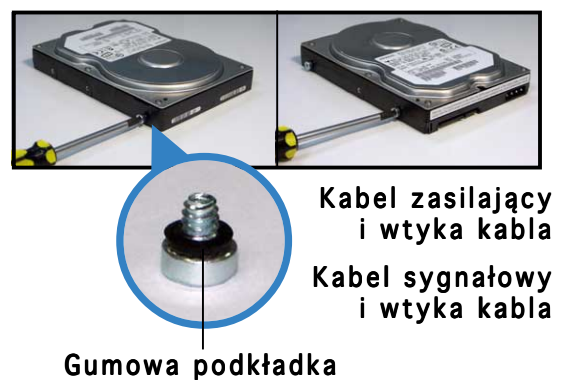

2. Podłącz do złączy z tyłu napędu, kabel sygnałowy SATA oraz wtykę zasilania.

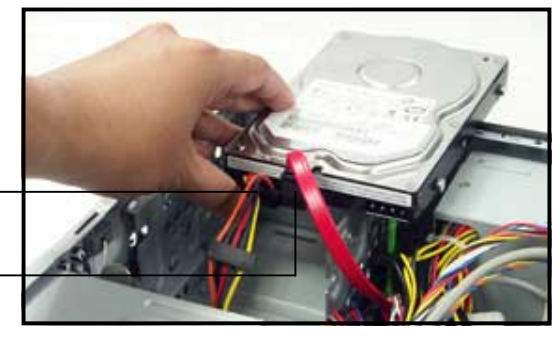

**Polski**

3. Ustaw dysk twardy w prowadnicy.

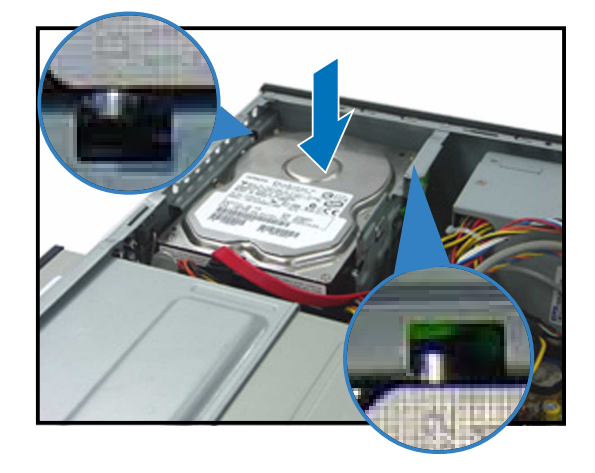

#### 4. Po dopasowaniu śrub dysku twardego, pchnij napęd do wnęki.

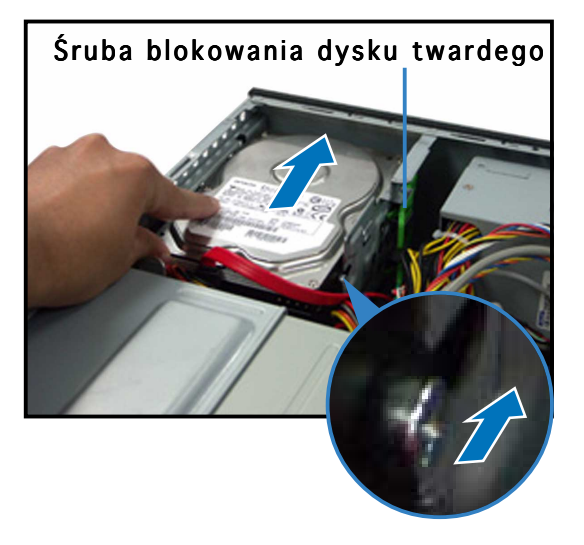

#### Zakładanie pokryw

1. Załóż panel przedni.

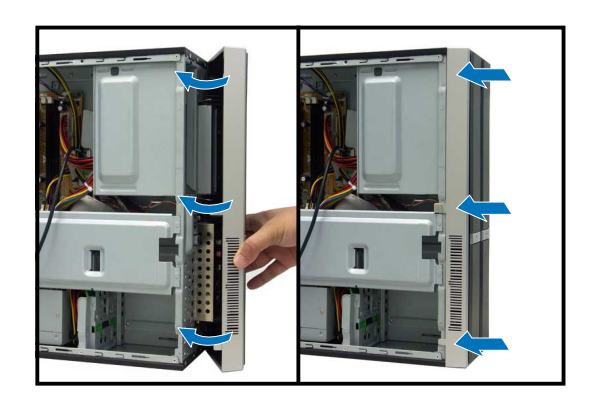

3. Wstaw zaczepy pokrywy do otworów z boku obudowy.

2. Zainstaluj ponownie metalowy wspornik obudowy i blokadę kart rozszerzenia.

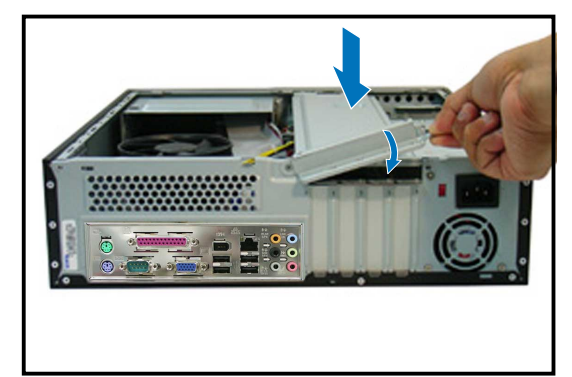

4. Pchnij pokrywę w kierunku panela przedniego, a następnie załóż i dokręć śruby pokrywy.

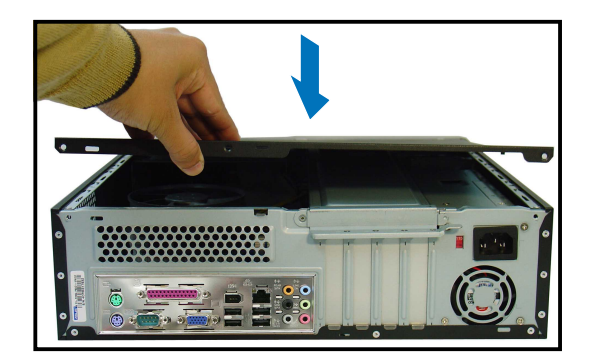

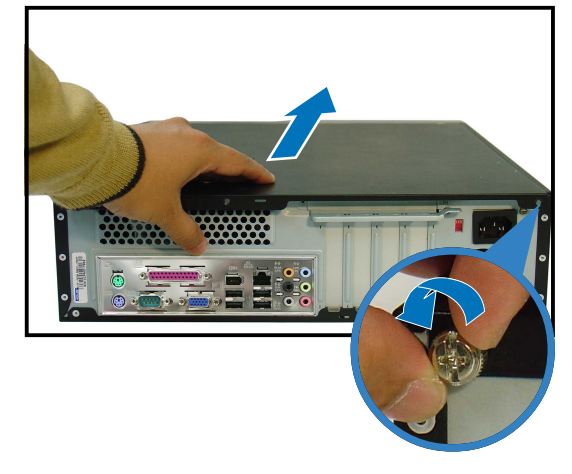
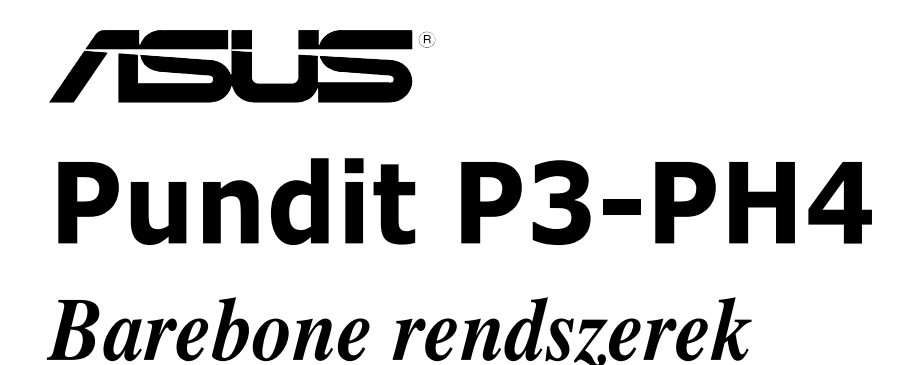

# Gyors üzembe helyezési útmutató

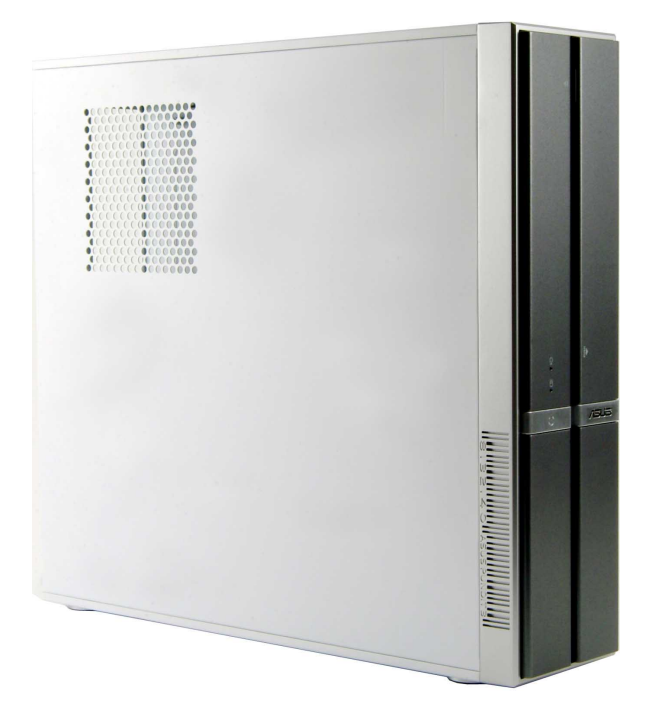

#### Előlapi funkciók

#### Bezárás Kinyitás Optikai meghajtó lemezkiadó gombja Első fedél Memory Stick® / SmartMedia® Pro™ kártyanyílás kártyanyílás Optikai meghajtó Kártyaolvasó LED bővítőhely fedele Secure Digital™/ CompactFlash® MultimediaCard kártyanyílás nyílás HDD LED Bekapcsolt állapotot jelzõ LED Bekapcsoló gomb Fejhallgató port  $\ddot{\mathbf{c}}$ Mikrofon port õ IEEE 1394a port Nyomja meg az első fedél kinyitásához USB 2.0 portok

**Magyar**

#### Hátsó panel funkciók

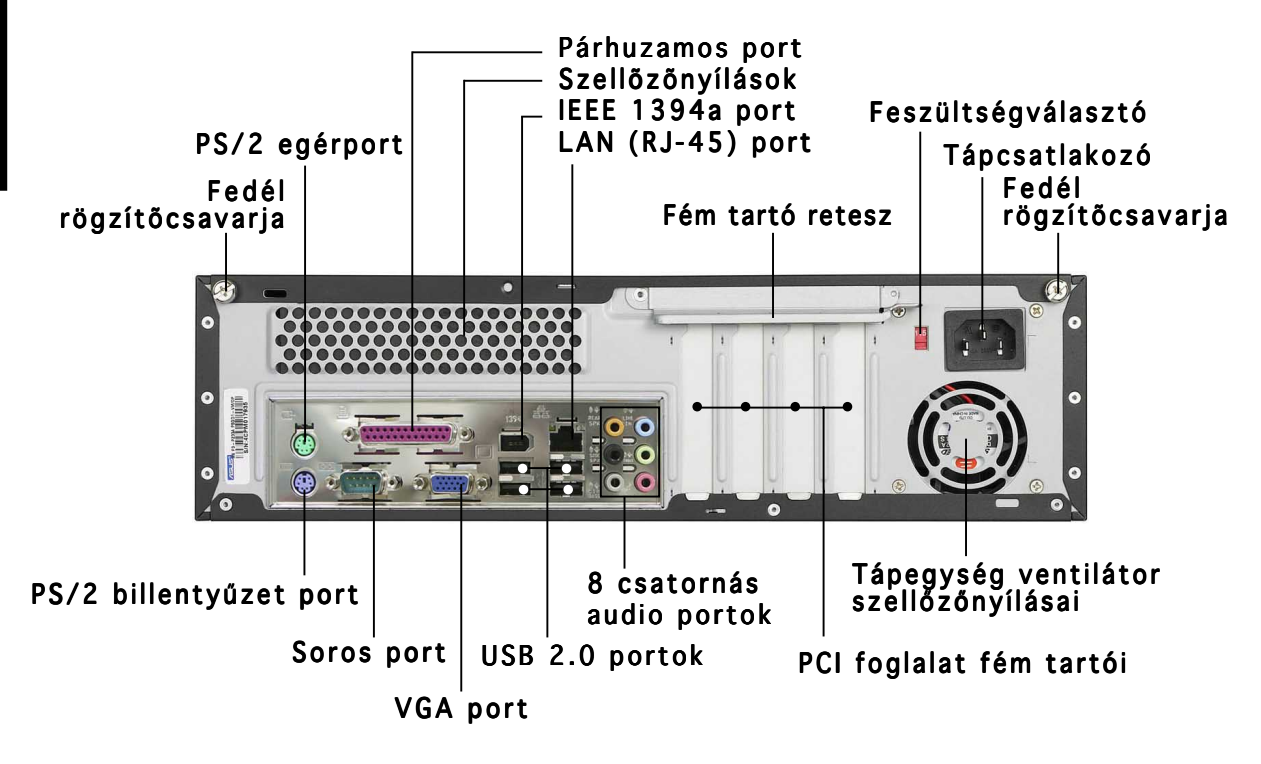

#### Belső alkatrészek

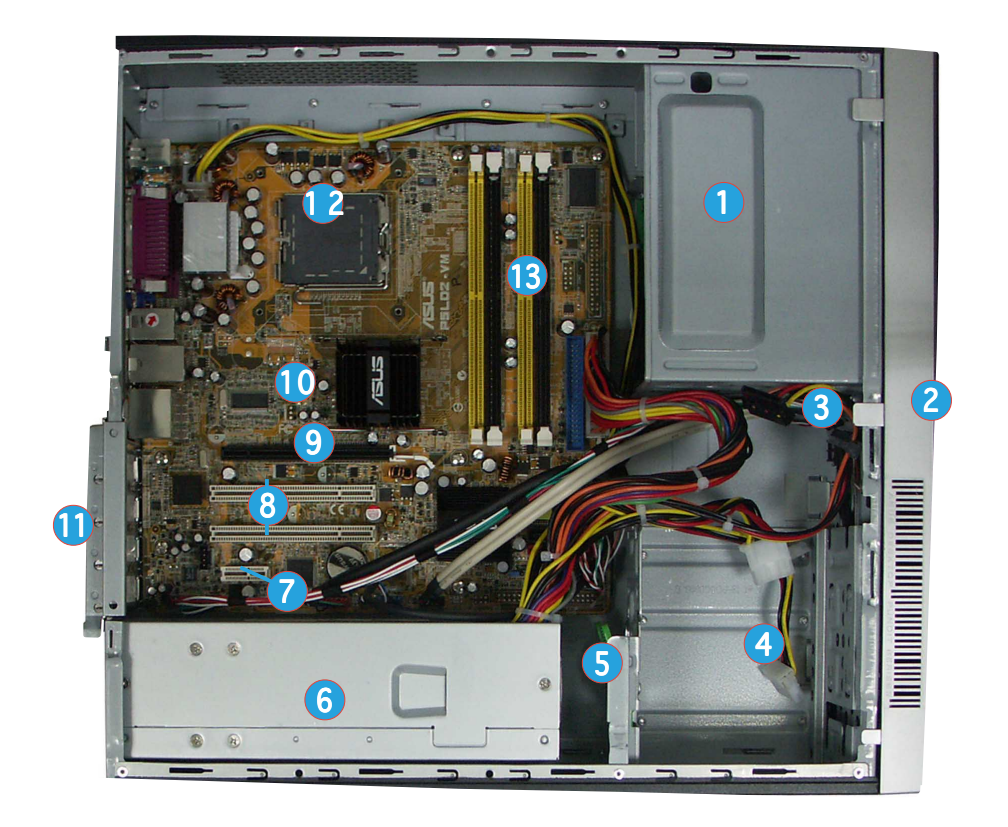

- 1. Üres 5,25 hüvelykes bővítőhely optikai meghajtóhoz
- 2. Előlapi panel fedele
- 3. Optikai meghajtó zárja
- 4. Merevlemez bővítőhelyek
- 5. Merevlemez zár
- 6. Tápegység
- 7. PCI Express x1 foglalat
- 8. PCI foglalatok
- 9. PCI Express x16 foglalat
- 10. ASUS alaplap
- 11. Fémtartó zárja
- 12. LGA775 foglalat
- 13. DIMM foglalatok

#### A feszültség kiválasztása

A rendszer tápegysége 115 V/230 V feszültségválasztó kapcsolóval rendelkezik, amely a tápcsatlakozó mellett található. Ez a kapcsoló a területének megfelelő tápfeszültség kiválasztására szolgál.

Amennyiben az Ön területén 100- 127 V a hálózati feszültség, állítsa a kapcsolót 115 V-ra.

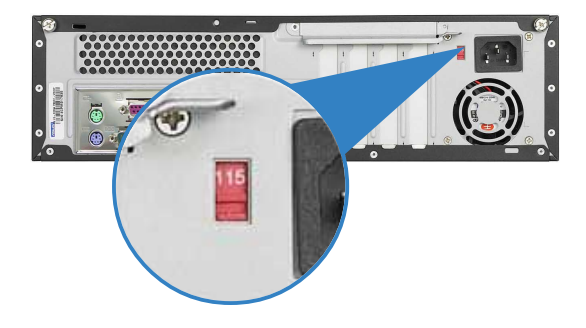

Amennyiben az Ön területén 200-240 V a hálózati feszültség, állítsa a kapcsolót 230 V-ra.

## **A fedél eltávolítása**

1. Keresse meg a fedelet rögzítő két csavart.

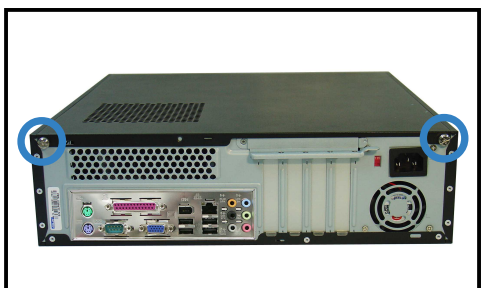

3. Húzza le a fedelet.

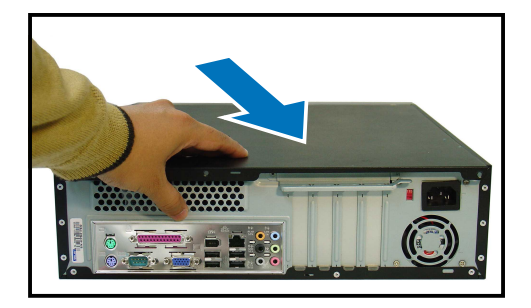

5. Emelje fel a bővítőkártyát rögzítő reteszt úgy, hogy 90°- 100°-os szögben álljon.

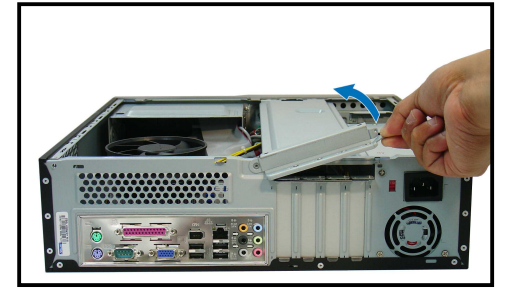

2. Távolítsa el a fedelet rögzítő csavarokat.

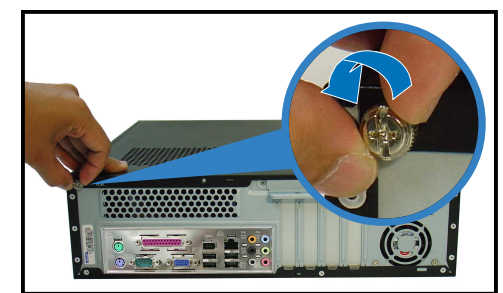

4. Emelje fel a fedelet, majd tegye félre.

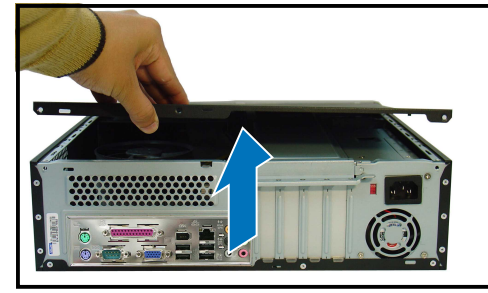

6. Emelje fel a váz tartókeretét, majd vegye ki.

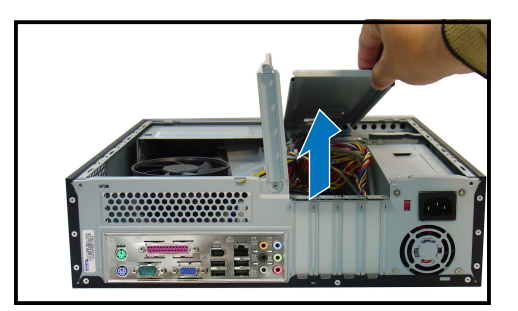

### Az elülső szerelvény eltávolítása

- 1. Keresse meg az elülső szerelvény kampóit.
- 2. Húzza kifelé a kampókat, hogy eltávolítsa.

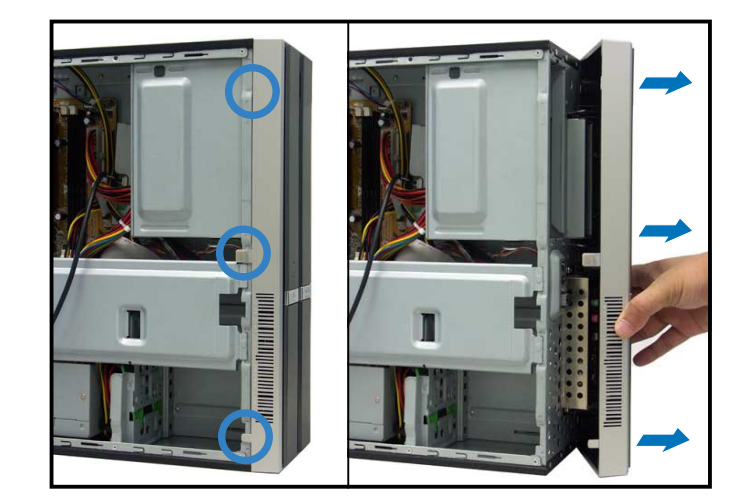

**Magyar**

#### A CPU beszerelése

1. Keresse meg a CPU-foglalatot. 2. Oldja a szorítókar rögzítését.

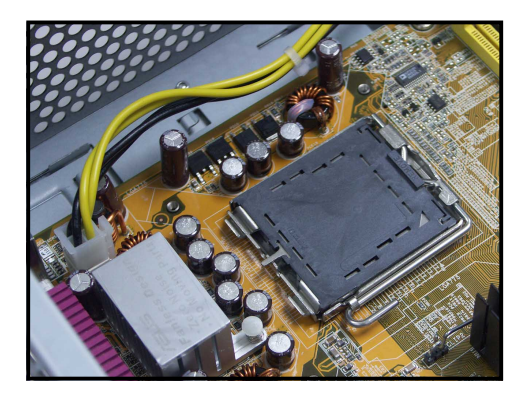

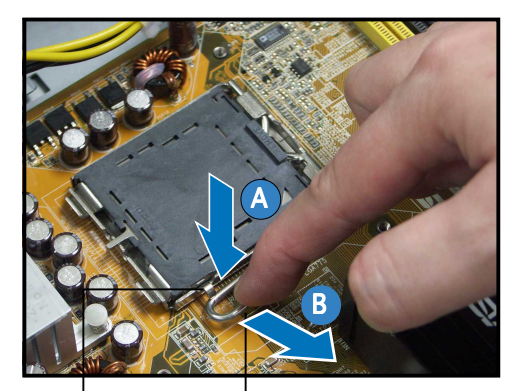

Tartófül Szorítókar

3. Hajtsa fel a szorítókart. 4. Hajtsa fel a tartólemezt.

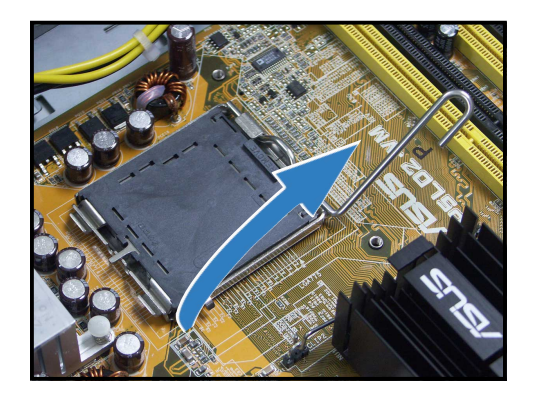

5. Óvatosan csúsztassa le a PnP védőborítást a szorítólemez nyílásáról, hogy eltávolítsa.

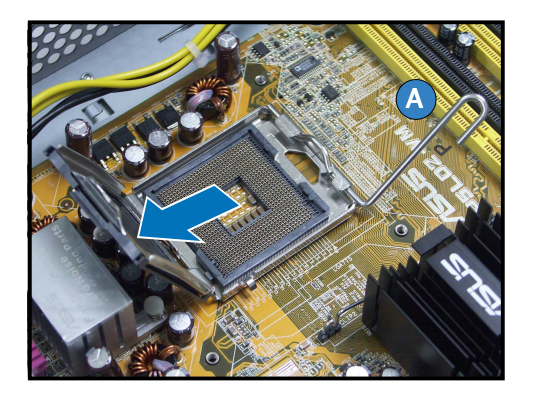

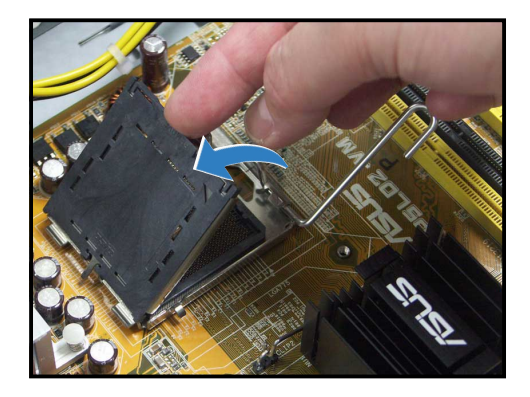

6. Szerelje be a CPU-t, figyelembe véve az aranyszínű háromszög ábra szerinti helyzetét.

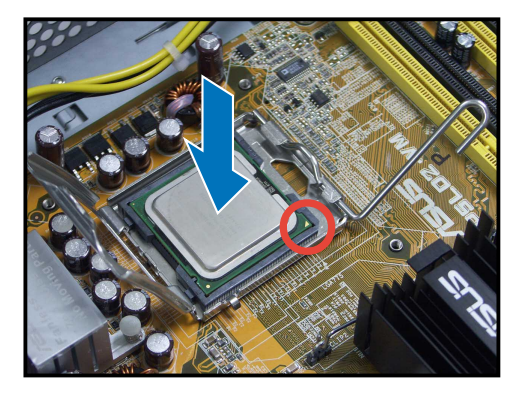

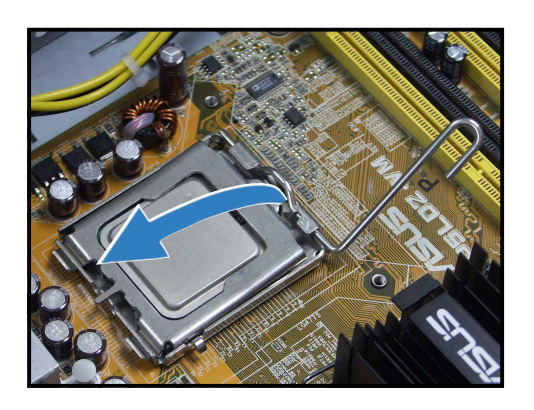

7. Zárja le a tartólemezt. 8. Majd rögzítse a szorítókart.

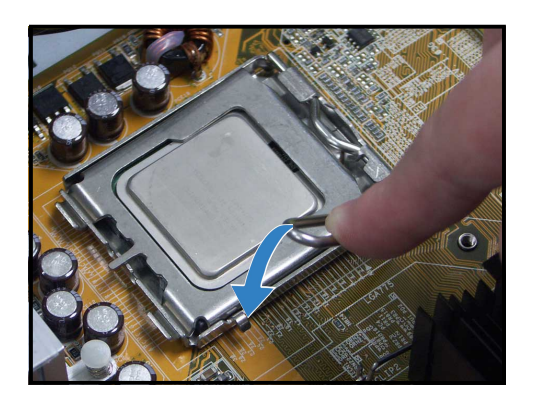

#### A CPU-ventilátor és hűtőborda szerelvény beszerelése

- 1. Helyezze a hűtőbordát a beszerelt CPU-ra.
- 2. Hajtsa be a négy csavart a ventilátor nyílásaiba a ventilátor alaplaphoz történő rögzítése érdekében.
- 3. Csatlakoztassa a CPUventilátor tápkábelét.

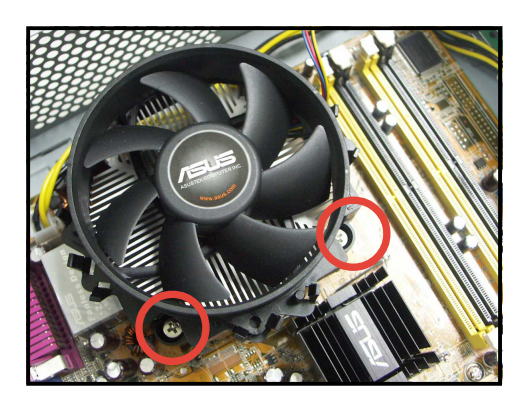

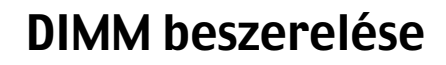

- 1. Keresse meg a DIMMfoglalatokat az alaplapon.
- 2. Oldja a DIMM-foglalat rögzítését a kapcsok kifelé nyomásával.
- 3. Illessze a DIMM-modult a foglalatba úgy, hogy a DIMM-en lévő bevágás egy vonalba essen a foglalat kiszögellésével.

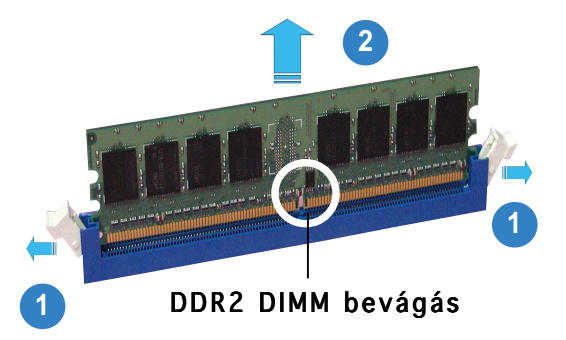

#### Bővítőkártya beszerelése

1. Távolítsa el ahhoz a foglalathoz tartozó fém fedőlemezt, amelyet használni szándékozik.

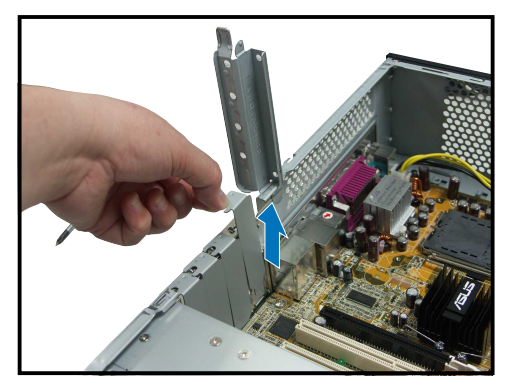

2. Helyezze be a kártya csatlakozóját a foglalatba, majd határozott mozdulattal nyomja le a kártyát, amíg a helyére nem illeszkedik.

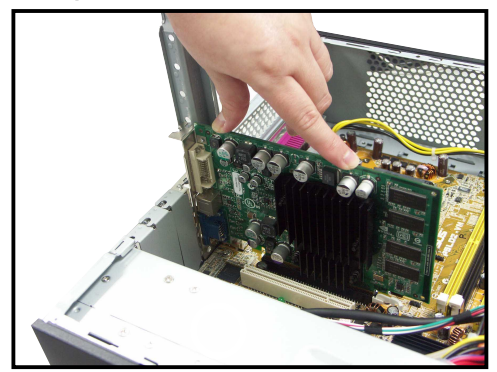

#### Optikai meghajtó beszerelése

1. A meghajtó mindkét oldalán a jobb oldali furatba csavarion egy-egy csavart.

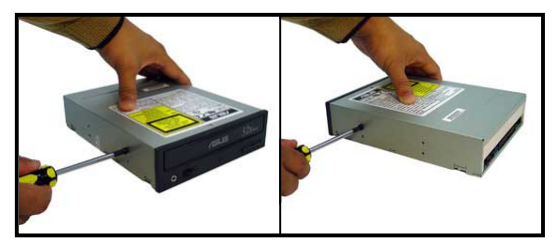

- 3. Csúsztassa be a meghajtót a bővítőhelyre, amíg a meghajtó retesze nem kattan.
- 4. Csatlakoztassa a tápegység 4 érintkezős tápkábelét a meghajtó hátulján lévő tápcsatlakozóhoz.

### SATA merevlemez beszerelése

1. A meghajtó mindkét oldalán lévő furatokba csavarjon két-két csavart gumialátét használatával.

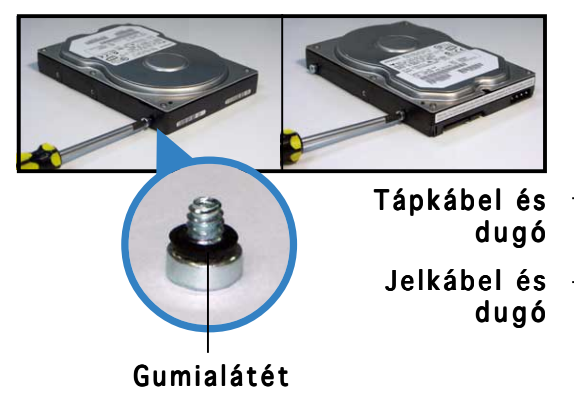

2. Csatlakoztassa az IDE és hangkábelt a meghajtó hátuljához.

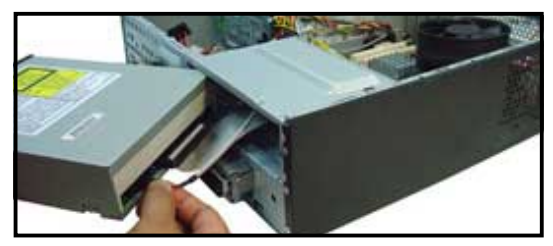

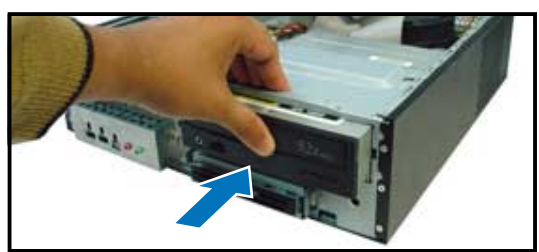

2. Csatlakoztassa a SATA adatkábelt és tápcsatlakozót a meghajtó hátuljához.

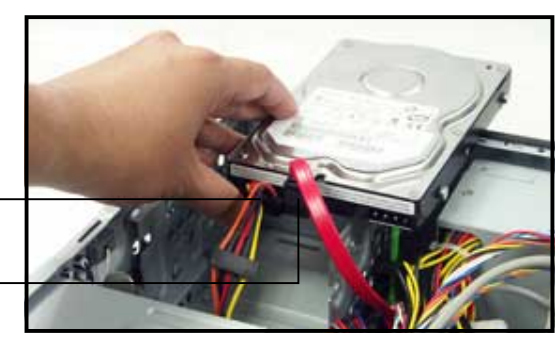

**Magyar**

3. Helyezze a merevlemezt a tálcára.

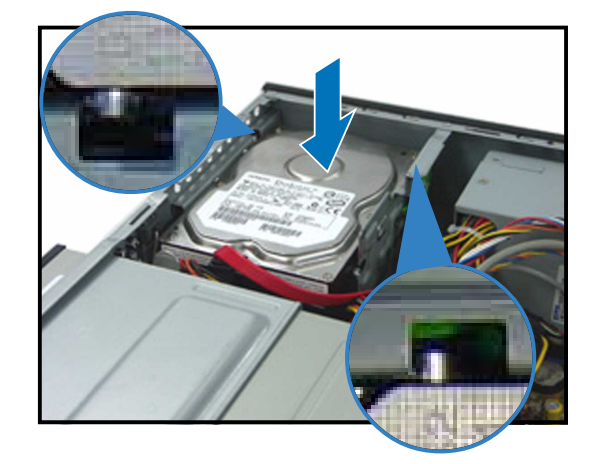

#### A fedelek visszahelyezése

- 1. Szerelje vissza az előlap szerelvényt.
- 
- 3. Illessze a fedél kampóit a ház oldalán lévő nyílásokba.

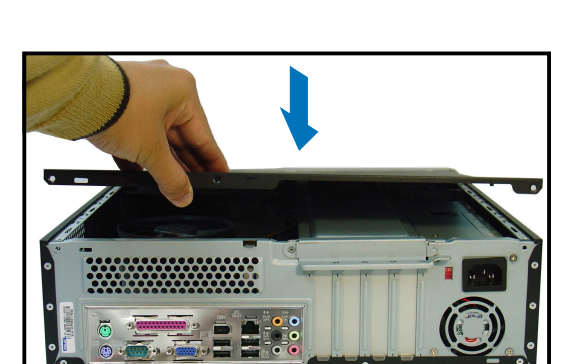

4. Ha a merevlemez csavarjai illeszkednek, tolja a meghajtót a bővítőhelyre.

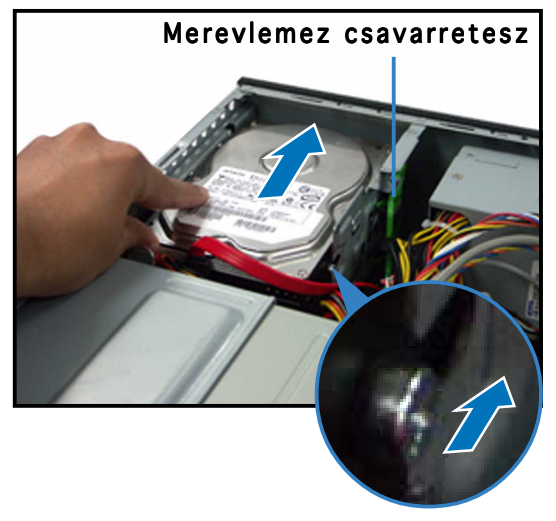

2. Szerelje vissza a fém tartókeretet és a bővítőkártya reteszt.

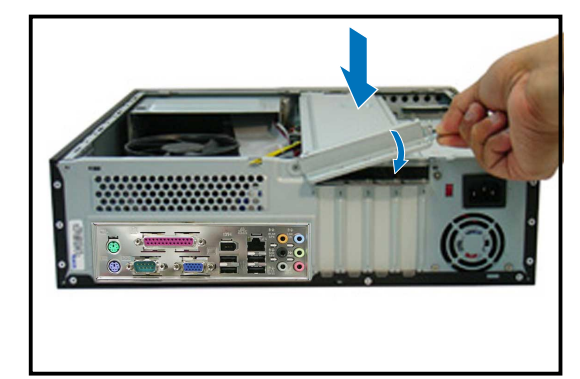

4. Tolja a fedelet az előlap felé, majd szerelje vissza a fedél csavarjait.

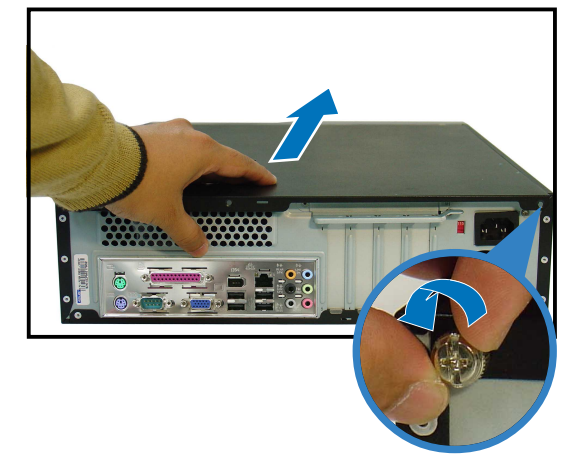